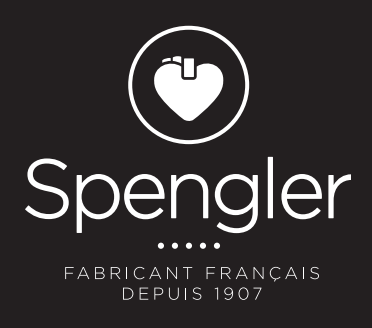

# CARDIOMATE 3® & CARDIOMATE 6®

**Électrocardiographe** Electrocardiograph Electrocardiografo جهاز تخطيط القلب

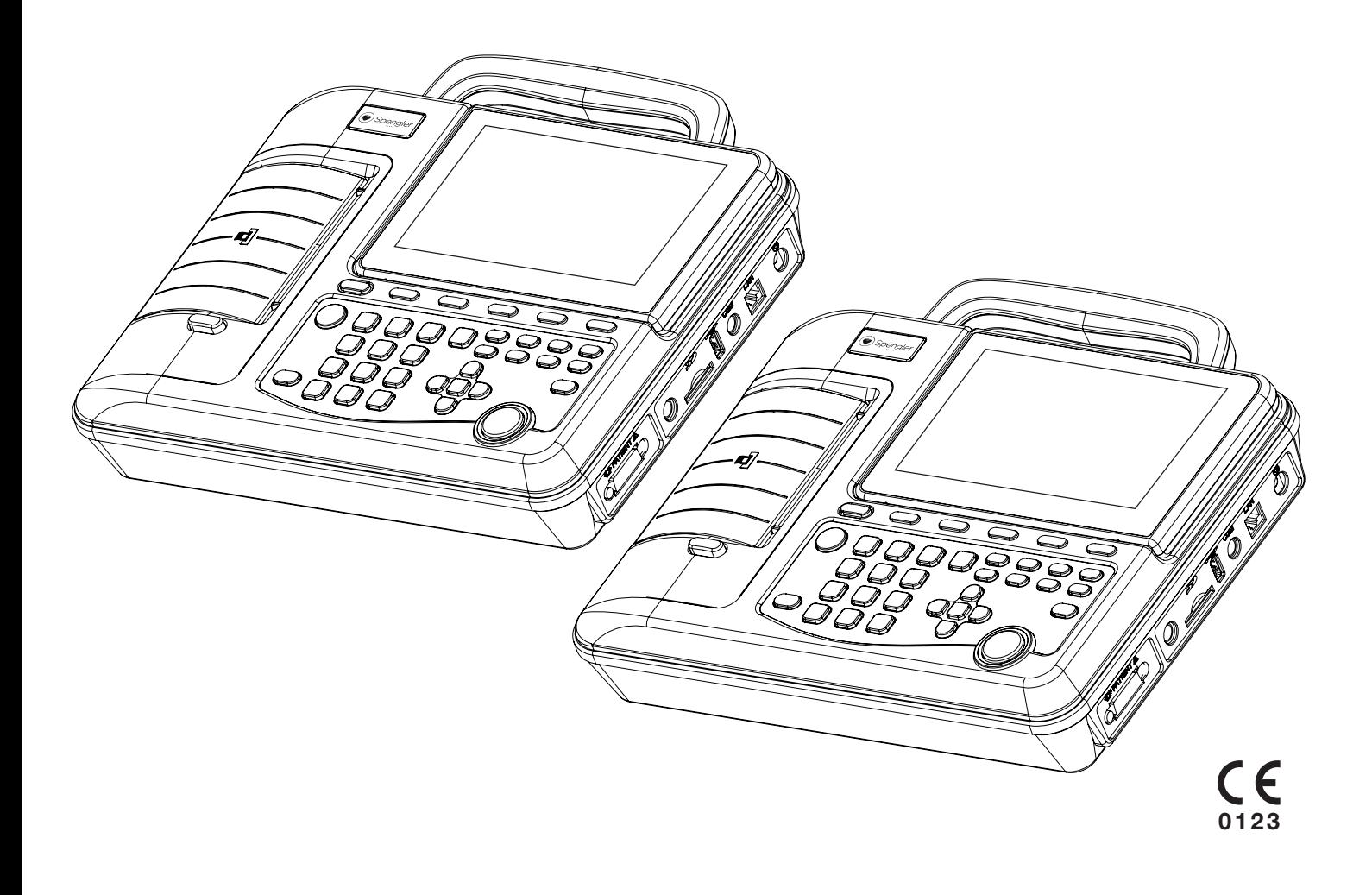

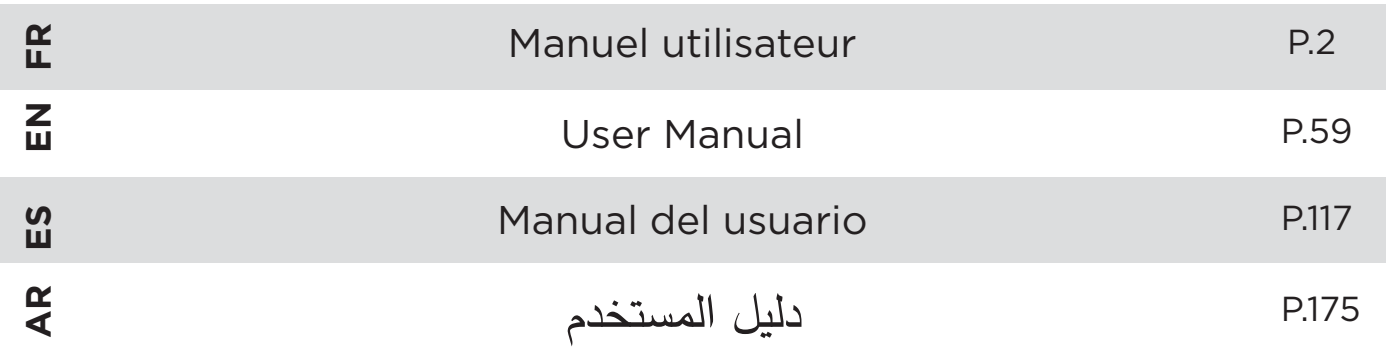

# WWW.SPENGLER.FR

- **FR** - Version / Version / Versión / : A
	- Date de publication / Date of issue / Fecha de emisión / : 2016-06

## **Déclaration**

SPENGLER ne pourra en aucun cas être tenu responsable de toute blessure ou utilisation inappropriée ou illégale du produit entraînant un non-respect de ce manuel. SPENGLER ne pourra être tenu responsable d'aucune conséquence liée à la publication. Aucune partie du manuel ne pourra être reproduite ou photocopiée d'une quelconque façon sans l'autorisation écrite préalable de SPENGLER. SPENGLER se réserve le droit de modifier, mettre à jour et réviser la conception, les caractéristiques et les fonctions du produit à tout moment et sans préavis.

## **Responsabilité du fabricant**

SPENGLER peut être considéré comme responsable uniquement des effets sur la sécurité d'utilisation, la fiabilité et les performances du dispositif si : les opérations de montage, les extensions, les réajustements, les modifications ou les réparations éventuels sont effectués par le personnel autorisé par SPENGLER, et les installations électriques des pièces concernées sont conformes aux normes de sécurité.

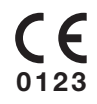

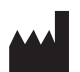

**Fabriqué pour Spengler par Shenzhen ECGMAC Medical Electronics Co., Ltd.** 2nd Floor of Block 2, Haoye Industrial Park, Tiegang Road, Xixiang Street, Baoan District, 518102 Shenzhen,China

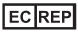

**EC Representative**

Wellkang Ltd. Suite B, 29 Harley Street, London W1G 9QR, United Kingdom

## TABLE DES MATIÈRES

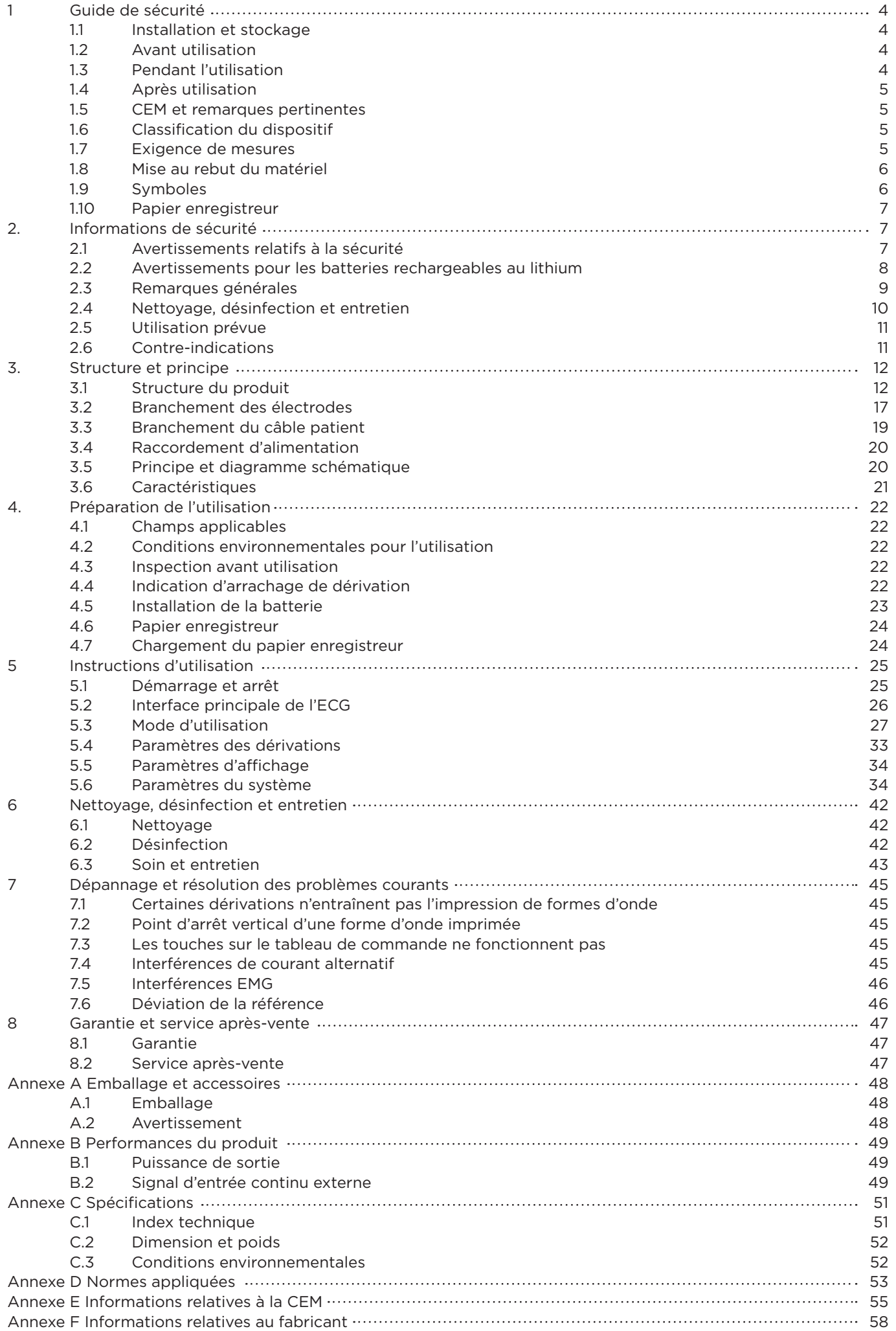

**FR**

### **FR 1. Guide de sécurité**

 Ce produit est destiné à être utilisé par des médecins qualifiés ou du personnel ayant reçu une formation professionnelle.

L'opérateur doit avoir pris connaissance du contenu du présent manuel de l'utilisateur avant toute utilisation.

Cette directive s'applique à l'obtention, l'enregistrement et l'analyse du signal d'ECG.

## **1.1 Installation et stockage**

- Éviter tout contact avec l'eau. Ne pas installer ou entreposer dans un environnement soumis à une pression atmosphérique, une humidité ou une température élevées, mal ventilé ou poussiéreux ;
- Poser l'ECG sur une surface stable afin d'éviter les vibrations ;
- Ne pas installer ou entreposer dans un environnement contenant du soufre, du sel et de la soude ou tout autre produit chimique ;
- S'assurer qu'il n'existe pas de sources d'interférences électromagnétiques intenses autour du dispositif, comme des câbles à haute tension, du matériel radiologique ou du matériel d'imagerie par résonnance magnétique ;
- S'assurer de l'intégrité du conducteur de protection externe dans la pièce.

## **1.2 Avant utilisation**

- Vérifier que le dispositif est en bon état ;
- Vérifier que le dispositif est correctement positionné ;
- Vérifier que tous les fils sont bien raccordés et que le dispositif est correctement mis à la terre ;
- Lorsque l'instrument est utilisé avec d'autres instruments, une attention particulière doit être apportée à la sécurité d'utilisation ainsi qu'aux erreurs de diagnostic et autres problèmes ;
- Tous les circuits directement en contact avec les patients doivent être inspectés avec une attention supplémentaire ;
- La tension et la fréquence du courant alternatif doivent correspondre aux exigences figurant dans le présent Manuel de l'utilisateur et la capacité de la batterie en cas d'utilisation d'une batterie.

## **1.3 Pendant l'utilisation**

- Pendant l'utilisation, les médecins ne doivent en aucun cas laisser le patient seul. Surveiller attentivement le patient et couper le courant ou, si nécessaire, retirer les électrodes afin de garantir sa sécurité ;
- À l'exception des électrodes, aucune autre partie de l'instrument ou aucun autre élément conducteur ne peut être en contact avec le patient.

## **1.4 Après utilisation**

- Réinitialiser tous les paramètres à la position par défaut et éteindre l'alimentation ;
- Retirer délicatement les électrodes et ne pas tirer trop brutalement sur les fils ;
- Nettoyer l'instrument et les accessoires en vue d'une utilisation ultérieure.

## **1.5 CEM et remarques pertinentes**

Cet instrument est conforme à la norme IEC60601-1-2 relative aux normes de sécurité des dispositifs électroniques à usage médical en matière de compatibilité électromagnétique (CEM). Cependant, dans un environnement électromagnétique dépassant les limites indiquées dans la norme IEC60601-1-2, il est possible que l'instrument soit sujet à des interférences nocives et ne puisse fournir les fonctions attendues, ou que cela affecte ses performances. Si les performances de l'instrument se dégradent pendant l'utilisation, vérifier et éliminer tous les effets secondaires éventuels avant de poursuivre l'utilisation. Le présent manuel propose les procédures de prévention suivantes :

1.5.1 Influence des radiations électromagnétiques

 Les téléphones mobiles peuvent nuire au bon fonctionnement de ce dispositif. En utilisant ce dispositif, rappeler aux personnes concernées d'éteindre leur téléphone portable et leurs appareils sans fil.

1.5.2 Influence des impacts et des ondes électromagnétiques

 Les sons à haute fréquence émis par d'autres instruments peuvent créer des interférences électromagnétiques avec les instruments via la prise secteur. Identifier la source du son et arrêter l'utilisation du dispositif en question. Si l'arrêt est impossible, utiliser un dispositif de débruitage afin d'en réduire l'influence.

1.5.3 Influence électrostatique

 L'électricité statique présente dans une pièce sèche peut nuire au bon fonctionnement de cet instrument, principalement en hiver. Avant d'utiliser cet instrument, humidifier l'air dans la pièce ou évacuer l'électricité statique émanant des câbles ou des patients utilisant l'ECG.

1.5.4 Impact de la foudre

 La proximité de la foudre peut provoquer un extra-courant de rupture. En cas de suspicion d'un tel problème, couper le courant alternatif et utiliser une alimentation par batterie.

## **1.6 Classification du dispositif**

- Protection contre les chocs électriques : Classe I & alimentation interne ; partie appliquée de type CF protégée contre les chocs de défibrillation
- Équipement normal (non protégé contre la pénétration de liquides dangereux)
- Sécurité face au gaz combustible : Ne peut être utilisé en présence de gaz inflammable
- Mode de fonctionnement : Continu
- Compatibilité électromagnétique : Classe B

## **1.7 Exigence de mesures**

L'ECG est un instrument de mesure. Il est recommandé aux utilisateurs d'envoyer l'instrument aux Instituts de mesure autorisés pour effectuer les vérifications nécessaires au moins une fois par an, conformément aux réglementations nationales propres aux vérifications métrologiques pour les ECG et les EEG.

#### **FR 1.8 Mise au rebut du matériel**

Mettre au rebut le matériel électronique, les emballages, la batterie et les autres déchets déclarés conformément à la législation locale. Respecter les initiatives des administrations locales en matière de tri sélectif.

## **1.9 Symboles**

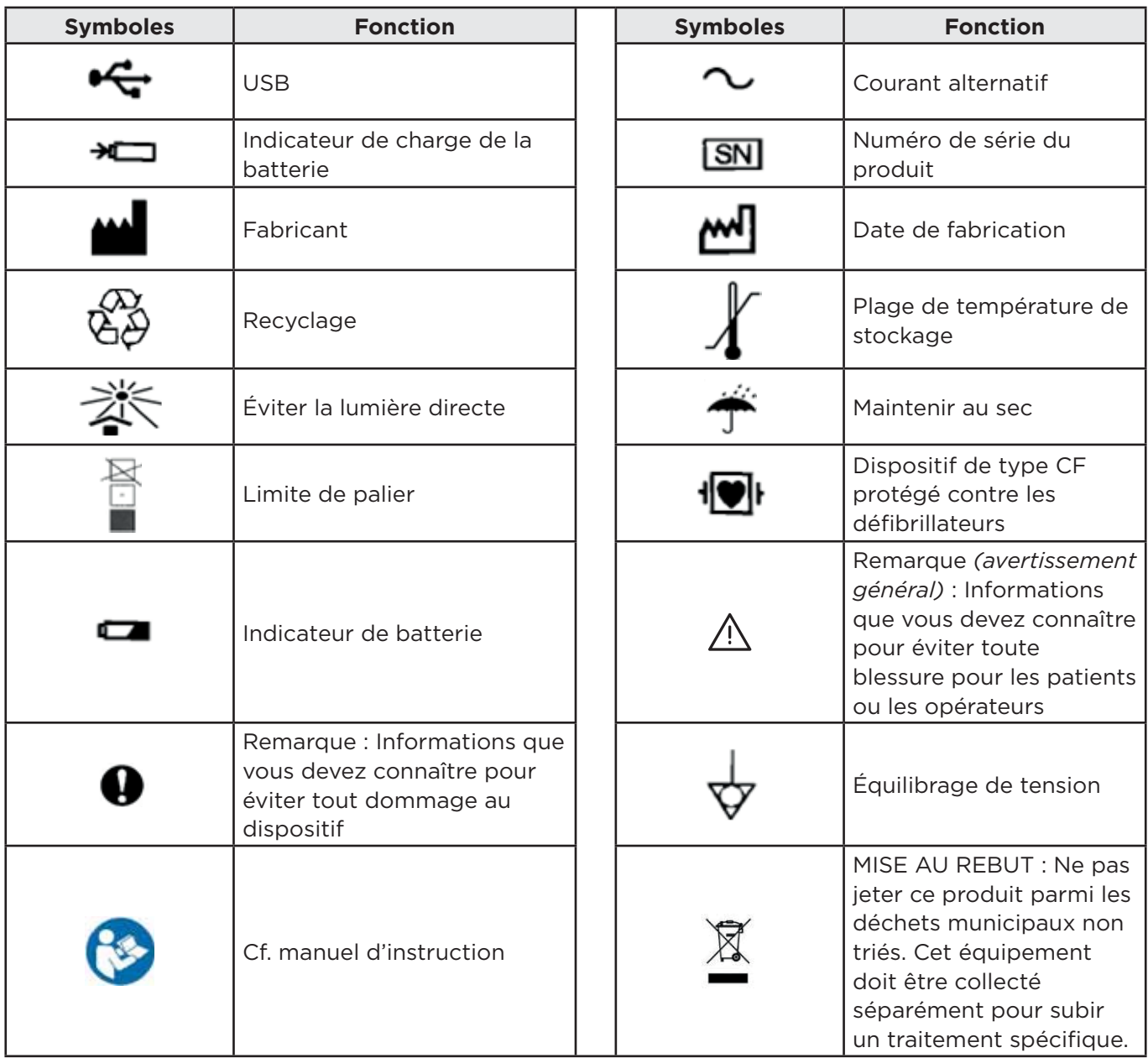

### **Remarque :**

 Remarque (avertissement général) : Informations que vous devez connaître pour éviter toute blessure pour les patients ou les opérateurs.

Remarque : Informations que vous devez connaître pour éviter tout dommage au dispositif.

## **1.10 Papier enregistreur**

Afin de garantir la qualité d'enregistrement des formes d'ondes de l'ECG, veuillez utiliser le papier thermique à haute vitesse fourni ou conseillé par SPENGLER. L'utilisation d'autres types de papier peut diminuer la durée de vie de la tête d'impression et ainsi rendre illisibles les enregistrements d'ECG, bloquer le passage du papier, etc.

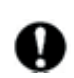

Veuillez prêter attention aux éléments suivants :

- (1) Ne jamais utiliser de papier enregistreur ciré. La cire pourrait coller aux éléments chauffants de la tête d'impression et l'endommager ;
- (2) Le papier enregistreur doit toujours être stocké dans un lieu frais et sec, à l'abri des températures extrêmes, de l'humidité et de la lumière du soleil ;
- (3) Éviter l'exposition prolongée à l'éclairage fluorescent, cela pourrait influencer la qualité d'enregistrement ;
- (4) S'assurer que l'environnement de stockage ne contient pas de polychlorure de vinyle ou autre produit chimique, ce qui pourrait entraîner la décoloration du papier ;
- (5) Éviter que les feuilles de papier d'enregistrement se chevauchent, ce qui pourrait entraîner une superposition d'impression des enregistrements de l'ECG ;
- (6) Être attentif à la taille du papier. Une taille inadaptée pourrait endommager la tête d'impression ou l'axe du rouleau.

# **2. Informations de sécurité**

## **2.1 Avertissements relatifs à la sécurité**

 $\sqrt{!}$  Utiliser un cordon électrique tripolaire et une prise de terre de protection lors d'une utilisation sur secteur, afin d'éviter toute décharge électrique au patient et à l'opérateur.

 S'assurer que la pièce d'installation possède un système d'alimentation électrique stable fiable et mis à la terre.

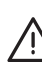

 Si le système n'est pas complet et fiable, couper le courant alternatif et utiliser une alimentation en courant continu interne directement.

 $\sqrt{!}$  Ne pas utiliser l'instrument à proximité de gaz anesthésiants, d'oxygène, d'hydrogène ou de tout autre produit chimique inflammable et corrosif.

 $\bigwedge$  Ne pas utiliser l'instrument à proximité de matériel électro chirurgical à haute tension, à haute charge statique, à rayons X, à ultrason et dans tout environnement sujet à de fortes ondes magnétiques.

 Seuls des ingénieurs de maintenance qualifiés peuvent installer ce dispositif. De plus, seuls les ingénieurs de maintenance autorisés par SPENGLER sont habilités à ouvrir l'étui de protection.

 $\sqrt{2}$  Les dispositifs auxiliaires connectés aux interfaces numériques et analogiques doivent être certifiés conformes aux normes IEC (p. ex. : IEC950 concernant les dispositifs de traitement des données et IEC60601-1 concernant les dispositifs médicaux). Par conséquent, toute personne qui raccorde du matériel supplémentaire au connecteur de signal entrant ou sortant pour configurer un système médical doit s'assurer que celui-ci est conforme aux exigences imposées par la norme IEC60601-1-1. En cas de questions, consulter notre service après-vente ou votre revendeur local.

 $\sqrt{!}$  Lorsqu'un défibrillateur et l'instrument sont utilisés simultanément, l'opérateur ne peut pas toucher le patient, le lit, la table ou l'instrument. La mise à la terre n'est pas nécessaire pour les électrodes (qu'elles soient raccordées ou non au patient) et le patient. Lorsqu'un instrument est utilisé simultanément avec un défibrillateur ou un autre dispositif de stimulation électrique, il est recommandé d'utiliser des électrodes thoraciques à plaques jetables pour éviter les brûlures éventuelles causées par les électrodes métalliques.

 $\sqrt{2}$  La plus grande précaution est recommandée lorsqu'un patient est raccordé à plusieurs dispositifs, car le courant de fuite total pourrait provoquer des blessures. Seul un dispositif de type I conforme au GB9706 peut être connecté à cet instrument lors d'un raccordement avec d'autres dispositifs. De plus, il convient de s'assurer que la connexion avec l'équilibrage de tension est fiable. Après la connexion, les utilisateurs doivent mesurer le courant de fuite total eux-mêmes afin de déterminer s'il est conforme aux exigences ou aux conditions d'utilisation.

 La présence d'un pacemaker (le cas échéant) peut influencer la précision et l'analyse du résultat. Dans un tel cas, il est recommandé aux médecins de l'identifier et l'analyser selon la forme d'onde.

 Afin d'empêcher toute brûlure, le point de contact du couteau électrique à haute fréquence doit être maintenu à l'écart des électrodes. Si nécessaire, des électrodes à plaques peuvent être choisies. Leur surface de contact plus large peut limiter la densité du courant à haute fréquence jusqu'à une plage acceptable.

 Le courant de fuite total ne doit jamais dépasser les limites de courant de fuite lorsque plusieurs instruments sont utilisés simultanément.

 L'opérateur ne peut pas toucher le patient, le lit du patient, la table ou l'instrument lorsqu'il utilise l'instrument et un défibrillateur ou un pacemaker simultanément.

 Utiliser le câble patient et les autres accessoires fournis par SPENGLER L'utilisation d'autres accessoires pourrait nuire aux performances et au bon fonctionnement de l'ECG, voire l'endommager.

 $\left\langle \cdot\right\rangle$  S'assurer que toutes les électrodes ont été raccordées aux positions adaptées sur le corps avant de commencer l'utilisation. Éviter le contact entre les électrodes (même les électrodes neutres) et le patient et tout élément conducteur ou la terre.

Cet équipement est protégé contre les dysfonctionnements découlant d'appareils d'électrochirurgie.

## **2.2 Avertissements pour les batteries rechargeables au lithium**

Une utilisation inadaptée pourrait entraîner la surchauffe, l'incandescence ou l'explosion de la batterie au lithium et pourrait provoquer une baisse de la capacité de la batterie. Il est nécessaire de lire le Manuel de l'utilisateur attentivement et de prêter une attention particulière aux messages d'avertissement.

Danger d'explosion. Ne pas effectuer d'inversion anode-cathode lors du branchement de la batterie.

/!\ Ne pas utiliser la batterie à proximité d'un feu ou dans un lieu où la température est supérieure à 60°C. Ne pas chauffer ou éclabousser la batterie. Ne pas jeter la batterie dans le feu ou dans l'eau.

 $\sqrt{!}$  Ne pas détériorer la batterie en la frappant avec un marteau ou tout autre objet, en la cisaillant avec du métal ou de toute autre façon qui pourrait faire que la batterie se déforme, surchauffe, s'enflamme, brûle ou subisse toute autre réaction dangereuse.

 En cas de fuite ou de présence d'une odeur nauséabonde, arrêter immédiatement l'utilisation de la batterie. En cas de contact du liquide de fuite avec la peau ou les vêtements, rincez abondamment et immédiatement à l'eau claire. En cas de contact du liquide de fuite avec les yeux, ne pas essuyer. Commencer par rincer abondamment à l'eau claire, puis consulter immédiatement un médecin.

 Ouvrir le couvercle de protection de la batterie, démonter ou remplacer la batterie sont des opérations qui doivent être effectuées en respectant le Manuel de l'utilisateur, et seule une batterie du même modèle et présentant les caractéristiques préconisées par le fabricant peut être utilisée.

 À la fin de la durée de vie d'une batterie, ou en présence d'une odeur nauséabonde ou d'une fuite, arrêter l'utilisation de la batterie et contacter le fabricant ou le revendeur local pour la mise au rebut, ou mettre la batterie au rebut conformément aux réglementations locales.

 $\sqrt{\phantom{\prime}}$ Ne pas insérer ou retirer la batterie lorsque le dispositif est en marche, ce qui pourrait entraîner le gel de l'écran, un plantage informatique, etc.

 $\bigwedge$ Retirer la batterie lorsqu'il est prévu que le dispositif reste inutilisé pendant un long moment.

## **2.3 Remarques générales**

 Afin d'enregistrer les données de l'ECG avec exactitude, il convient de placer l'instrument sur une table horizontale afin d'éviter toute vibration excessive et tout choc résultant des mouvements. L'environnement doit être silencieux et calme.

 Éviter toute éclaboussure et des températures excessives. La température doit être maintenue entre 5°C et 40°C pendant l'utilisation.

 Ne pas utiliser le dispositif dans un environnement poussiéreux et mal ventilé ou en présence de substances corrosives comme le sel, le soufre et les produits chimiques.

 S'assurer qu'il n'y a pas de sources d'interférences électromagnétiques intenses autour du dispositif comme un émetteur radioélectrique ou un téléphone portable. Attention : le gros matériel électrique médical comme les dispositifs électrochirurgicaux, radiologiques ou encore d'imagerie par résonnance magnétique est susceptible de causer des interférences électromagnétiques.

 Vérifier l'unité principale et ses accessoires avec précaution avant d'utiliser l'ECG pour les patients. Remplacer le matériel s'il présente des signes évidents de défectuosité ou d'usure qui pourraient altérer la sécurité d'utilisation ou les performances.

 La fréquence et la tension de l'alimentation en courant alternatif doivent être conformes aux exigences. Cet ECG utilise l'alimentation secteur ainsi qu'une batterie au lithium rechargeable intégrée. Pour l'alimentation secteur, tension nominale : 220 V, fréquence : 50 Hz ; puissance : 50 VA. Pour la batterie, tension nominale : 14,8 V, capacité : 4 400 mAh ; puissance : 50 VA. Lors de l'utilisation avec la batterie, suivre les consignes relatives à l'alimentation.

 Des tests de sécurité doivent être effectués sur l'instrument à intervalle régulier (au moins une fois tous les deux ans). Ces tests doivent inclure :

- a) La vérification d'éventuels dommages mécaniques et fonctionnels au niveau de l'instrument et des accessoires ;
- b) La vérification d'une éventuelle panne de l'identifiant de sécurité ;
- c) La vérification que le fusible correspond aux exigences en matière de courant nominal et de caractéristiques en court-circuit
- d) La vérification que l'instrument fonctionne correctement selon son manuel d'utilisation
- e) La vérification qu'il satisfait aux tests relatifs à la sécurité d'utilisation décrite dans la norme IEC60601-1 : Impédance de terre (protection), valeur limite : 0,1  $\Omega$ .

Courant de fuite à la terre, valeur limite : Situation normale 500 μA,

Situation unique 1 000

Courant de fuite au patient, valeur limite : 10 μA (Dispositif de type CF)

 Lorsqu'une alimentation en courant alternatif est utilisée, la valeur limite de courant au patient est de 50 μA (Dispositif de type CF) en situation unique. Les résultats des tests doivent être enregistrés et ces tests doivent être réalisés par le personnel autorisé. Si le dispositif échoue à l'un de ces tests, il doit être réparé.

 Le dispositif ainsi que les accessoires réutilisables peuvent être renvoyés au fabricant pour être recyclés ou mis au rebut de manière appropriée lorsqu'ils atteignent la fin de leur durée de vie.

En cas d'accident en cours d'utilisation, veuillez éteindre immédiatement l'ECG.

## **2.4 Nettoyage, désinfection et entretien**

 Éteindre l'unité principale et retirer le câble d'alimentation ainsi que le câble raccordé au patient avant d'effectuer le nettoyage et la désinfection.

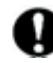

 Pendant le nettoyage, veiller à ce que le détergent ne pénètre pas dans l'unité principale. L'unité principale ou les câbles raccordés au patient ne peuvent sous aucun prétexte être immergés dans un liquide.

 Ne pas nettoyer l'unité et les accessoires avec un tissu abrasif, et éviter toute rayure sur les électrodes.

S'assurer qu'il ne reste plus de produit nettoyant sur l'unité, le câble patient ou les électrodes.

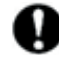

 La désinfection, si elle est nécessaire, ne doit pas être effectuée en présence de températures élevées, de stérilisation par autoclave ou de radiations.

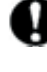

Ne pas utiliser de désinfectant chlorique comme le chlorure, l'hypochlorite de sodium, etc.

 L'entretien et les réparations doivent être effectués sur les unités principales et les accessoires à intervalle régulier (au moins tous les six mois).

Les ECG sont classés comme instruments de mesure ; par conséquent, les utilisateurs doivent les envoyer tous les ans à un responsable officiel des mesures afin d'effectuer des tests et de les faire homologuer selon la législation métrologique nationale en matière de calibrage pour les électrocardiographes et les encéphalogrammes.

 Le connecteur de signal entrant/sortant de l'appareil (le cas échéant) doit être raccordé à un dispositif de Classe I conforme à la norme GB9706.1, et la disponibilité du courant de fuite total doit être testée par les utilisateurs eux-mêmes.

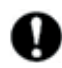

 Le diagramme schématique électrique et la liste des pièces sont uniquement accessibles par les centres de réparation qualifiés ou le personnel autorisé de SPENGLER.

## **2.5 Utilisation prévue**

L'utilisation prévue est l'obtention de signaux ECG depuis le corps humain grâce à des électrodes ECG placées à la surface du corps. L'ECG enregistré par l'électrocardiographe peut permettre aux utilisateurs d'analyser et de diagnostiquer d'éventuelles maladies cardiaques.

## **2.6 Contre-indications**

## **Contre-indications absolues**

- 1. Infarctus aigu du myocarde (dans les 2 jours)
- 2. Angor instable à risque élevé
- 3. Trouble hémodynamique provoqué par une arythmie non maîtrisée
- 4. Endocardite active
- 5. Sténose aortique symptomatique sévère
- 6. Insuffisance cardiaque symptomatique décompensée
- 7. Embolie pulmonaire aiguë ou infarctus pulmonaire
- 8. Trouble non cardiaque aigu pouvant affecter ou être aggravé par l'exercice (p. ex., infection, insuffisance rénale, thyréotoxicose)
- 9. Myocardite ou péricardite aiguë
- 10. Infirmité grave empêchant d'effectuer un test sûr et efficace
- 11. Absence de permission du patient

## **Contre-indications relatives**

- 1. Sténose de l'artère coronaire gauche principale ou équivalent
- 2. Sténose valvulaire cardiaque modérée
- 3. Anomalies de l'électrolyte
- 4. Tachyarythmie ou bradyarythmie
- 5. Fibrillation auriculaire avec rythme ventriculaire non maîtrisé
- 6. Cardiomyopathie hypertrophique
- 7. Patients incapables de coopérer en raison de troubles mentaux
- 8. Blocage auriculo-ventriculaire de premier degré

### **FR 3. Structure et principe**

## **3.1 Structure du produit**

3.1.1 Vue du dessus

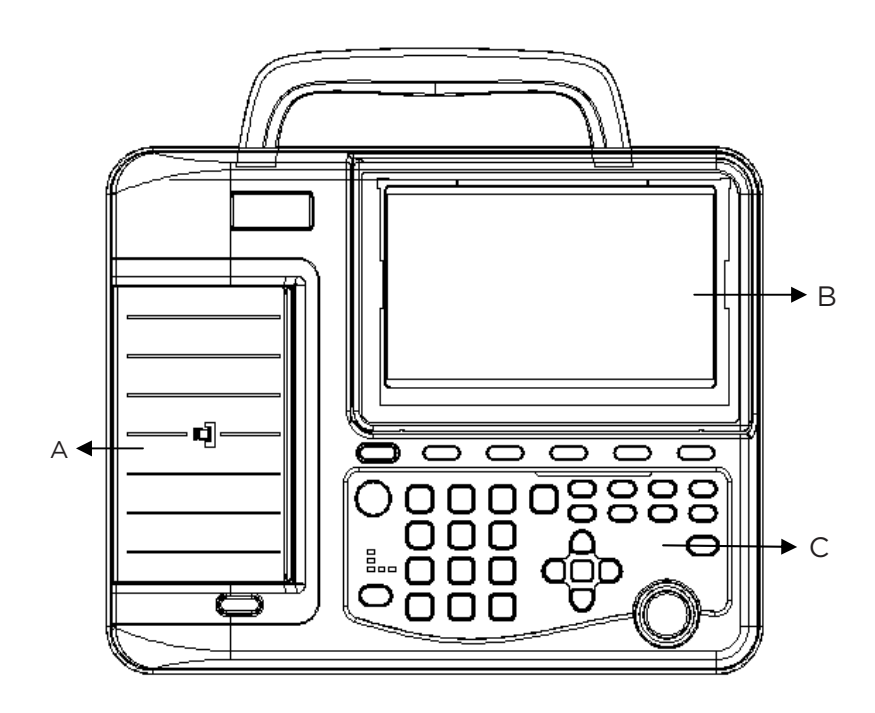

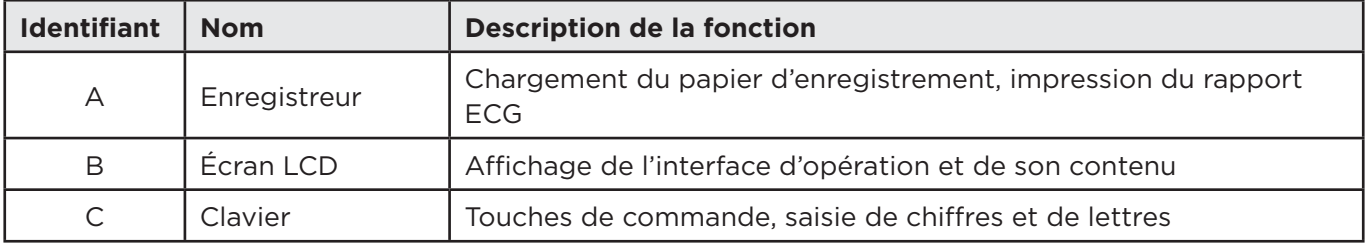

L'écran LCD peut être endommagé si un objet lourd est posé dessus ou le heurte.

Veiller à refermer l'écran afin d'éviter tout dommage accidentel après utilisation.

### 3.1.2 Panneau inférieur

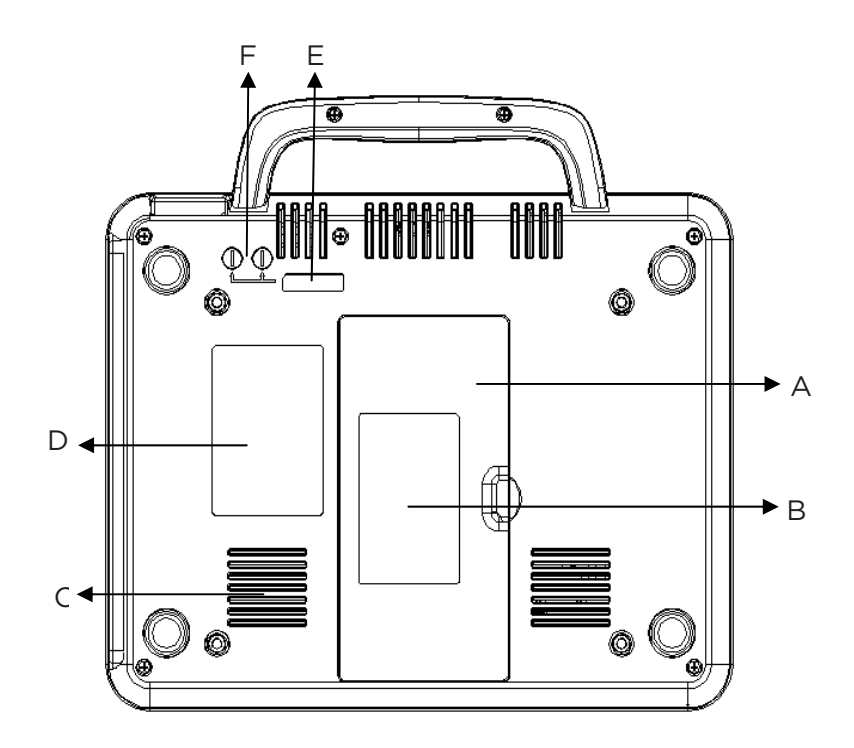

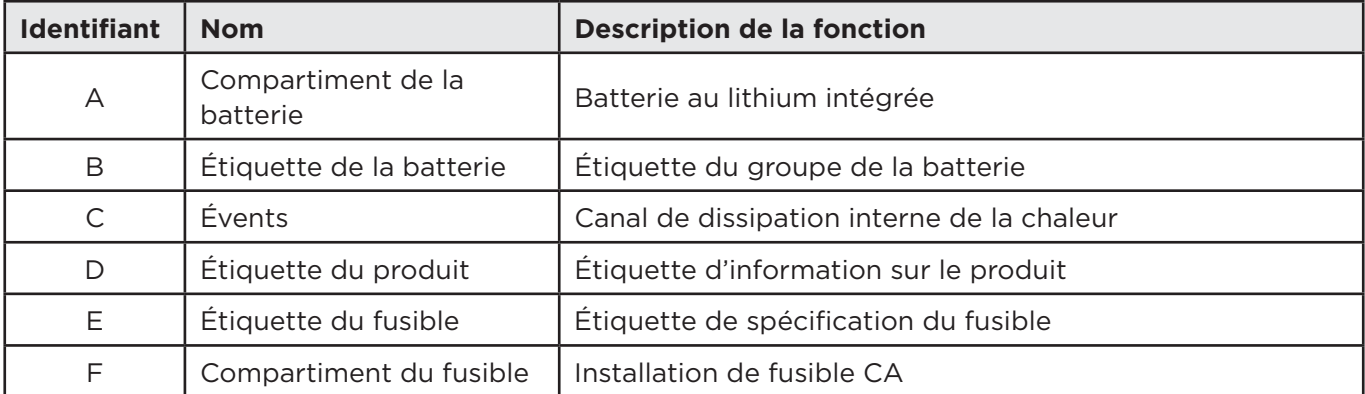

1) Compartiment de la batterie

La tension et la capacité de sortie nominales des batteries au lithium intégrées rechargeables sont les suivantes :

Tension de sortie nominale : 14,8 V

Capacité nominale : 4 400 mAh

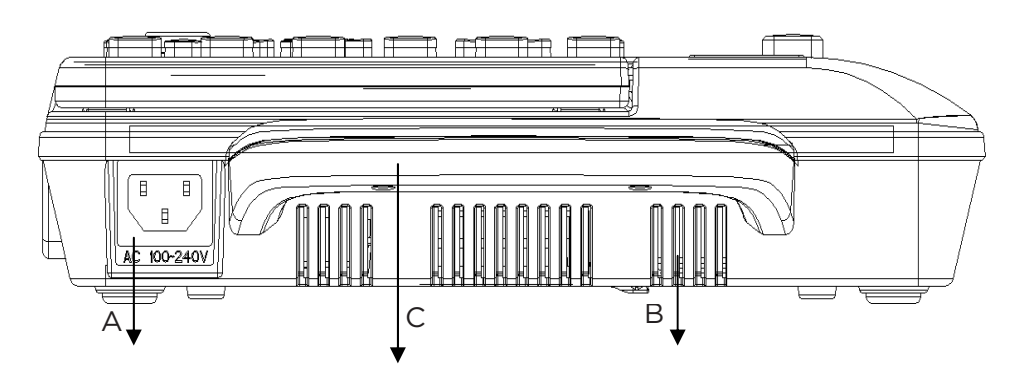

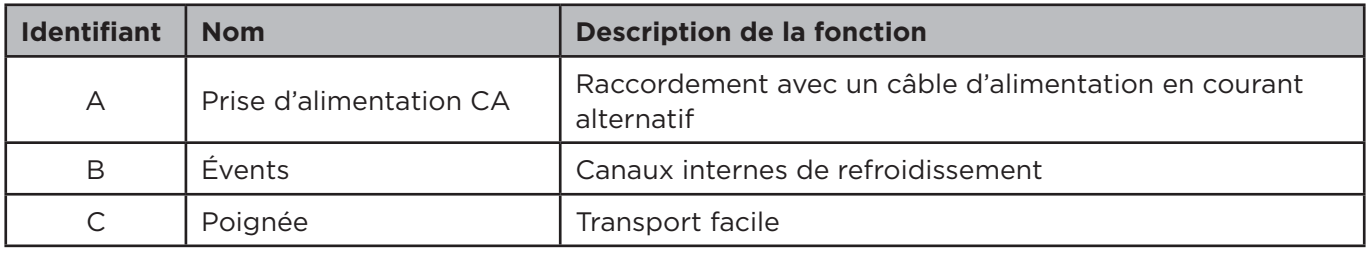

## 3.1.4 Vue latérale

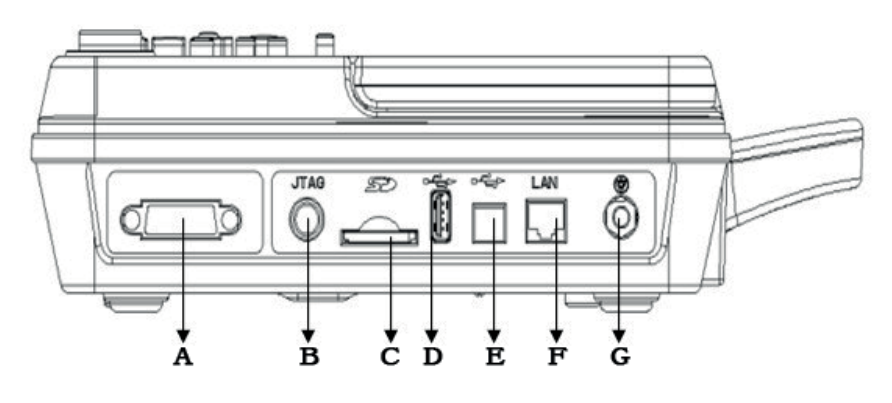

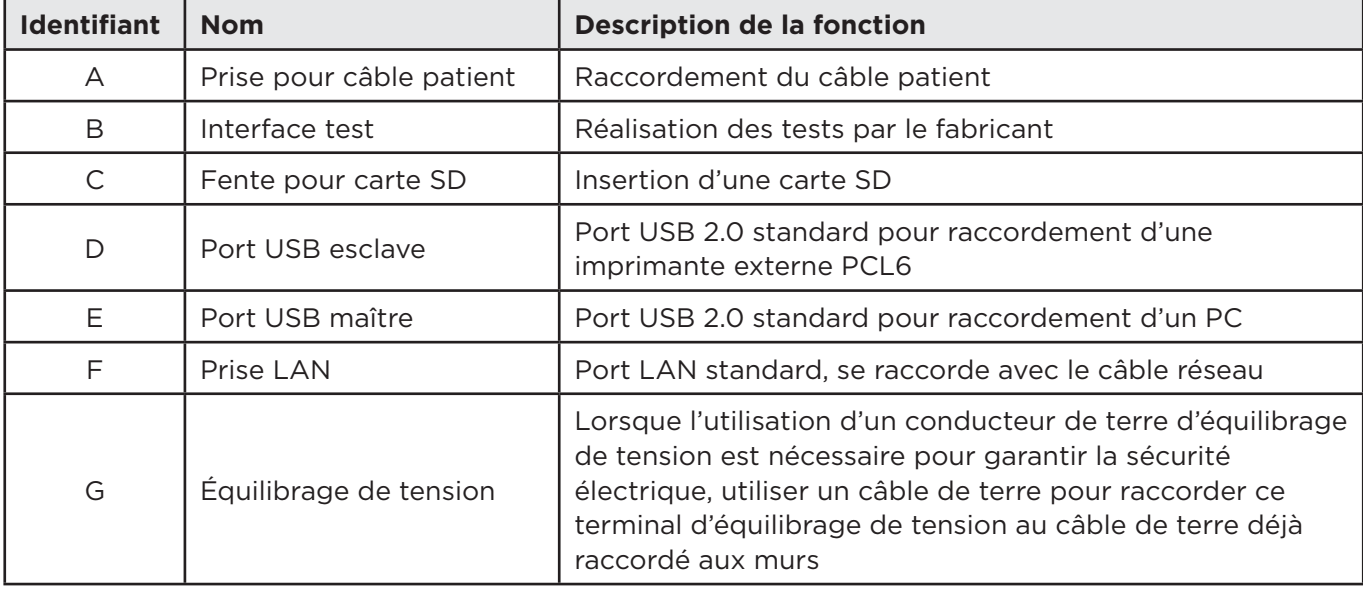

La liste concernant l'interface de test B ci-dessus est réservée à l'usage du fabricant uniquement.

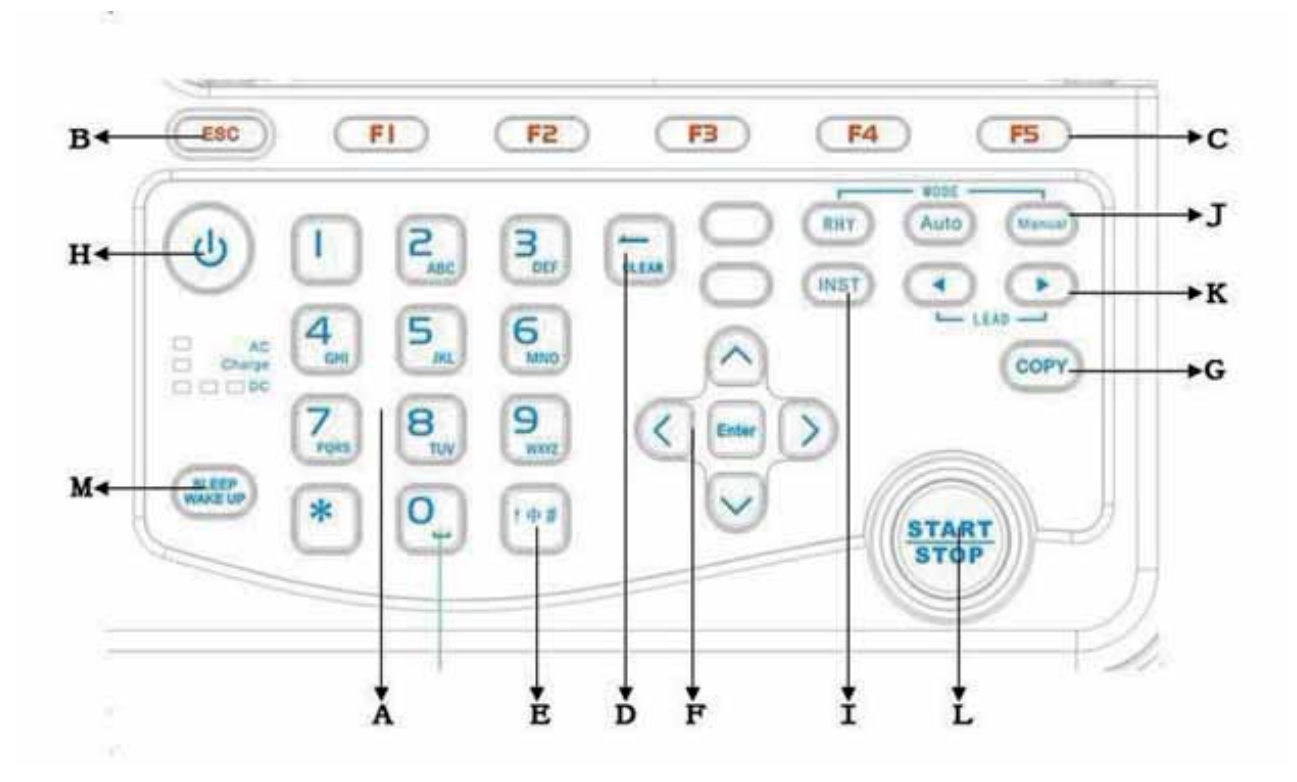

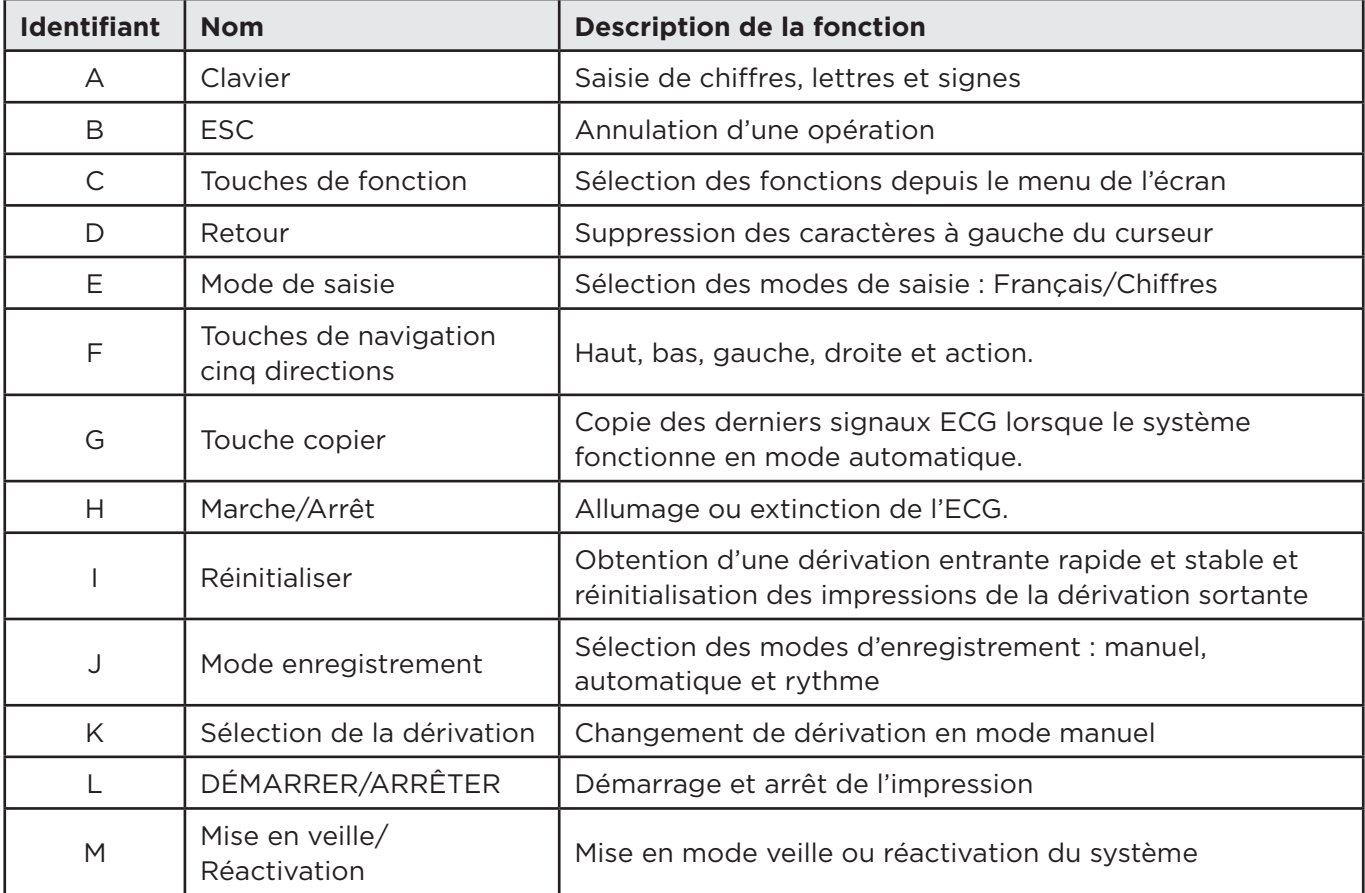

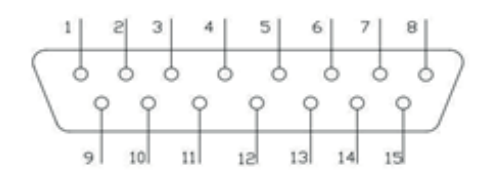

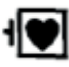

**IV** Partie de type CF appliquée sur le patient, protégée contre les défibrillateurs

Définition des broches correspondantes :

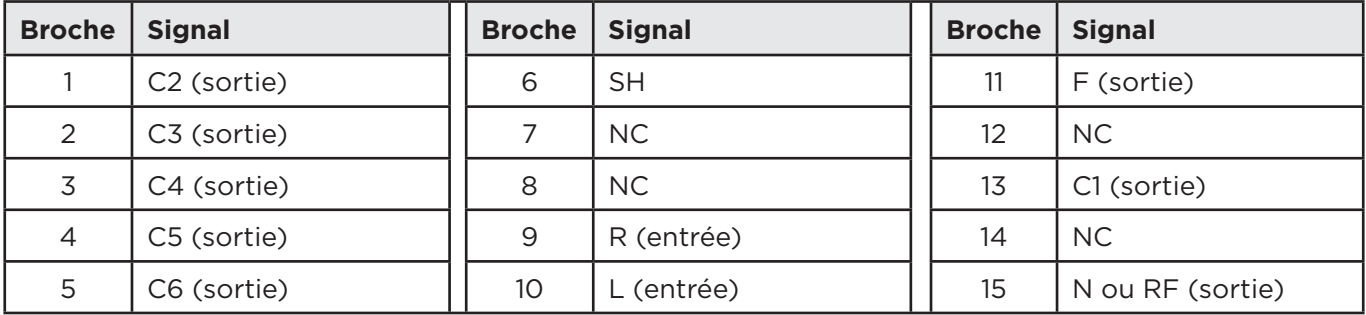

## 3.1.7 Câble patient

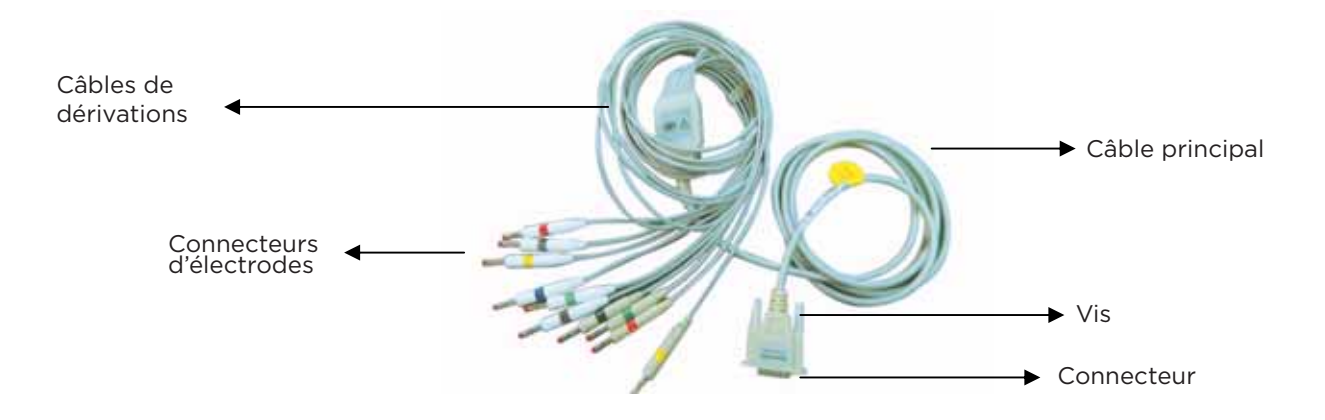

Le câble patient comprend le câble principal et les câbles de dérivations. Les câbles de dérivations comprennent 6 câbles de dérivations thoraciques et 4 câbles de dérivations d'extrémités. L'utilisateur peut les identifier grâce aux couleurs et aux identificateurs présents sur les connecteurs.

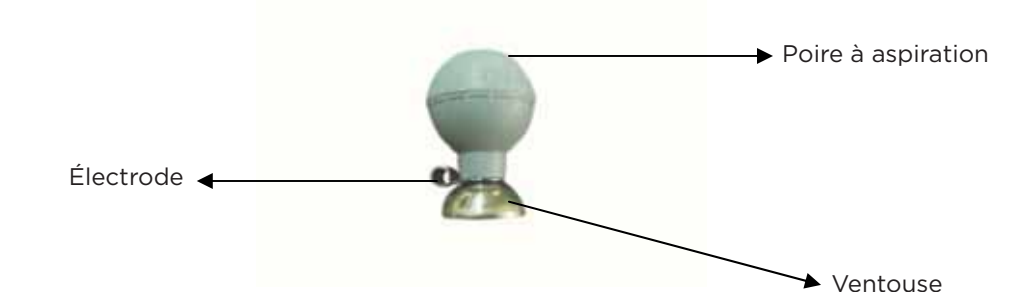

### 3.1.9 Électrodes d'extrémités (type pinces)

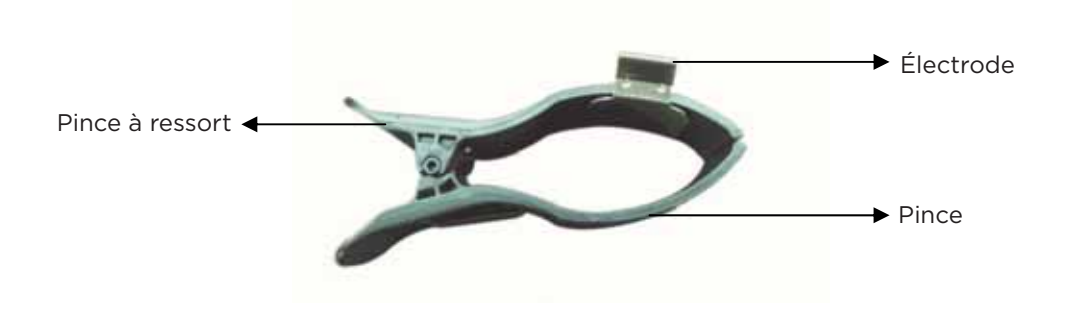

## **3.2 Branchement des électrodes**

L'installation des électrodes est capitale pour obtenir un enregistrement précis des signaux d'ECG. S'assurer que les électrodes sont bien branchées. Des électrodes jetables ne peuvent pas être utilisées en même temps que des électrodes réutilisables (déjà utilisée ou neuves). Plusieurs modèles différents ne peuvent pas être utilisés simultanément, car cela affecterait grandement l'exactitude de l'enregistrement ECG. Les électrodes ou la prise des câbles de dérivations ne peuvent pas toucher d'autres éléments conducteurs, comme des lits en métal. Lors d'un remplacement, il convient de remplacer toutes les électrodes en même temps.

## 3.2.1 Branchement des électrodes d'extrémités

Les électrodes d'extrémités doivent être positionnées sur la peau nue des mains et des jambes. Nettoyer la peau à l'endroit où les électrodes sont apposées avec de l'alcool à usage médical ; appliquer une petite quantité de gel pour électrode sur la peau.

Le branchement est illustré dans la figure ci-contre : La position pour les électrodes d'extrémité est la suivante :

R (RA) raccorde la main droite

- L (LA) raccorde la main gauche RF
- (RL) raccorde la jambe droite F
- (LL) raccorde la jambe gauche

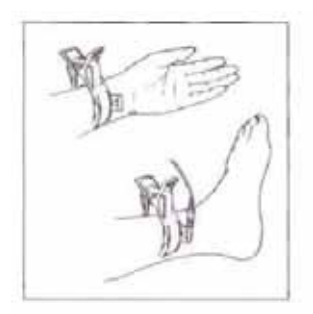

#### **FR** 3.2.2 Branchement des électrodes thoraciques

Nettoyer la peau avec de l'alcool à l'endroit où les électrodes seront raccordées ; appliquer une couche de gel pour électrode sur la peau sur un diamètre d'environ 25 mm à l'endroit où seront posées les électrodes ; appliquer une petite quantité de gel pour électrode sur le bord de la ventouse des électrodes thoraciques ; appuyer sur la ventouse des électrodes thoraciques ; les raccorder aux points C1-C6. Le raccordement est illustré dans la figure ci-contre.

C1 (V1) : Quatrième espace intercostal au niveau du bord droit du sternum.

C2 (V2) : Quatrième espace intercostal au niveau du bord gauche du sternum.

C3 (V3) : Entre les emplacements C2 et C4.

C4 (V4) : Ligne médio-claviculaire au niveau du cinquième espace intercostal.

C5 (V5) : Ligne axillaire antérieure gauche, au même niveau horizontal que V4.

C6 (V6) : Ligne médio-axillaire gauche, au même niveau horizontal que V4.

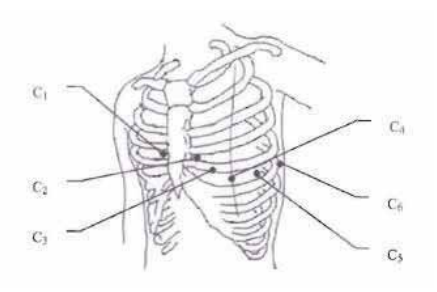

 $\frac{\pi}{2}$  Les couches de gel pour différentes électrodes ne peuvent pas se chevaucher. Les électrodes thoraciques ne peuvent pas se toucher afin d'éviter tout court-circuit. Si le gel pour électrode n'est pas disponible, appliquer une petite quantité d'alcool à 75 %. Placer les électrodes immédiatement afin de s'assurer que l'humidité au niveau de la zone de contact est suffisante. Ne pas utiliser de solution saline physiologique pour remplacer le gel pour électrode ; cela entraînerait la corrosion des électrodes.

3.2.3 Identification des électrodes et tableau des couleurs de raccordement :

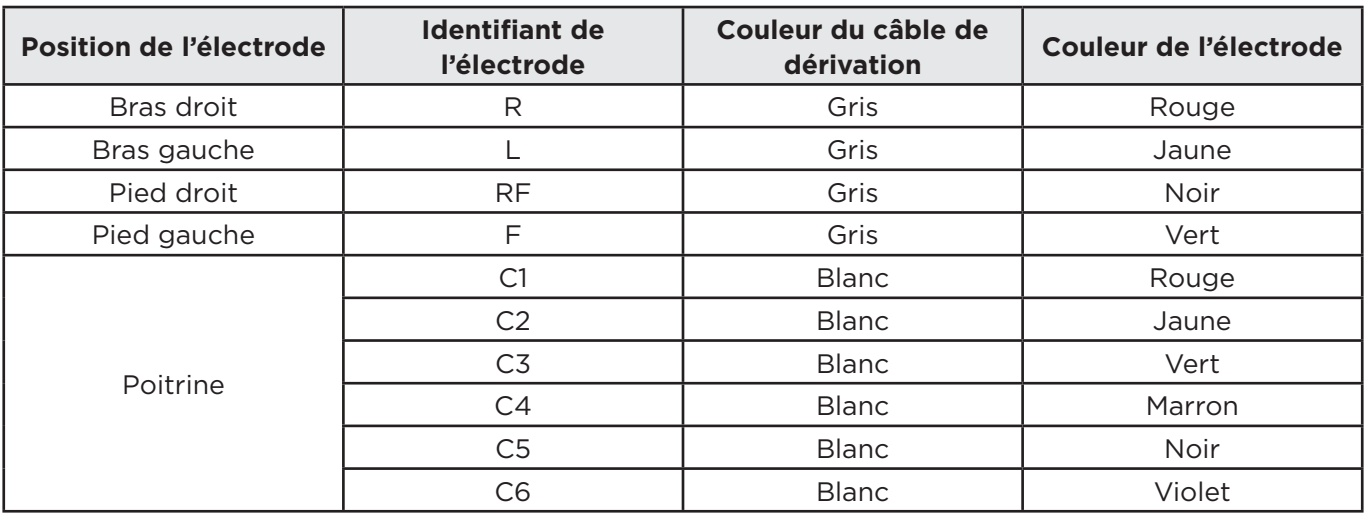

### 3.2.4 Méthode de dérivation et diagramme du système

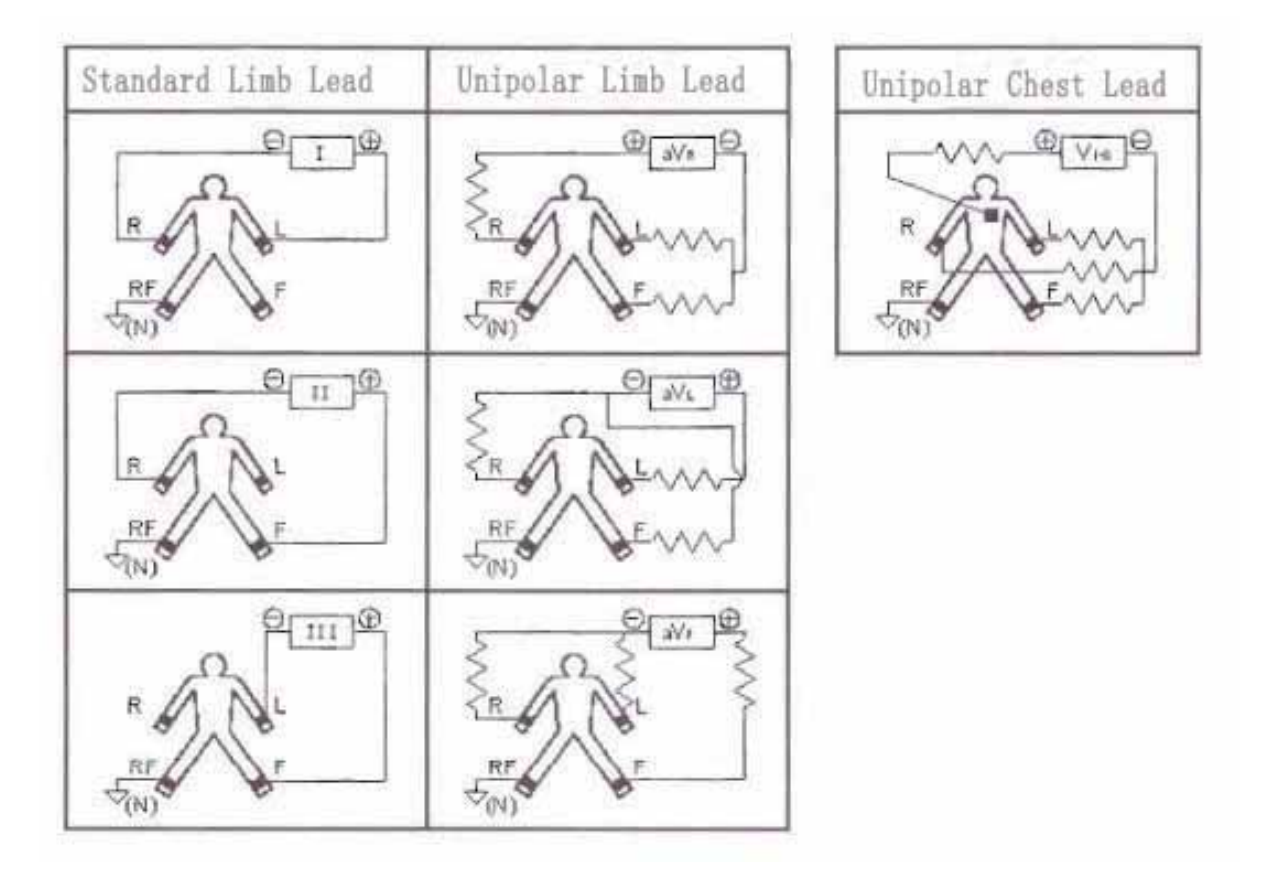

### **3.3 Branchement du câble patient**

Brancher le connecteur du câble patient dans la prise située sur le côté droit de l'ECG comme illustré ci-dessous, et verrouiller l'écran des deux côtés.

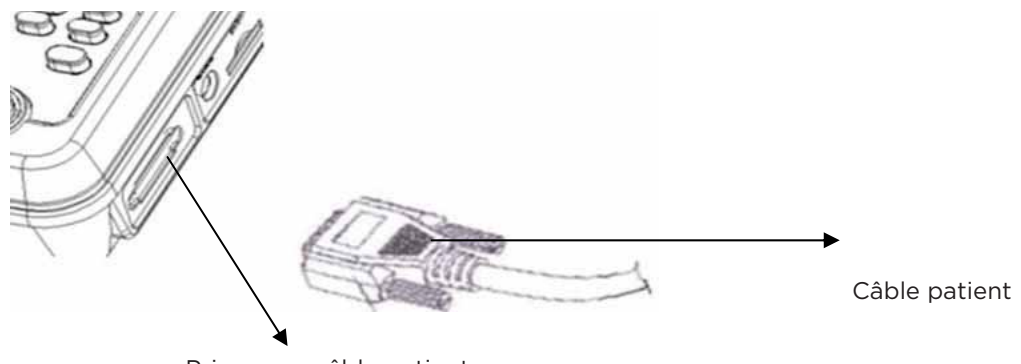

Prise pour câble patient

Utiliser uniquement les câbles patient désignés. Ne pas utiliser d'autre modèle.

 La prise pour câble patient est destinée à la sortie de signal ECG uniquement. Ne pas l'utiliser pour une autre fonction.

 L'instrument comporte un circuit de protection contre les défibrillateurs intégré avec des câbles de protection contre les défibrillateurs.

#### **FR 3.4 Raccordement d'alimentation**

## 3.4.1 Alimentation en courant alternatif

Raccorder une extrémité du cordon d'alimentation tripolaire à la prise d'alimentation située sur l'ECG, et l'autre extrémité à la prise murale, comme illustré ci-dessous :

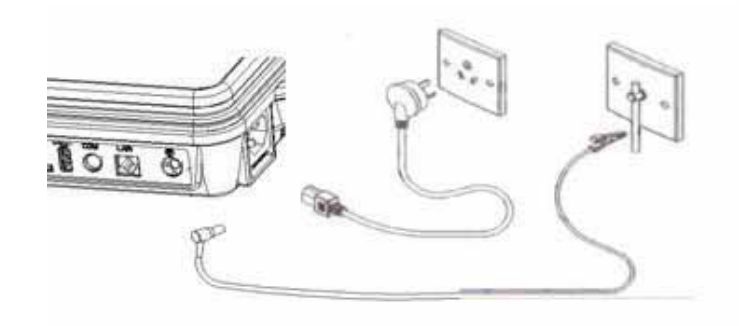

## 3.4.2 Batterie en courant continu

La batterie n'est pas insérée dans le compartiment de batterie lors de l'envoi avec la machine, elle doit donc être installée après réception. Après réception de l'ECG, si l'utilisation de la batterie rechargeable intégrée est nécessaire, vérifier la capacité et l'état de la batterie.

 Brancher une extrémité du câble de mise à la terre à l'équilibrage de tension de l'instrument, et raccorder l'autre extrémité à la terre. Cela peut améliorer la fiabilité du branchement à la terre. Il est interdit d'utiliser une conduite d'eau ou tout autre tuyau comme câble de mise à la terre. Cela pourrait nuire à la protection de sécurité de première classe, et les patients pourraient recevoir une décharge électrique.

## **3.5 Principe et diagramme schématique**

### 3.5.1 Principe

Un ECG multicanal est fait d'un circuit amplificateur, d'un contrôleur d'impression, d'un contrôleur de clavier, d'un contrôleur LCD, d'un système d'unité centrale et d'autres pièces. Les signaux de dérivations des optocoupleurs sont reçus par l'unité centrale. Après être envoyés au filtre numérique, au régulateur de sensibilité et au gestionnaire d'imprimante, les signaux sont envoyés au contrôleur d'imprimante pour l'impression de la forme d'onde. À la fin de l'impression, la mesure et l'analyse seront effectuées par le système d'unité centrale. Parallèlement, le système d'unité centrale recevra le signal d'entrée et les codes de touches pour terminer le traitement d'interruption. Le système d'unité centrale gérera des signaux tels que dérivation arrachée, papier non détecté, dispositif de coupure automatique pour la tension de la batterie, gestion, contrôle et impression de données sortantes par simulation CRO et de données entrantes EXT. Le contrôleur de clavier produit des signaux de balayage, gère la fonction antivibration des touches, génère des chiffres sur le clavier et des signaux d'interruption qui sont ensuite traités par le système d'unité centrale. Le contrôleur LCD reçoit les données et les ordres du système d'unité centrale et réalise l'affichage de l'état de contrôle de l'ECG.

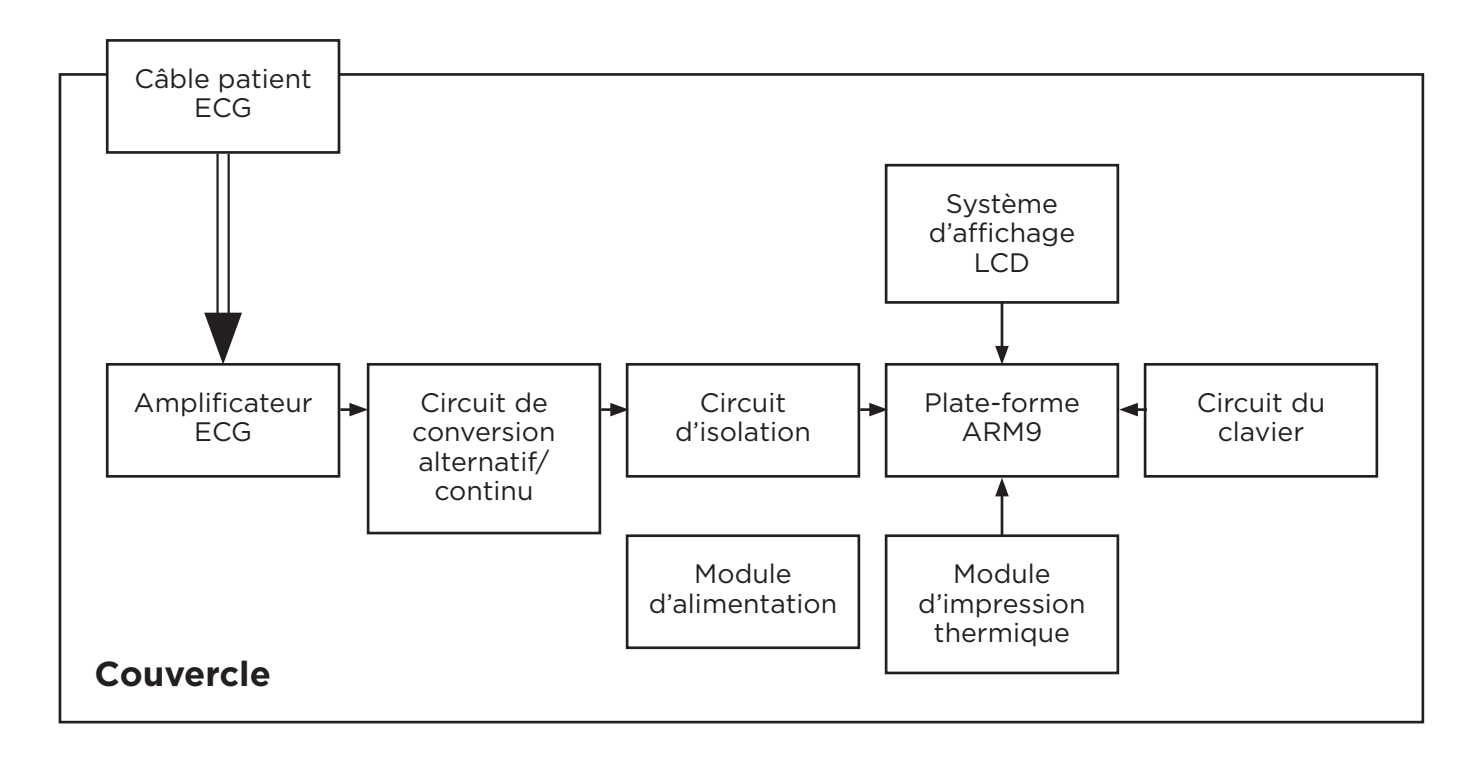

### **3.6 Caractéristiques**

- Trois modes d'opération : automatique, manuel et rythme ; alimentation en courant alternatif/continu
- Système de paramétrage et de gestion des données dans plusieurs choix de langue, pratique et flexible
- Obtention, amplification, affichage et enregistrement simultané de signaux ECG à 12 dérivations ; logiciel d'analyse ECG capable d'analyser des rapports et des données ECG selon 5 types de verdict et 241 cas.
- Carte SD 4 Go intégrée, avec une capacité d'enregistrement de jusqu'à 10 000 groupes de formes d'onde d'ECG à 12 dérivations toutes les 10 secondes, qui peuvent être transmis au PC en raccordant l'interface réseau par USB.
- Système d'impression à matrice thermique haute résolution, réponse en fréquence d'enregistrement égale ou inférieure à 150 Hz,
- Grand clavier avec pavé numérique indépendant, grosses touches d'impression ; écran LCD couleur 7 pouces.

### **FR 4. Préparation de l'utilisation**

## **4.1 Champs applicables**

Les Cardiomate 3<sup>®</sup> et 6<sup>®</sup> s'appliquent aux hôpitaux, aux cliniques, aux bilans de santé de groupe et à toute autre activité en extérieur.

## **4.2 Conditions environnementales pour l'utilisation**

S'assurer que la température et l'humidité sont conformes aux exigences requises pour le bon fonctionnement de l'appareil.

Température entre 5°C et 40°C

Humidité relative entre 25 % et 95 %

## **4.3 Inspection avant utilisation**

- Vérifier que l'instrument, la prise et les câbles de mise à la terre sont bien raccordés ;
- Confirmer qu'aucun câble à haute tension, machine d'électrochirurgie à rayon X ou à ultrasons et tout autre matériel à forte puissance n'est présent autour de l'instrument ;
- Vérifier que les broches sont bien raccordées aux électrodes correspondantes ; qu'il n'y a pas de torsion au niveau d'autres câbles ;
- Vérifier que les électrodes sont bien raccordées. Vérifier qu'elles ne se touchent pas les unes les autres ;
- S'assurer que le patient n'est pas nerveux, ne parle pas, ne bouge pas ou qu'il n'est pas en contact avec les parties métalliques du lit ;
- S'assurer que l'environnement est confortable et que le lit n'est pas trop petit.

 Pour s'assurer de la sécurité du patient et de la fiabilité de l'appareil ECG, vérifier les points cidessus avant de commencer l'utilisation.

## **4.4 Indication d'arrachage de dérivation**

L'instrument vérifie constamment le statut de raccordement des dérivations. Si l'instrument détecte qu'une dérivation est arrachée, il affichera les informations correspondantes sur l'écran LCD comme le montre l'exemple ci-dessous avec l'arrachage des dérivations C3 et C6.

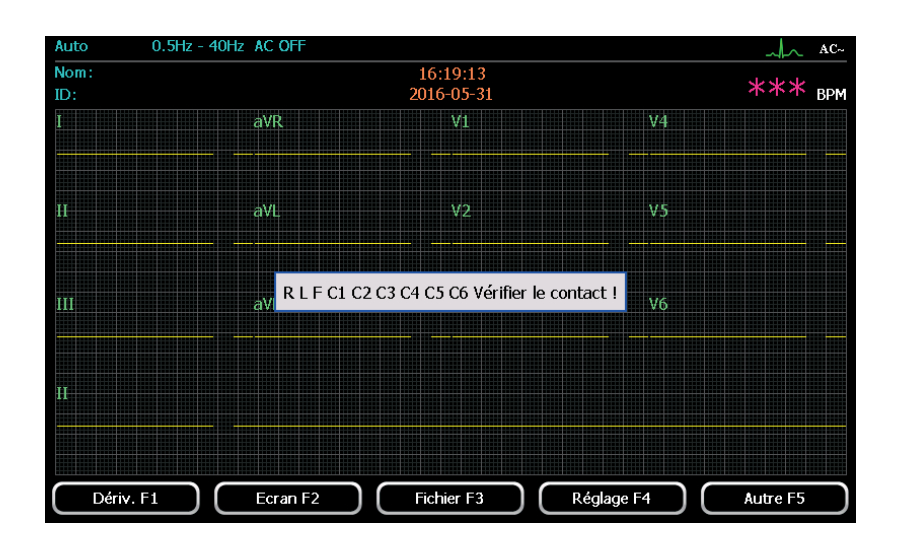

Lorsqu'une dérivation est arrachée, la forme d'onde ne s'affiche plus. La touche « record » (enregistrement) ne peut plus être utilisée. Vérifier quelles électrodes ou dérivations ont été arrachées selon le message guide et raccordez-les à nouveau.

- 1) Électrodes arrachées
- A. Lorsque les câbles de dérivation ne sont pas raccordés au patient ou à l'instrument correctement, les signaux d'ECG ne peuvent être transmis de manière adéquate et ce message de rappel s'affiche.
- B. Lorsque la tension de polarisation dépasse la valeur limite, le message de rappel s'affiche.
- 2) Si le message « electrodes off » (électrodes arrachées) est affiché, procéder comme suit:
- A. Appuyer sur la touche « reset » (réinitialiser) pour éliminer l'influence de la tension de polarisation vers l'amplificateur. Cela remettra rapidement l'amplificateur dans son état de fonctionnement normal.
- B. Si appuyer sur la touche « reset » (réinitialiser) ne permet pas d'éteindre l'alarme, vérifier l'électrode correspondante et son branchement.

Le déclenchement de l'alarme « lead off » signifie qu'une surcharge empêche le fonctionnement de l'électrocardiographe.

Si la forme d'onde devient une ligne droite, cela signifie qu'une saturation d'une partie de l'amplificateur empêche le fonctionnement de l'électrocardiographe.

Les segments isoélectriques au sein du complexe QRS sont inclus dans les ondes Q, R ou S. Les parties isoélectriques (onde I après le début du complexe QRS global ou onde K avant la fin du complexe QRS global) ne sont pas incluses dans la mesure de la durée de la forme d'onde adjacente correspondante.

## **4.5 Installation de la batterie**

Voir les figures ci-dessous pour l'installation :

1. Retourner complètement l'électrocardiographe, dévisser et retirer la porte de la batterie comme le montre l'image A.

2. Retirer la batterie de la boîte d'accessoires ; s'assurer que les dérivations sont toutes dans l'ordre comme illustré sur l'image B.

3. Ranger les dérivations à leur place et insérer la batterie dans le bloc batterie horizontalement (comme illustré par l'image C).

4. Refermer le couvercle de la batterie et revisser fermement dans le sens des aiguilles d'une montre. (comme illustré par l'image D).

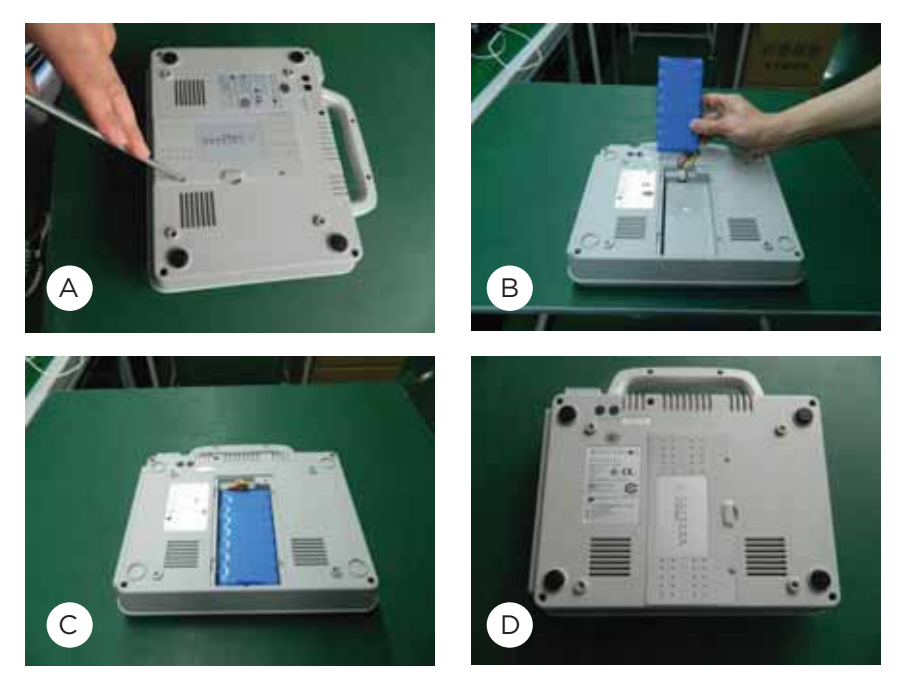

#### **FR 4.6 Papier enregistreur**

Cardiomate 3® : papier thermique en rouleau 20 m x 80 mm de largeur. Cardiomate 6® : papier thermique en rouleau 20 m x 110 mm de largeur.

## **4.7 Chargement du papier enregistreur**

1) Appuyer sur la touche d'ouverture pour ouvrir le couvercle du bloc papier, comme indiqué par la flèche sur la figure.

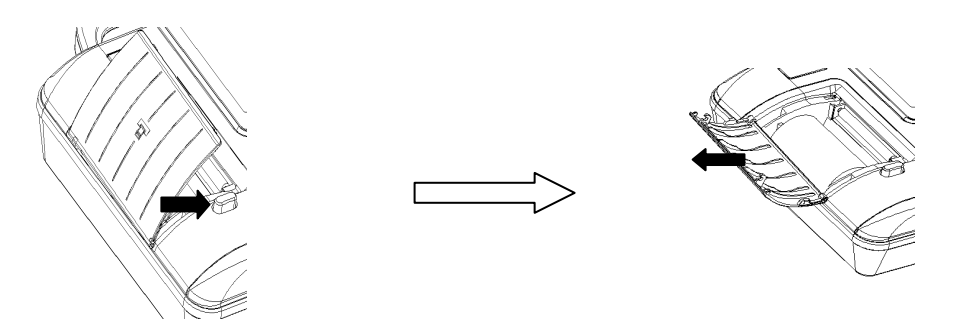

2) Retirer les rouleaux de papier du bloc papier. Insérer les rouleaux dans le tronçon à papier, comme illustré ci-dessous.

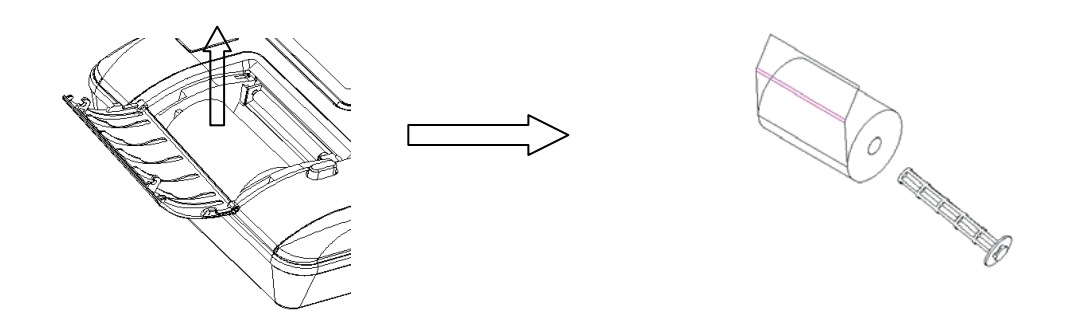

3) Comme illustré sur la figure ci-dessous, remettre le papier avec les rouleaux dans le bloc papier. Ensuite, tirer environ 2 cm de papier et refermer le couvercle.

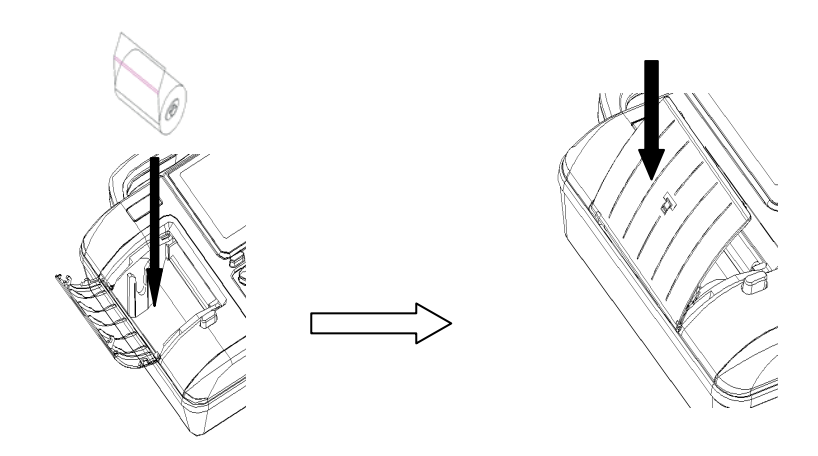

# **5. Instructions d'utilisation**

## **5.1 Démarrage et arrêt**

## 5.1.1 Démarrage avec alimentation secteur

Lorsque le câble d'alimentation et le câble de mise à la terre sont bien raccordés et que l'indicateur d'alimentation en courant alternatif est allumé, appuyer sur la touche « ON/OFF » (Marche/Arrêt) (pendant environ 3 secondes) et attendre 15 secondes avant l'initialisation du système. Quand l'ECG émet un bip et démarre, il est prêt à être utilisé.

### 5.1.2 Arrêt avec alimentation secteur

Appuyer sur la touche « ON/OFF » (Marche/Arrêt) (pendant au moins 3 secondes) quand l'appareil est en marche. Lorsque l'affichage de l'écran LCD s'éteint, retirer le câble d'alimentation et le câble de mise à la terre.

### 5.1.3 Démarrage et arrêt sur batterie

Lorsque le câble d'alimentation est débranché, l'ECG utilise la batterie intégrée et l'indicateur de courant continu s'allume. Il faut ensuite effectuer les mêmes opérations qu'avec un branchement sur secteur pour allumer et éteindre l'appareil.

5.1.4 Chargement de la batterie

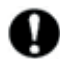

Si le niveau de charge de la batterie rechargeable intégrée est faible lors d'une utilisation sur secteur, elle se rechargera automatiquement pendant cette période.

 Il convient de suivre avec précaution les instructions ci-dessus. Dans le cas contraire, des messages incohérents s'afficheront à l'écran. Lorsque le message d'extinction s'affiche, ne pas appuyer continuellement sur la touche « ON/OFF » (Marche/Arrêt).

#### **FR 5.2 Interface principale de l'ECG**

Appuyer sur la touche « ON/OFF » (Marche/Arrêt) (pendant au moins 3 secondes) pour allumer l'appareil. Après l'initialisation du système, la première page de l'interface principale s'affichera, comme illustré dans la figure ci-dessous.

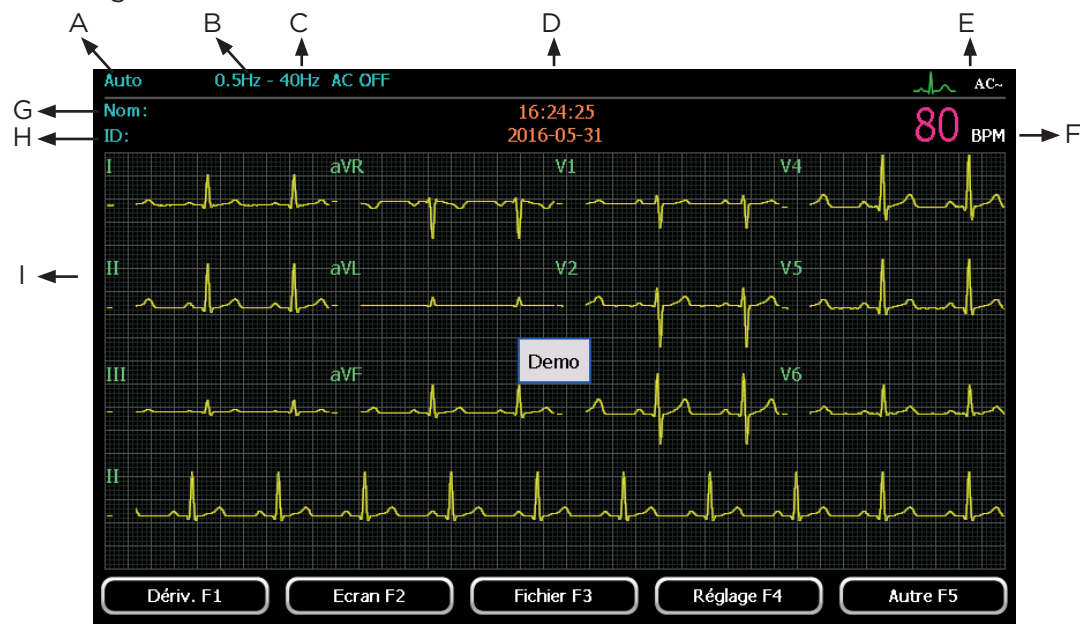

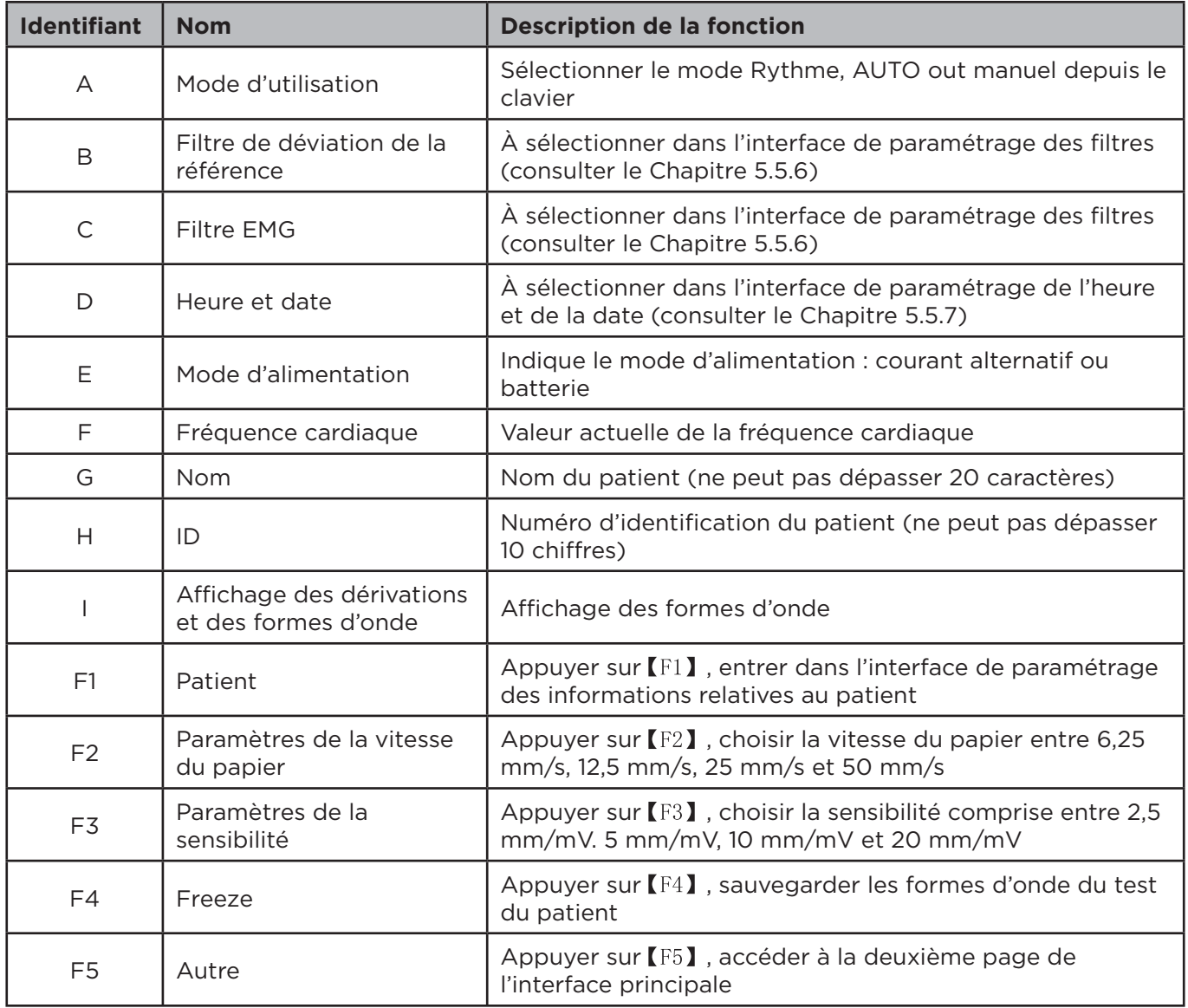

Appuyer sur 【F5】 dans la première page, la deuxième page s'affichera sur l'écran LCD, comme illustré sur la figure qui suit :

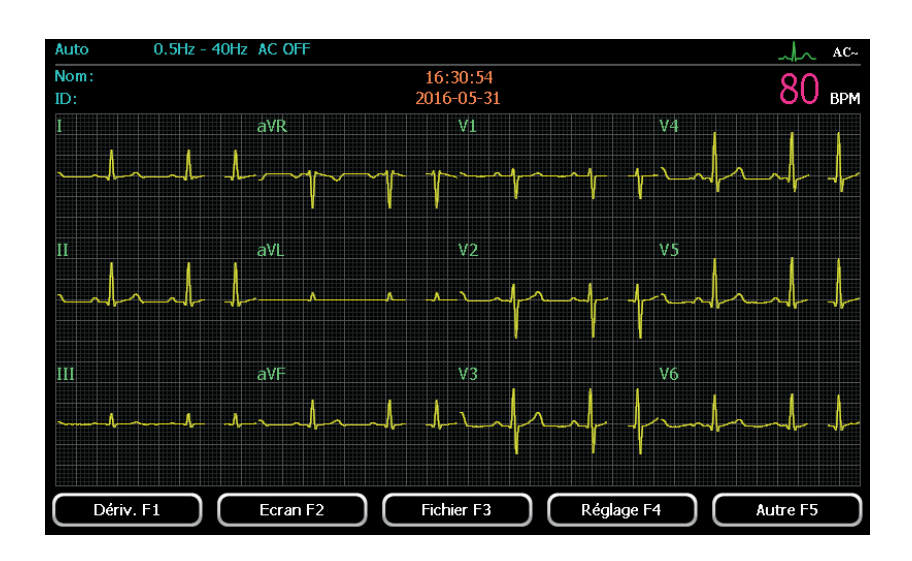

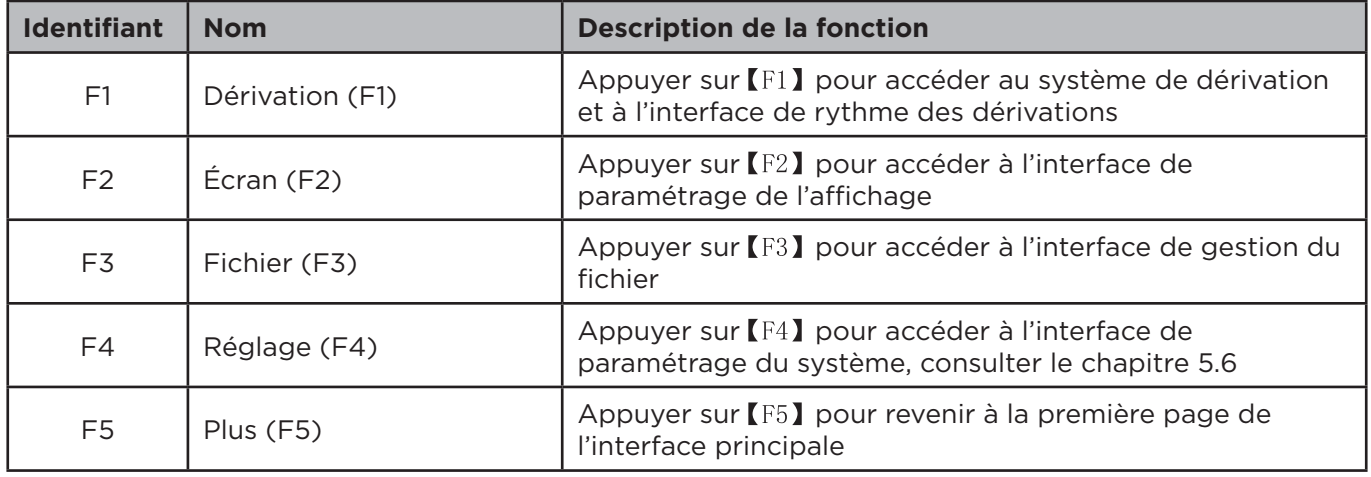

## **5.3 Mode d'utilisation**

Cet ECG propose trois modes d'utilisation : le mode manuel, le mode AUTO et le mode rythme. Les utilisateurs peuvent appuyer sur les touches  $\text{[manual]}$  (manuel),  $\text{[autionatic]}$  (automatique) ou  $\text{[rhythm]}$ (rythme) pour effectuer leur sélection.

- Mode manuel : dans le mode manuel, les utilisateurs peuvent sélectionner le groupe de dérivations qu'ils souhaitent enregistrer. Lorsque les utilisateurs doivent enregistrer un autre groupe de dérivations ECG, ils doivent effectuer la permutation manuellement.

- Mode AUTO : avec le mode auto, les groupes de dérivations seront automatiquement permutés. Lorsque l'ECG d'un groupe est enregistré durant la période sélectionnée par défaut par le système, il passera ensuite automatiquement au groupe suivant et commencera à en enregistrer la forme d'onde.

- Mode rythme : Dans le mode rythme, les utilisateurs peuvent sélectionner le groupe de dérivation de rythme et enregistrer ses formes d'onde de rythme.

#### **FR** 5.3.1 Mode manuel

En mode manuel, les options « Manuel 1 », « Manuel 2 », « Manuel 3 », et « Manuel 6 », (« Manuel 6 » s'applique à l'Cardiomate 6<sup>®</sup> uniquement) peuvent être sélectionnées en appuyant sur la touche *[manual]* (manuel).

- Manuel 1 : l'ECG est paramétré pour afficher une seule dérivation. Les utilisateurs peuvent enregistrer les formes d'onde de l'ECG pour une seule dérivation ;

- Manuel 2 : l'ECG est paramétré pour afficher deux dérivations simultanément. Les utilisateurs peuvent enregistrer les formes d'onde de l'ECG pour deux dérivations ;

- Manuel 3 : l'ECG est paramétré pour afficher trois dérivations simultanément. Les utilisateurs peuvent enregistrer les formes d'onde de l'ECG pour trois dérivations ;

- Manuel pour six dérivations : l'ECG est paramétré pour afficher six dérivations simultanément. Les utilisateurs peuvent enregistrer les formes d'onde de l'ECG pour six dérivations ; « Manuel 6 » s'applique à l'Cardiomate 6®).

### › Manuel 1

Sélectionner le mode « Manuel 1 » en appuyant sur la touche [manual ] (manuel). Les utilisateurs peuvent sélectionner une dérivation à afficher sur les 12. L'interface d'affichage se présente comme illustré cidessous :

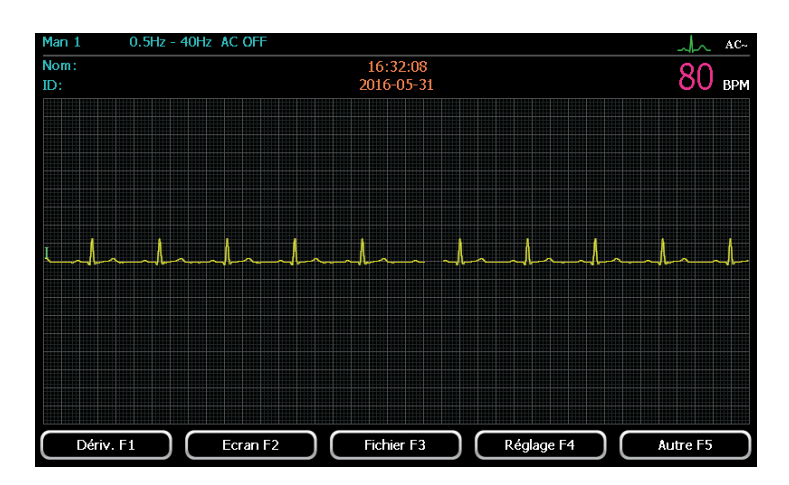

1) Appuyer sur [F2] pour paramétrer la vitesse de papier désirée. Quatre types de vitesse peuvent être sélectionnés : 6,25 mm/s, 12,5 mm/s, 25 mm/s et 50 mm/s ;

2) Appuyer sur [F3] pour paramétrer le niveau de sensibilité. Quatre types de sensibilité peuvent être sélectionnés : 2,5 mm/mV, 5 mm/mV, 10 mm/mV et 20 mm/mV ;

3) Lorsque les formes d'onde sont stables, appuyer sur la touche [START/STOP] (Marche/Arrêt) pour commencer l'impression des enregistrements (le temps d'enregistrement est paramétré par les utilisateurs). En cas de nécessité d'interruption ou d'arrêt de l'impression, appuyer simplement sur la touche [START/STOP] (Marche/arrêt).

4) Pendant l'enregistrement, appuyer sur la touche (Lead>) (Dérivation>) et (Lead<) (Dérivation<) pour passer à l'enregistrement d'une autre dérivation.

## › Manuel 2

Sélectionner le mode « Manuel 2 » en appuyant sur la touche [manual] (manuel). Les utilisateurs peuvent sélectionner l'une des 12 dérivations et la dérivation du rythme à afficher. L'interface d'affichage se présente comme illustré ci-dessous :

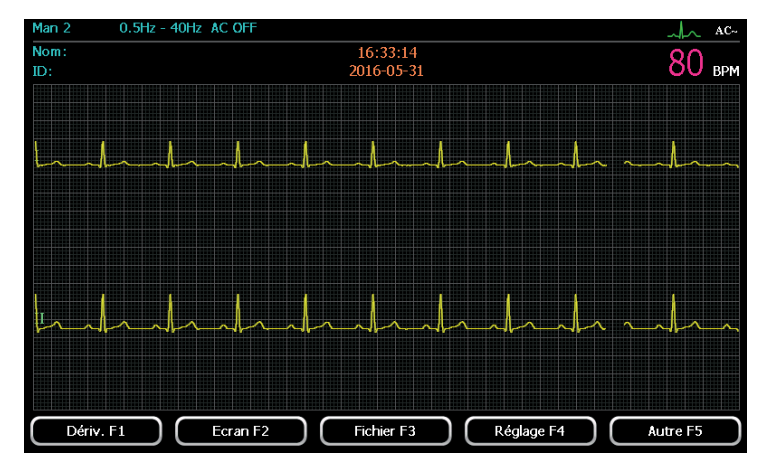

Pour une description détaillée, consulter le mode « Manuel 1 ».

### › Manuel 3

Sélectionner le mode « Manuel 3 » en appuyant sur la touche [manual] (manuel). Les utilisateurs peuvent sélectionner trois des 12 dérivations. L'écran d'affichage se présente comme illustré dans la figure qui suit.

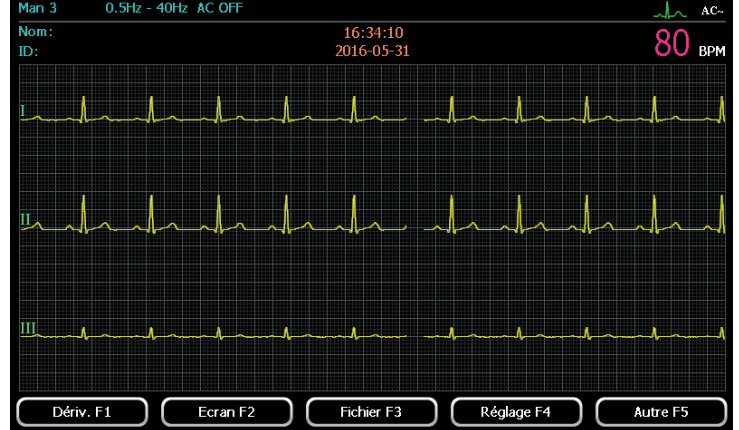

Pour une description détaillée, consulter le mode « Manuel 1 ».

## › Manuel 6 (Pour le Cardiomate 6® uniquement)

Sélectionner le mode « Manuel 6 » en appuyant sur la touche [manual] (manuel). Les utilisateurs peuvent sélectionner six dérivations à afficher. L'écran d'affichage se présente comme illustré dans la figure qui suit.

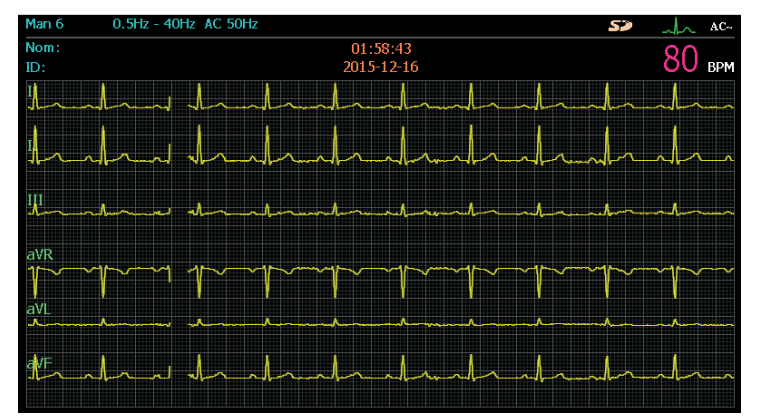

Pour une description détaillée, consulter le mode « Manuel 1 ».

#### **FR** 5.3.2 Mode rythme

Il s'agit du mode d'enregistrement de la dérivation du rythme. Dans ce mode, l'ECG peut être configuré selon un rythme défini par l'utilisateur. Appuyer sur [Start/Stop] (Marche/arrêt) pour enregistrer. La durée d'enregistrement est comprise entre 0 et 60 secondes, la forme d'onde de la dérivation de rythme ECG avec analyse de rythme sera imprimée.

Pour sélectionner le rythme, consulter le chapitre 5.4.

Sélectionner le mode « rythme » en appuyant sur la touche [RYH]. L'ECG connectera les données de dérivation du rythme défini. L'écran d'affichage se présente comme illustré dans la figure qui suit :

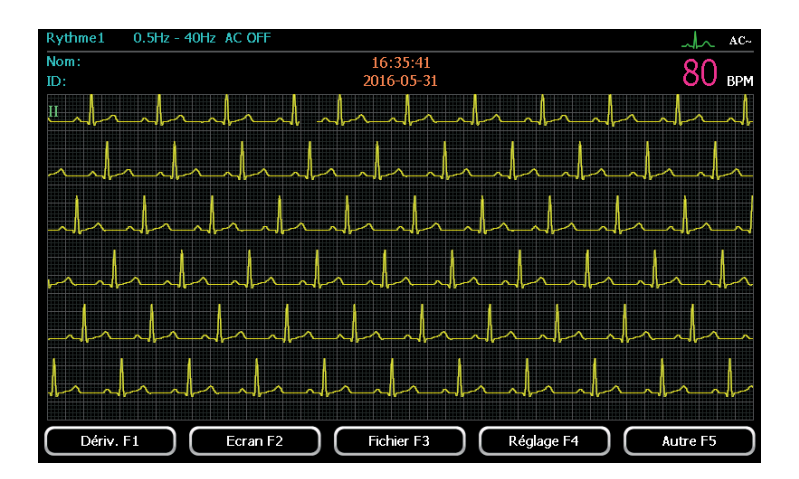

1) Appuyer sur  $[F2]$  pour paramétrer la vitesse du papier. Quatre types de vitesse peuvent être sélectionnés :

6,25 mm/s, 12,5 mm/s, 25 mm/s et 50 mm/s ;

2) Appuyer sur 【F3】 pour paramétrer la sensibilité. Quatre types de sensibilité peuvent être sélectionnés :

2,5 mm/mV, 5 mm/mV, 10 mm/mV et 20 mm/mV ;

3) Appuyer sur [Start/Stop] (Marche/arrêt) pour enregistrer. La durée d'enregistrement est comprise entre 0 et 60 secondes ; la forme d'onde de la dérivation de rythme ECG avec analyse de rythme sera imprimée. En cas de nécessité d'interruption ou d'arrêt de l'impression, appuyer simplement sur la touche [START/STOP] (Marche/arrêt).

## 5.3.3 Mode Auto

En mode Auto, sélectionner 6 formats d'affichage automatiques via l'écran « paramètres d'affichage » : 3CH×4, 3 CH×4+1R, 3 CH×4+3R, 6 CH×2, 6 CH×2+1R et 12 CH×1.

- 3 CH×4 3 lignes × 4 colonnes
- 3 CH×4+1R 3 lignes × 4 colonnes + 1 dérivation de rythme
- 3 CH×4+3R 3 lignes × 4 colonnes + 3 dérivations de rythme
- 6 CH×2 6 lignes × 2 colonnes
- 6 CH×2+1R 6 lignes × 2 colonnes + 1 dérivation de rythme
- 12 CH×1 12 lignes × 1 colonne

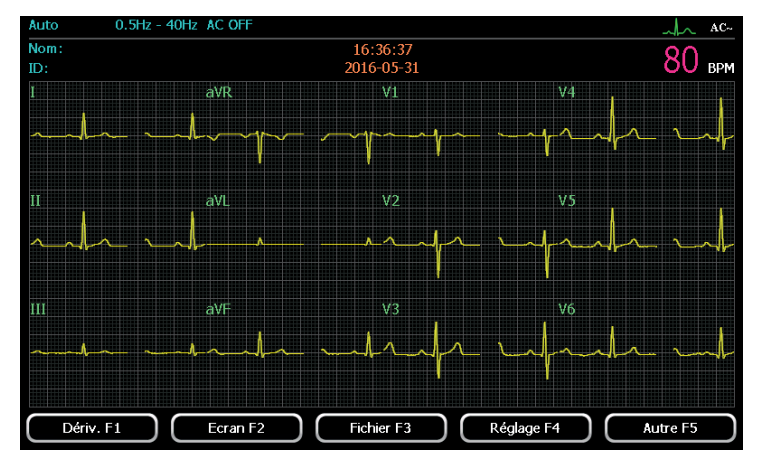

1) Appuyer sur 【F2】 pour paramétrer la vitesse du papier. Quatre types de vitesse peuvent être sélectionnés : 6,25 mm/s, 12,5 mm/s, 25 mm/s et 50 mm/s ;

2) Appuyer sur 【F3】 pour paramétrer la sensibilité. Quatre types de sensibilité peuvent être sélectionnés : 2,5 mm/mV, 5 mm/mV, 10 mm/mV et 20 mm/mV ;

3) Lorsque les formes d'onde sont stables, appuyer sur la touche [START/STOP] (Marche/Arrêt) pour commencer l'impression des enregistrements (le temps d'enregistrement est paramétré via les commandes utilisateur). En cas de nécessité d'interruption ou d'arrêt de l'impression, appuyer simplement sur la touche [START/STOP] (Marche/arrêt).

**›** Format 3CH×4+1R

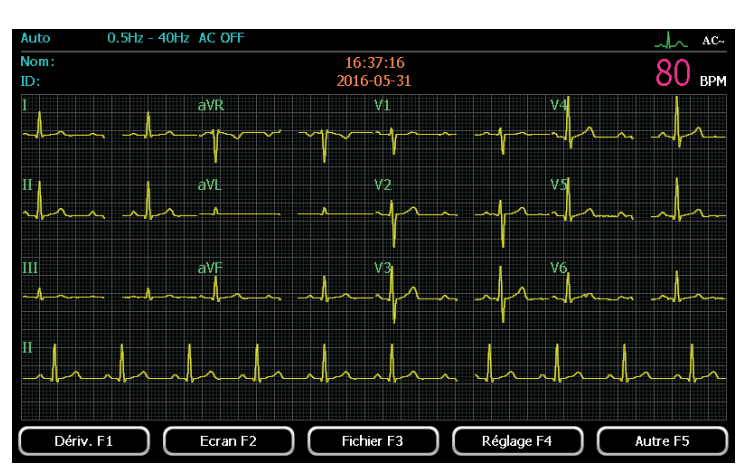

Pour une description détaillée, consulter « Format 3CH×4 ».

## **›** Format 3CH×4+3R

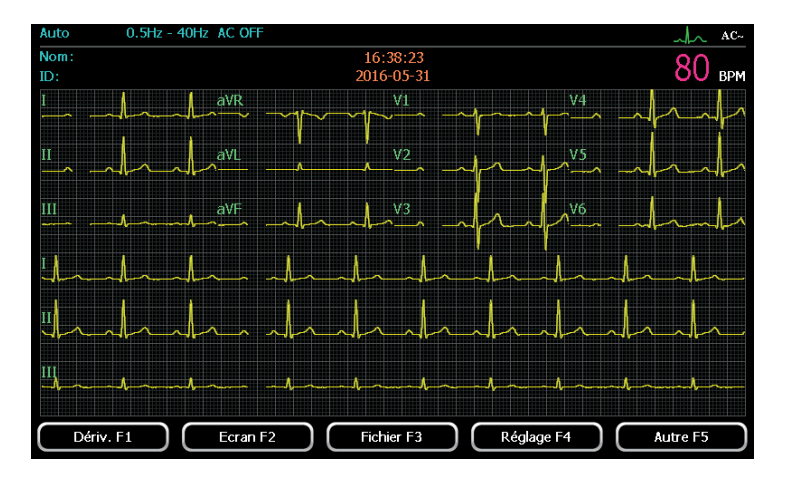

Pour une description détaillée, consulter « Format 3CH×4 ».

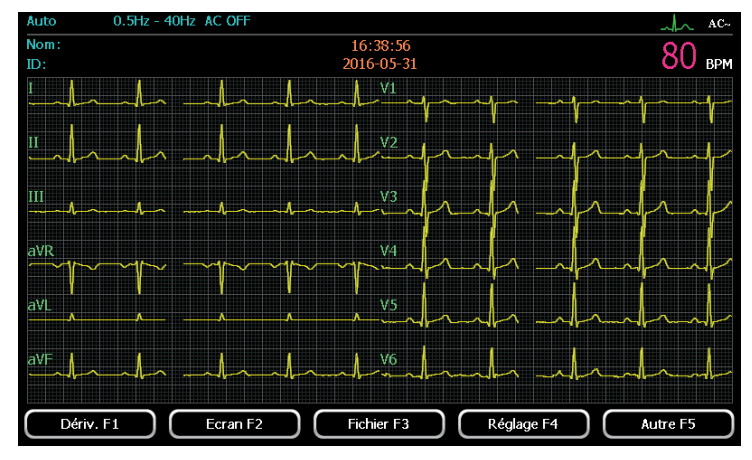

Pour une description détaillée, consulter « Format 3CH×4 ».

**›** Format Format 6CH×2+1R

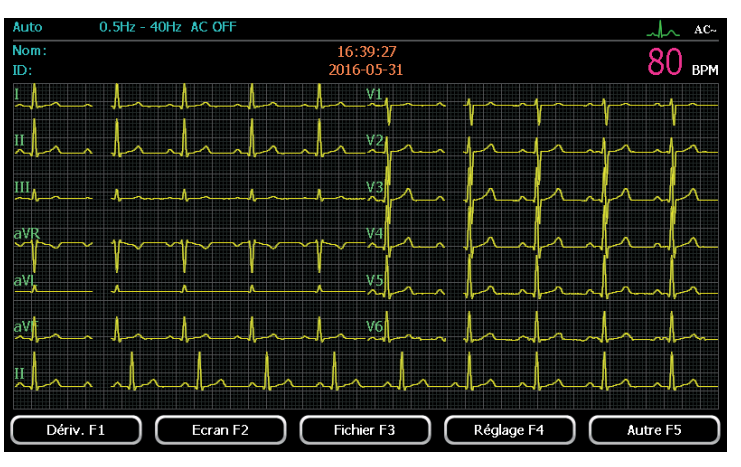

Pour une description détaillée, consulter « Format 3CH×4 ».

**›** Format Format 12CH×1

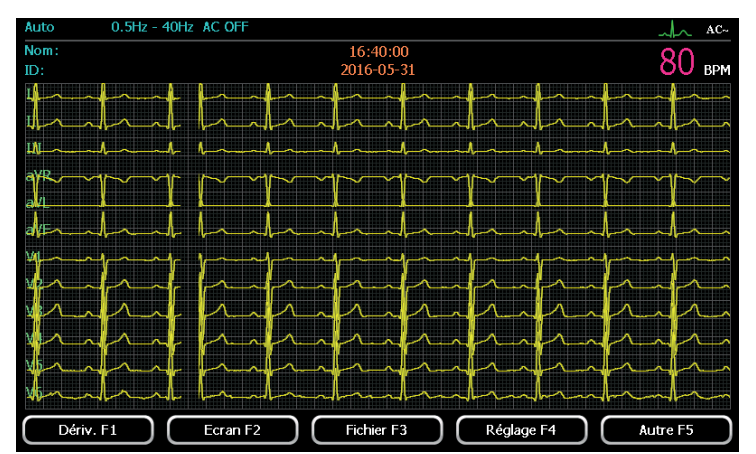

Pour une description détaillée, consulter « Format 3CH×4 ».

## **5.4 Paramètres des dérivations**

Sur la deuxième page de l'interface principale, appuyer sur la touche [F1] pour accéder à l'interface de paramétrage des dérivations. Huit systèmes de dérivations peuvent être sélectionnés. Pour la dérivation de rythme, vous pouvez choisir soit une seule dérivation, soit trois dérivations de rythme, comme illustré ci-dessous.

Huit systèmes de paramétrage des dérivations peuvent être sélectionnés. Les utilisateurs peuvent sélectionner le système de dérivation souhaité via les touches  $\Box$  et  $\Box$ . Les systèmes de dérivations sont définis comme suit :

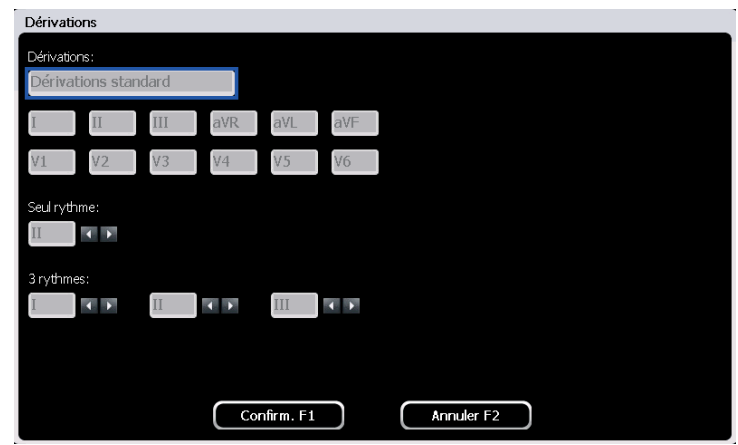

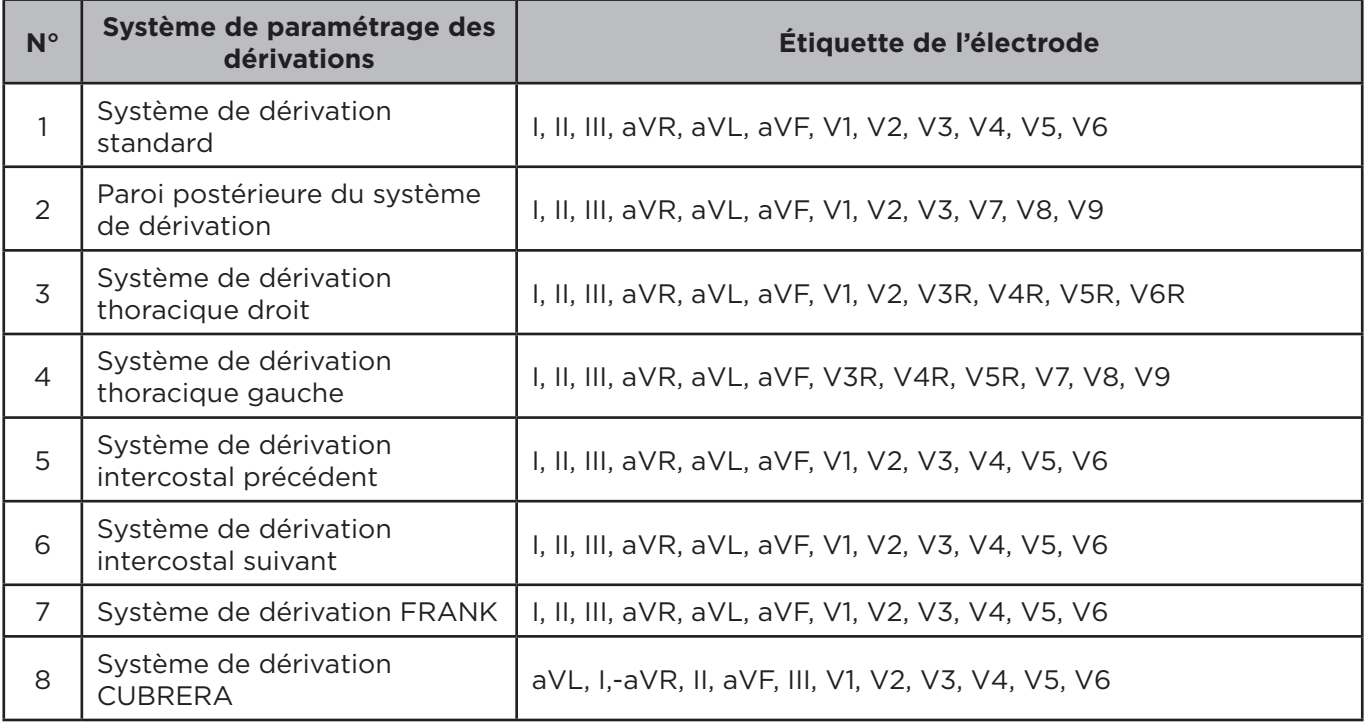

Les utilisateurs peuvent paramétrer une dérivation de rythme unique et trois dérivations de rythme. Sélectionner une de dérivation de rythme parmi les 12 dérivations en appuyant sur la touche  $\blacksquare$  et  $\blacksquare$ . Rythme de dérivation unique : Les utilisateurs peuvent paramétrer une dérivation unique comme

dérivation de rythme. En mode auto, si 3CH×4+1R ou 6CH×2+1R sont sélectionnés, la dérivation de rythme unique affichée est la dérivation sélectionnée ici.

Trois dérivations de rythme : Les utilisateurs peuvent paramétrer 3 dérivations de rythme parmi les 12 dérivations. En mode auto, si 3CH×4+3R est sélectionné, la dérivation de rythme enregistrée est la dérivation de rythme paramétrée ici.

Lorsque la sélection de dérivation est terminée, appuyer sur la touche  $\lceil F_1 \rceil$  pour les actions Enregistrer et Retour, ou appuyer sur la touche  $[Fe2]$  pour les actions Annuler les paramètres et Retour.

#### **FR 5.5 Paramètres d'affichage**

Sur la deuxième page de l'interface principale, appuyer sur  $\Gamma$  pour accéder à l'interface de paramétrage de l'affichage. L'interface se présente comme sur la figure ci-dessous :

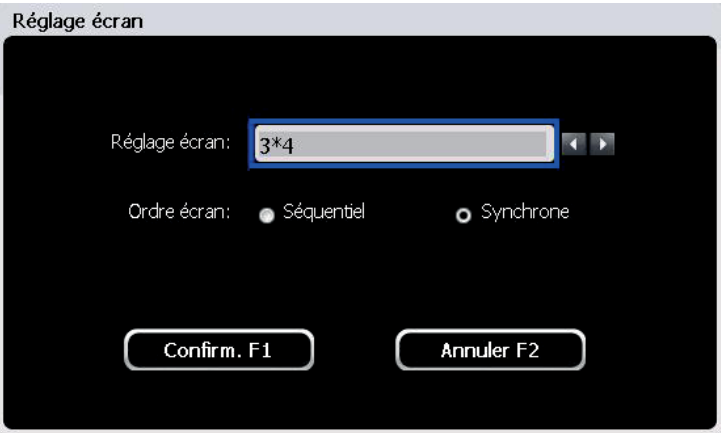

Dans l'interface de paramétrage de l'affichage, sélectionner le paramétrage de réglage parmi « format d'affichage » et « ordre d'affichage » avec les touches  $\blacksquare$   $\blacksquare$   $\blacksquare$   $\blacksquare$  Après avoir sélectionné le paramètre de réglage, utiliser les touches  $\Box$  et  $\Box$  pour choisir le contenu des paramètres.

› Les 6 formats d'affichage disponibles sont les suivants : 3CH×4, 3CH×4+1 rythme, 3CH×4+3 rythmes, 6CH×2, 6CH×2+1 rythme et 12CH×1.

› Séquence d'affichage : mode séquentiel ou mode simultané. Dans le mode séquentiel, les formes d'onde seront affichées un groupe après l'autre. Dans le mode simultané, toutes les formes d'onde seront affichées en même temps.

Après le paramétrage de l'affichage, appuyer sur la touche [F1] pour les actions Enregistrer et Retour, ou appuyer sur la touche [F2] pour les actions Annuler les paramètres et Retour.

## **5.6 Paramètres du système**

Sur la deuxième page de l'interface principale, appuyer sur [F4] pour accéder à l'interface de paramétrage du système. L'interface se présente comme sur la figure ci-dessous :

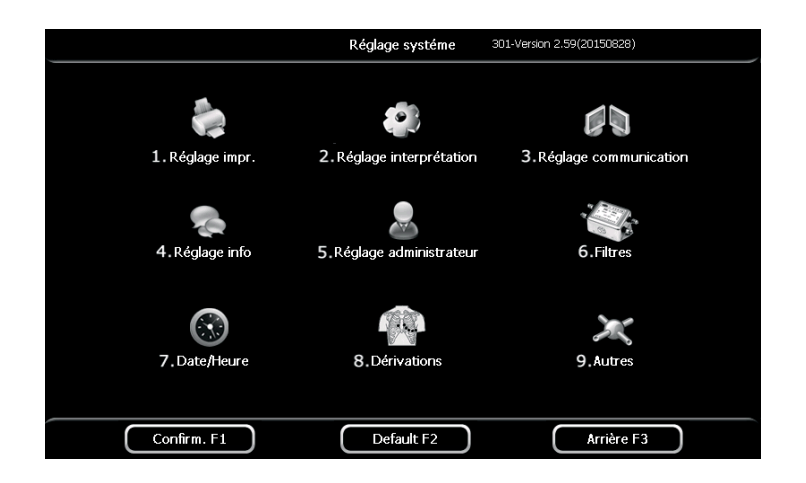

Appuyer sur la touche [F1] pour les actions Sauvegarder les paramètres du système et Retour, appuyer sur la touche [F3] pour les actions Annuler les paramètres et Retour, ou appuyer sur la touche [F2] pour les actions Restaurer les paramètres par défaut.

Appuyer sur les touches  $[1]$  à  $[9]$  pour sélectionner les différentes options de paramétrage du menu :

- Paramètres d'impression
- **[2]** Paramètres d'auto-analyse
- Paramètres de communication
- Paramètres des informations
- Paramètres d'administration
- **[6]** Filtre
- **[7]** Heure et date
- Paramètres des dérivations
- Autres

5.6.1 Réglage administrateur

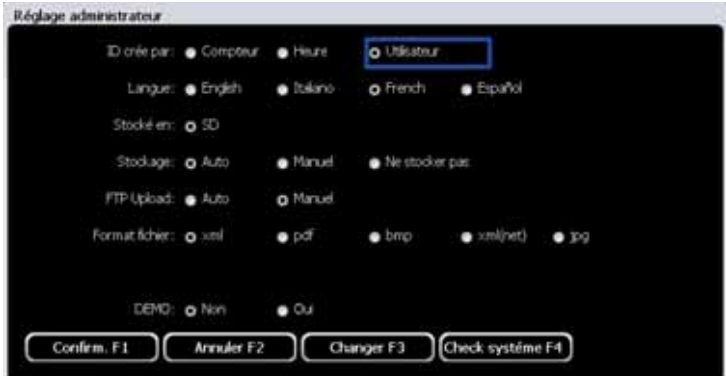

### 5.6.2 Réglage impression

Appuyer sur la touche  $\llbracket 1 \rrbracket$  pour accéder à l'interface des paramètres d'impression dans l'interface de paramétrage du système. L'interface se présente comme sur la figure ci-dessous :

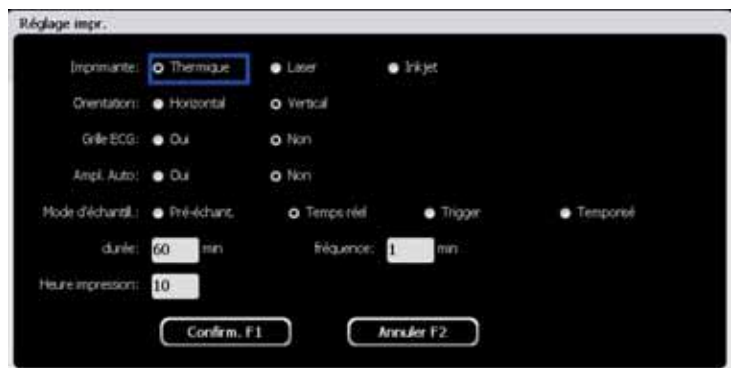

Dans l'interface de paramétrage des impressions, utiliser les touches  $\Delta$  et  $\nabla$  pour sélectionner les options de paramétrages parmi Imprimante, Ordre d'enregistrement et Grille ECG, puis utiliser  $\Box$  et

### pour paramétrer

Imprimante : Imprimante thermique, imprimante laser et imprimante jet d'encre.

Ordre d'enregistrement : séquentiel et simultané.

Grille ECG : activer et désactiver l'impression d'une grille sur le papier enregistreur.

**FR**

**FR** 1) Lorsque l'ordre d'enregistrement est paramétré sur séquentiel, les dérivations obtiendront les données de manière séquentielle.

2) Lorsque l'ordre d'enregistrement est paramétré sur simultané, les dérivations obtiendront les données de manière simultanée.

Appuyer sur la touche  $\text{[F1]}$  pour les actions Enregistrer et Retour, ou appuyer sur la touche  $\text{[F2]}$  pour les actions Annuler et Retour.

### 5.6.3 Paramètres d'auto-analyse

Appuyer sur la touche  $[2]$  pour accéder à l'interface des paramètres d'auto-analyse dans l'interface de paramétrage du système. L'interface se présente comme sur l'illustration ci-dessous :

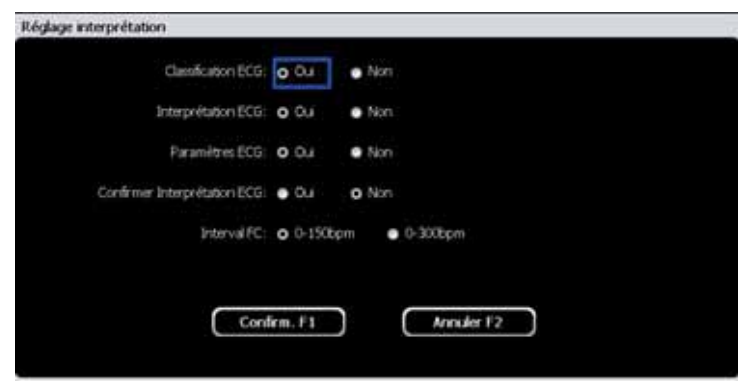

Dans l'interface de paramétrage de l'auto-analyse, utiliser les touches  $\Box$  et  $\Box$  pour sélectionner les options de paramétrage parmi « Classification ECG », « Interprétation ECG », « Paramètres ECG », « Confirmer interprétation ECG » et « Interval FC ». Utiliser  $\square$  et  $\square$  pour « activer » et « désactiver ». Appuyer sur la touche [F1] pour les actions Enregistrer les paramètres d'auto-analyse et Retour, ou appuyer sur la touche [F2] pour les actions Annuler et Retour.

## 5.6.4 Réglage communication

Appuyer sur [3] pour accéder aux paramétrages de communication dans l'interface de paramétrage du système. L'interface se présente comme sur la figure ci-dessous :

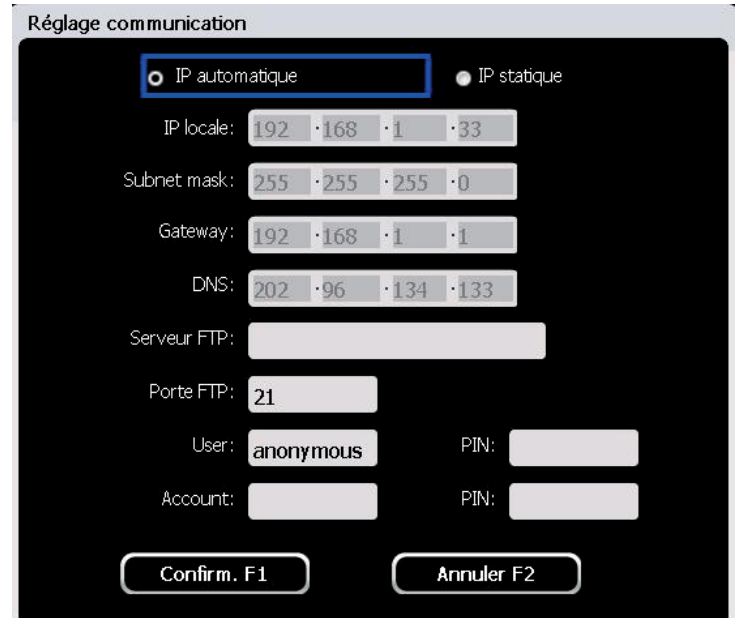

Dans l'interface de paramétrage de la communication, utiliser les touches  $\blacksquare$  et  $\blacksquare$  pour sélectionner les options de paramétrage, et utiliser les touches numériques et alphabétiques et  $\Box$  et  $\Box$  pour le paramétrage et la saisie.

Appuyer sur la touche [F1] pour les actions Enregistrer le paramétrage de communication et Retour, ou appuyer sur la touche [F2] pour les actions Annuler et Retour.

## 5.6.5 Réglage info

Appuyer sur la touche  $[4]$  pour accéder à l'interface des paramètres d'informations dans l'interface de paramétrage du système. L'interface se présente comme l'illustration ci-dessous :

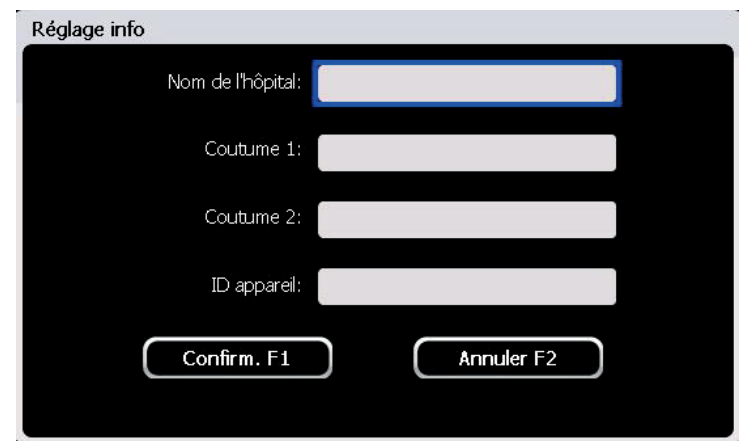

Dans l'interface de paramétrage des informations, utiliser les touches  $\blacktriangle$   $\blacktriangle$   $\blacktriangle$   $\blacktriangledown$  pour sélectionner les options de paramétrage, et utiliser les touches numériques et alphabétiques et  $\Box$  et  $\Box$  pour le paramétrage et la saisie.

Appuyer sur la touche  $\llbracket \text{FI} \rrbracket$  pour les actions Sauvegarder les paramètres d'informations et Retour, ou appuyer sur la touche  $[Fe]$  pour les actions Annuler et Retour.

## 5.6.6 Réglage administrateur

Appuyer sur la touche [5] pour saisir le paramétrage/la configuration d'administration dans l'interface de paramétrage du système. Saisir le mot de passe 123456 et appuyer sur [F1] pour entrer. L'interface se présente comme sur la figure ci-dessous :

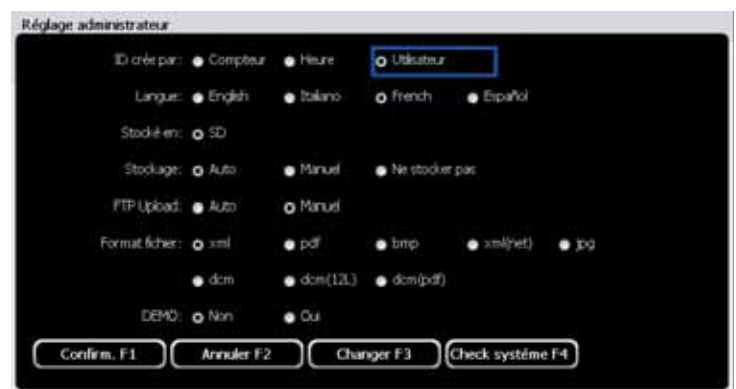

Utiliser les touches  $[\triangle]$  et  $[\triangledown]$  pour sélectionner les options de paramétrage parmi « ID crée par », « Langue », « Stocké en », « Stockage », « FTP Upload », « Format fichier » et « Demo » et utiliser  $\Box$ et  $\Box$  pour paramétrer.

Après avoir configuré les paramètres d'administration, appuyer sur la touche  $[F1]$  pour les actions Enregistrer et Retour, ou appuyer sur la touche  $\Gamma$  P2 pour les actions Annuler et Retour.

**FR**

#### **FR** 5.6.7 Paramètres des filtres

Appuyer sur la touche [6] pour accéder à l'interface des paramètres de filtres dans l'interface de paramétrage du système. L'interface se présente comme sur la figure ci-dessous :

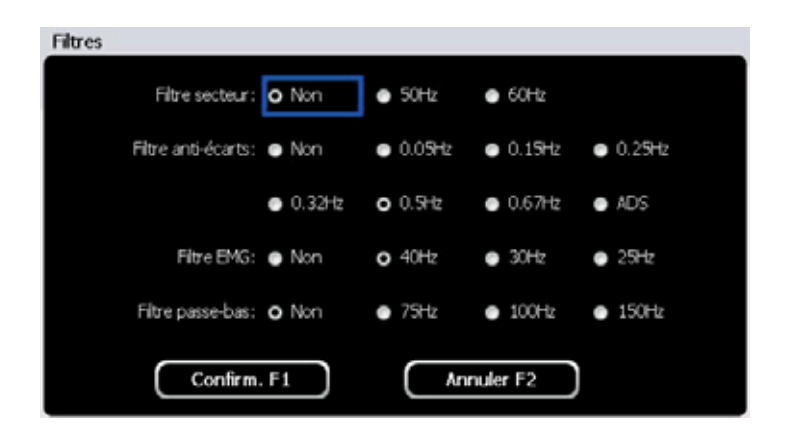

Dans l'interface de paramétrage des filtres, utiliser les touches  $\blacksquare$  et  $\blacksquare$  pour sélectionner les options de paramétrage parmi « Filtre secteur », « Filtre de ligne de base », « Filtre EMG » et « Filtre passe-bas », utiliser  $\Box$ ] et  $\Box$  pour paramétrer.

Filtre de déviation de la référence : 0,05 Hz/ 0,15 Hz/ 0,25 Hz/0,5 Hz /ADS/OFF ;

Filtre EMG : 30 Hz/40 Hz/OFF

Filtre courant alternatif : 50 Hz/60 Hz/OFF

Appuyer sur la touche  $\lbrack \cdot \rbrack$  pour les actions Enregistrer et Retour, ou appuyer sur la touche  $\lbrack \rbrack$  pour les actions Annuler et Retour.

## 5.6.8 Paramètres de l'heure et de la date

Appuyer sur la touche [7] pour accéder à l'interface de paramétrage de l'heure et de la date dans l'interface de paramétrage du système. L'interface se présente comme sur la figure ci-dessous :

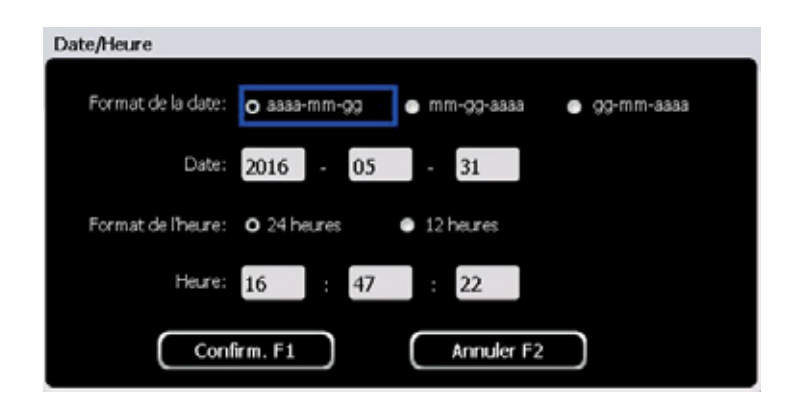

Dans l'interface de paramétrage de l'heure et de la date, utiliser les touches  $\Box$  et  $\nabla$  pour sélectionner les options de paramétrage parmi « Format de la date », « Date », « Format de l'heure », et « Heure », et utiliser les touches numériques et alphabétiques  $\Box$  et  $\Box$  pour le paramétrage et la saisie.

Heure/Date : les utilisateurs peuvent paramétrer la date et l'heure actuelles. La date et l'heure seront affichées sur l'interface utilisateur principale ;

Format de la date : aaaa—mm—jj, mm—jj—aaaa et jj—mm—aaaa ;

Format de l'heure : 24 heures et 12 heures

Appuver sur la touche [F1] pour les actions Enregistrer la date et l'heure et Retour, ou appuyer sur la touche [F2] pour les actions Annuler et Retour.

## 5.6.9 Paramètres de la sélection des dérivations

Appuyer sur la touche [8] pour accéder à l'interface de paramétrages de sélection des dérivations dans l'interface de paramétrage du système. Pour plus de détails, consulter le chapitre 5.4.

### 5.6.10 Autres

Appuyer sur la touche [9] pour saisir d'autres paramétrages dans l'interface de paramétrage du système. L'interface se présente comme illustré ci-dessous :

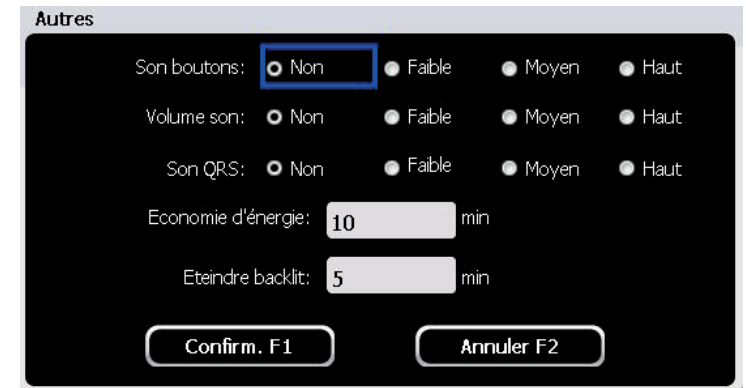

Dans l'interface de paramétrage des autres fonctions, utiliser les touches  $\blacksquare$  et  $\blacksquare$  pour sélectionner les options parmi « Son boutons », « Volume son », « Son QRS », « Économie d'énergie », et « Éteindre backlit » et utiliser les touches  $\Box$  et  $\Box$  et les touches numériques pour la sélection et la saisie. Appuyer sur la touche [F1] pour les actions Enregistrer les autres paramètres et Retour, ou appuyer sur la touche [F2] pour les actions Annuler et Retour.

### **Fichier**

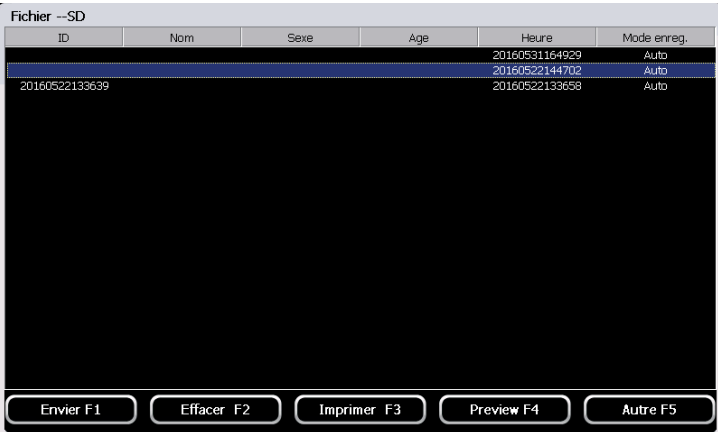

Envoyer F1 : transmettre le fichier en passant par le réseau.

Effacer F2 : supprimer les données patient sélectionnées

Imprimer F3 : imprimer le fichier sélectionné

Preview F4 : visualiser le fichier patient sélectionné

Autre F5 : aller à la page suivante

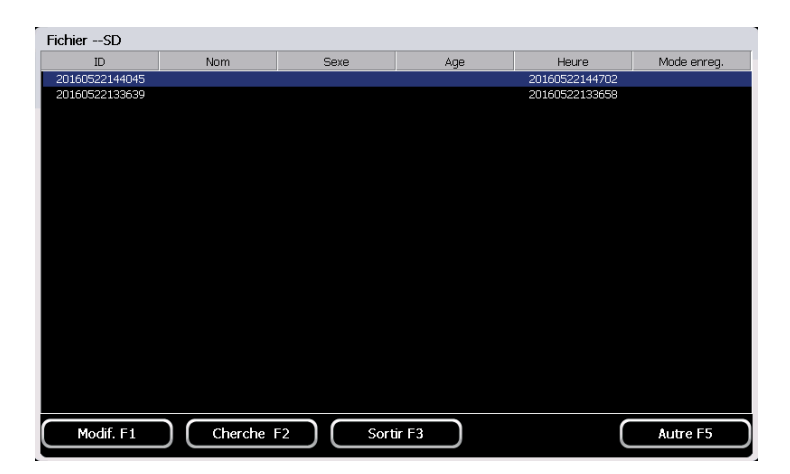

Modif : modifier les informations du patient avec cette option. Il est possible de modifier le nom, le numéro d'identification, etc.

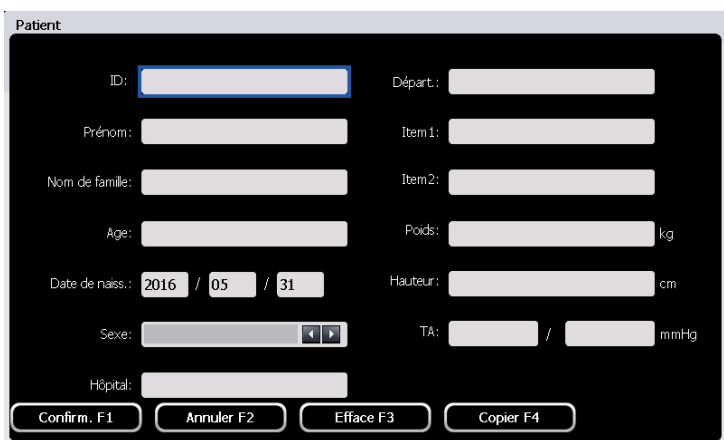

Chercher : rechercher les données du patient par numéro d'identification, nom, sexe, âge, heure.

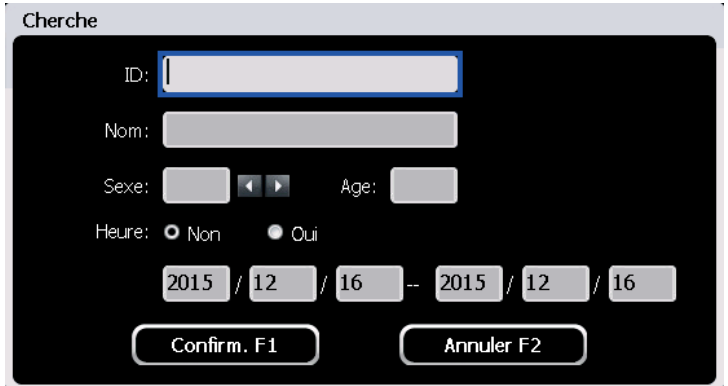

### **Freeze**

Appuyer sur F4 pour figer l'image de la forme d'onde affichée sur l'interface principale.

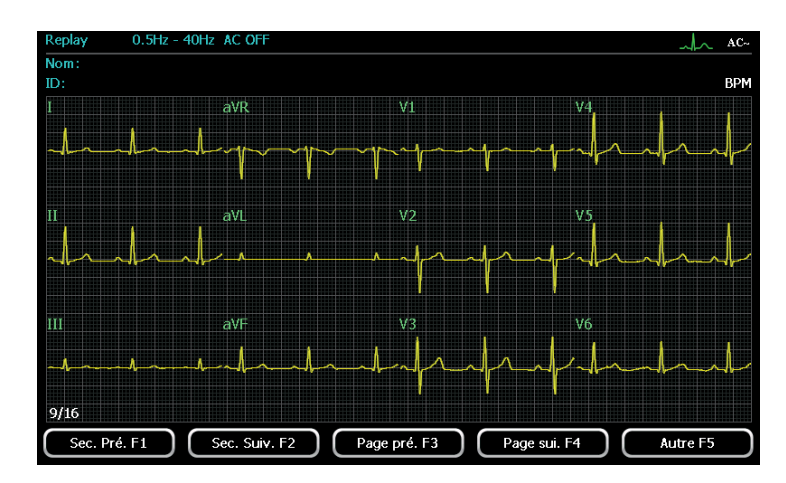

Appuyer sur AUTRE pour aller à la page suivante.

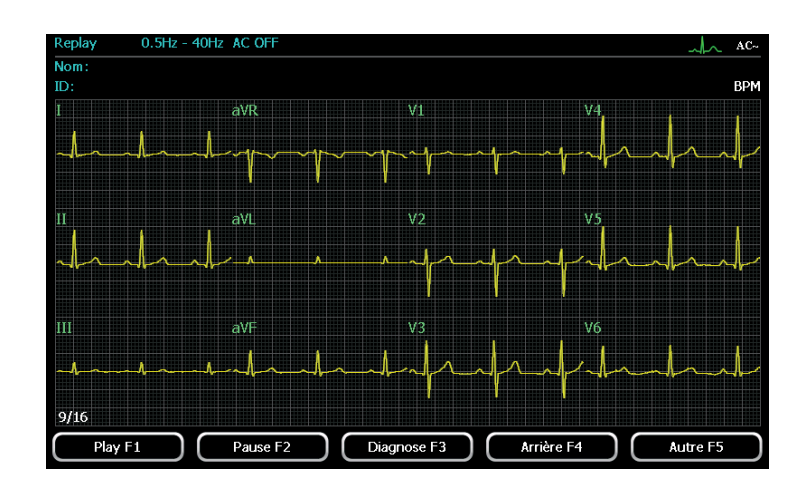

Cette fonction permet de geler jusqu'à 120 secondes de formes d'onde d'ECG, 10 secondes au minimum (la figure ci-dessus montre un gel des données de 10 secondes, la forme d'onde d'ECG est affichée à partir de la 3e seconde.)

Sec. Pré. : Afficher à partir de la seconde précédente

Sec. Suiv. : Afficher à partir de la seconde suivante.

Page pré. : Afficher à partir de la page précédente

Page sui. : Afficher à partir de la page suivante.

Play : Lire à partir de la forme d'onde affichée actuellement

Pause : Faire une pause pendant la lecture

Diagnose : Effectuer un diagnostic pour les 10 secondes de formes d'onde d'ECG affichées actuellement

### **FR 6. Nettoyage, désinfection et entretien**

## **6.1 Nettoyage**

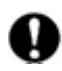

 Éteindre l'ECG et retirer le câble patient. Débrancher le câble d'alimentation de la prise de courant alternatif si une alimentation sur secteur est utilisée.

1) Nettoyage de l'unité principale et du câble patient

Essuyer la partie extérieure de l'unité principale et du câble patient avec un linge humide en utilisant un détergent doux (neutre, non caustique) dilué dans de l'eau. Ensuite, essuyer avec un linge sec.

2) Nettoyage des électrodes

Commencer par retirer le résidu de gel des électrodes avec un tissu doux et propre. Retirer la pince et la ventouse des connecteurs des électrodes. Les immerger dans de l'eau savonneuse (d'une température inférieure à 35 °C) afin de retirer le gel, puis les rincer à nouveau à l'eau claire, et les sécher à l'air ou en utilisant un tissu propre.

3) Nettoyage de la tête d'impression

Une tête d'impression thermique encrassée peut détériorer le résultat des enregistrements. Nettoyer la tête d'impression au moins une fois par mois.

Ouvrir le coffre de l'enregistreur et retirer le papier enregistreur lorsque l'ECG est éteint. Essuyer doucement la tête d'impression avec un tissu propre et humide imbibé d'alcool à 75 %. Ne pas utiliser d'objets durs pour frotter la tête d'impression. Cela pourrait endommager la tête d'impression. Charger le papier d'impression et refermer le couvercle lorsque toutes les traces d'alcool se sont évaporées.

4) Nettoyage du rouleau d'alliage en silicone

Le rouleau d'alliage en silicone doit être à plat, lisse et ne pas être encrassé. Cela pourrait influer sur les enregistrements ECG. Essuyer le rouleau avec un tissu doux humidifié. Refermer le couvercle lorsqu'il a pu sécher à l'air.

Pendant le nettoyage, veiller à ce qu'aucun liquide ne pénètre dans l'unité principale.

 Ne pas nettoyer l'unité et les accessoires avec des matériaux durs, et éviter toute éraflure sur les électrodes.

## **6.2 Désinfection**

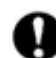

Il est recommandé d'effectuer les désinfections uniquement sous contrôle médical, ou dans d'autres situations appropriées ; la désinfection du dispositif doit être effectuée avant le nettoyage de l'ECG. Ne pas utiliser de méthodes par rayonnement ionisant à température et pression élevées pour la désinfection.

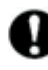

 Ne pas utiliser de désinfectant à base de chlore comme le chlorure de chaux ou l'hypochlorite de sodium pour la désinfection.

## **6.3 Soin et entretien**

6.3.1 Capacité, charge et remplacement de la batterie

 Une utilisation inappropriée peut entraîner la surchauffe, l'incandescence, l'explosion ou l'endommagement de la batterie, ou une diminution de ses capacités. Avant d'utiliser la batterie au lithium rechargeable, lire le manuel d'utilisation avec attention.

## 1) Charge

L'ECG SPENGLER est équipé d'un circuit de vérification de la charge avec batterie au lithium rechargeable intégrée. En raison de la consommation de capacité pendant le stockage et le transport, la capacité de la batterie n'est pas à son maximum lors de la première utilisation. Le rechargement de la batterie doit être suggéré avant la première utilisation.

En cas d'utilisation d'une alimentation secteur, la batterie se rechargera automatiquement. L'indicateur de charge de la batterie et l'indicateur d'alimentation secteur seront allumés. Lorsque la capacité de la batterie sera pleine, l'indicateur de charge de la batterie s'éteindra.

2) Indicateur de capacité de la batterie

Lors d'une utilisation de la batterie, un symbole représentant la capacité de la batterie s'affiche sur l'écran LCD. Comme illustré dans les figures suivantes,

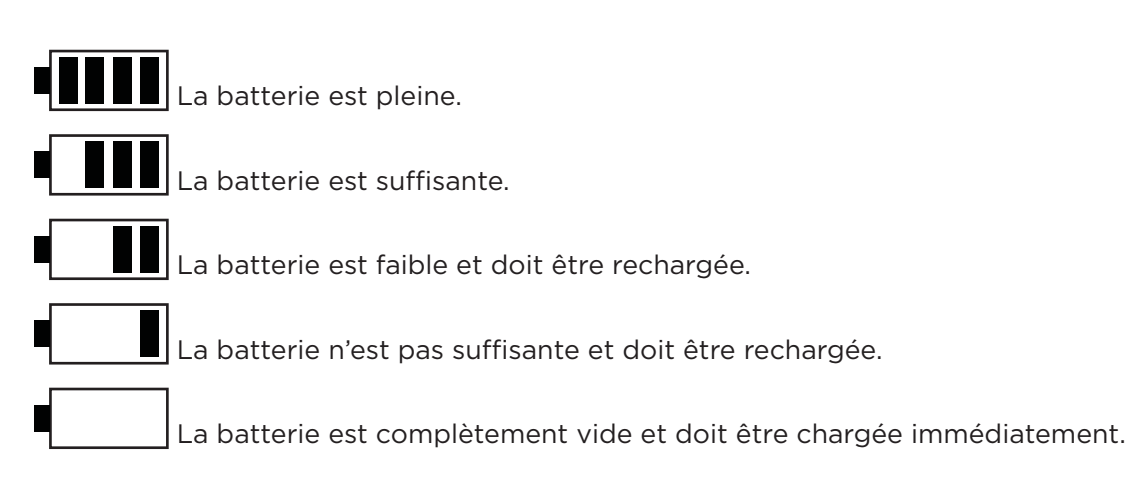

### 3) Remplacement

Lorsque la durée de vie de la batterie s'achève, ou qu'une odeur nauséabonde ou une fuite est constatée, contacter le fabricant ou le revendeur local pour remplacer la batterie.

Danger d'explosion – Ne pas effectuer d'inversion anode-cathode lors du branchement de la batterie.

 Seuls des ingénieurs de maintenance autorisés peuvent ouvrir le compartiment de la batterie et la remplacer. Seule une batterie du même modèle et présentant les caractéristiques préconisées par le fabricant peut être utilisée.

La batterie doit être mise au rebut et recyclée selon la législation locale.

### 1) Unité principale

S'assurer que l'instrument est éteint.

Nettoyer l'instrument et les accessoires. Recouvrir du couvercle résistant à la poussière après utilisation. Placer l'instrument dans un environnement sec et frais. Éviter toute secousse violente lors du déplacement d'un endroit à un autre.

Empêcher tout liquide de couler dans l'ECG, car cela pourrait affecter ses performances et la sécurité d'utilisation. Remettre l'instrument médical au service d'entretien pour effectuer régulièrement des vérifications sur l'instrument ECG.

### 2) Câble patient

 A. Vérifier que le câble patient est connecté correctement et conformément au tableau suivant. La résistance entre le connecteur de l'électrode et la broche de raccordement du connecteur du câble patient doit être inférieure à 10  $\Omega$  :

Remarque : La résistance du câble patient avec la fonction de protection anti-défibrillation est d'environ  $10$  K $\Omega$ .

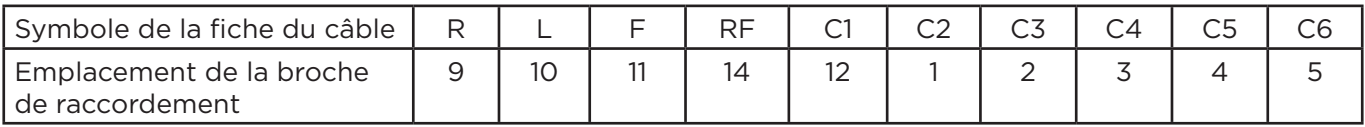

 B. L'intégrité du câble patient, y compris du câble principal et des câbles de dérivations, doit être régulièrement vérifiée.

 C. La présence de nœuds, ou le fait de plier le câble patient excessivement diminuera sa durée de vie ; il convient donc de replier le câble patient avant de retirer les électrodes.

 D. Ne pas tirer ou exercer une torsion de manière excessive sur le câble patient pendant l'utilisation. Tenir le câble au niveau des connecteurs en branchant ou en débranchant le câble patient.

 E. Stocker les fils de dérivation sur des enrouleurs plus larges pour éviter toute torsion ou tout pliage.

 F. En cas de constatation d'usure ou de vieillissement du câble patient, le remplacer immédiatement par un nouveau câble.

## 3) Électrodes

- Les électrodes doivent être nettoyées après utilisation en s'assurant qu'il ne reste pas de résidu de gel
- Maintenir la poire d'aspiration des électrodes thoraciques à l'abri du soleil et des températures extrêmes
- Après une longue période d'utilisation, la surface des électrodes s'oxydera, notamment en raison de l'érosion. Dans ce cas, il convient de remplacer les électrodes pour obtenir un ECG de la meilleure qualité possible.

### 6.3.4 Changement de fusible

Après le bon raccordement du câble d'alimentation en courant alternatif, si le voyant lumineux d'alimentation en courant alternatif est éteint, que la batterie fonctionne et que l'alimentation en courant alternatif depuis la prise est normale, cela peut indiquer que le fusible a grillé et qu'il doit être remplacé.

Si le même modèle de fusible grille une nouvelle fois après le remplacement, cela peut indiquer un autre dysfonctionnement de l'instrument. Dans ce cas, éteindre la machine et contacter l'agent de maintenance désigné par SPENGLER.

# **7. Dépannage et résolution des problèmes courants**

## **7.1 Certaines dérivations n'entraînent pas l'impression de formes d'onde**

Ce phénomène peut être causé par les problèmes suivants :

• Lorsque le câble patient est raccordé au patient, si l'instrument commence à enregistrer avant que les formes d'onde et les données ECG soient stables, cela peut entraîner la saturation ou le dépassement de capacité des valeurs de données dans le logiciel de référence, qui est quant à lui stable. Solution : recommencer l'opération.

**FR**

- Il existe un dysfonctionnement au niveau du câble patient. Effectuer les vérifications sur le câble patient en suivant les méthodes indiquées dans le chapitre 7.3.3. Contacter le service après-vente ou le centre de réparation désigné en cas de panne.
- Si l'instrument présente toujours le même problème ; ce dernier étant généralement dû à un dysfonctionnement du canal de signalisation, contacter notre service après-vente ou le centre de réparation désigné.

## **7.2 Point d'arrêt vertical d'une forme d'onde imprimée**

Raison possible : encrassement de la tête d'impression. Solution : nettoyer la tête d'impression.

Si le problème n'est pas lié à un encrassement ou à une accumulation de poussière, l'unité chauffante de la tête d'impression pourrait être endommagée. Contacter notre service de réparation ou le centre de réparation désigné.

## **7.3 Les touches sur le tableau de commande ne fonctionnent pas**

Raison possible : Le tableau de commande et la carte de circuit imprimé ne sont pas bien raccordés en raison des vibrations dues au transport. Solution : Ouvrir le couvercle de l'instrument et les raccorder à nouveau. Si le problème persiste, contacter notre service après-vente ou le centre de réparation désigné.

## **7.4 Interférences de courant alternatif**

Les interférences de courant alternatif sont des interférences causées par la superposition de signaux ECG souhaités, de tension sinusoïdale et de fréquence de réseau électrique. Le phénomène ci-dessous se produit :

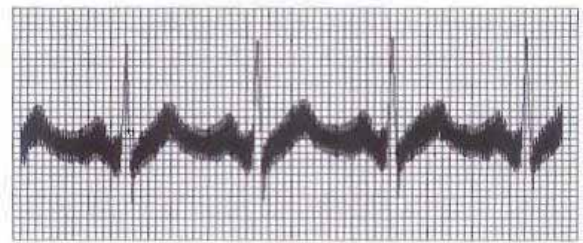

Solutions :

- S'assurer que l'instrument est correctement mis à la terre
- Vérifier que les électrodes ou le câble patient sont correctement raccordés
- Vérifier que la quantité de gel pour électrodes est suffisante
- Vérifier que le lit en métal est correctement mis à la terre
- Éviter tout contact physique entre le patient et son environnement
- Vérifier qu'il n'y a pas de matériel à forte puissance à proximité, comme une machine à rayons X ou à ultrasons
- Vérifier que le patient ne porte pas de bijoux comme des pierres précieuses ou des lunettes
- Si les interférences persistent, réinitialiser le filtre de courant continu conformément à la fréquence en courant alternatif locale

#### **FR 7.5 Interférences EMG**

Phénomène : La référence ECG enregistrée présente des vibrations irrégulières, comme illustré par les formes d'onde ECG suivantes.

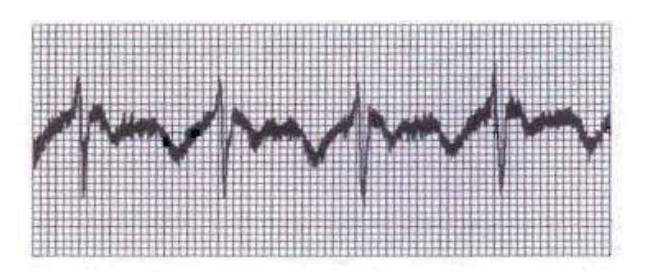

Solutions :

- Se déplacer dans une pièce plus au calme si l'environnement est perturbé
- S'assurer que le patient est détendu
- S'assurer que le lit n'est pas trop petit
- S'assurer que le patient ne parle pas
- Remplacer les électrodes d'extrémités si elles sont trop serrées
- Si les interférences EMG persistent, appliquer un filtre EMG. La forme d'onde sera légèrement affaiblie et cela aura un effet visible sur l'affaiblissement de l'onde R.

## **7.6 Déviation de la référence**

Phénomène : La référence des formes d'onde ECG enregistrée dévie comme le montrent les formes d'onde ECG suivantes.

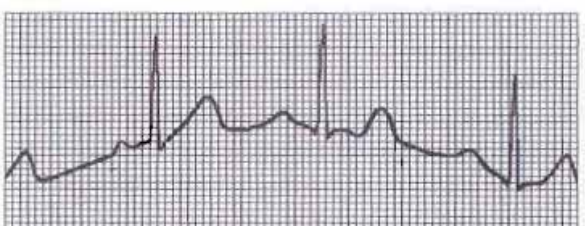

Solutions :

- S'assurer que les électrodes sont bien raccordées
- S'assurer que le câble de dérivation et les électrodes sont bien raccordés
- Vérifier que les électrodes et la peau du patient ont bien été nettoyées
- Vérifier que le gel pour électrodes a été appliqué sur les électrodes et sur la peau
- Éviter que le patient bouge ou que sa respiration s'emballe
- Vérifier que d'anciennes et de nouvelles électrodes ne sont pas utilisées simultanément
- Si le problème persiste, appliquer le filtre de référence.

# **8. Garantie et service après-vente**

## **8.1 Garantie**

SPENGLER garantit que les produits SPENGLER sont conformes aux spécificités étiquetées des produits et seront exempts de défauts matériels et de construction pendant la durée de la période de garantie.

SPENGLER garantit l'unité principale du produit contre tout défaut ou dysfonctionnement matériel/ de construction pendant une période d'utilisation normale de deux (2) ans à partir de la date d'expédition du produit aux revendeurs. Les accessoires utilisés avec l'unité principale sont garantis pour une durée de six mois à partir de la date d'expédition des accessoires aux revendeurs. Les accessoires incluent : le câble patient, le câble d'alimentation, le câble de mise à la terre, les électrodes et la batterie. Si un produit couvert par cette garantie est considéré comme défectueux en raison d'un défaut matériel, des composants ou de la construction, et que la réclamation est faite pendant la période de garantie, SPENGLER réparera ou remplacera, à sa discrétion, la ou les pièce(s) défectueuses sans frais. SPENGLER ne fournira pas de produit de remplacement à utiliser pendant la période de réparation du produit défectueux.

Le réclamant est responsable des frais de transport, de l'assurance et des droits de douane pour les produits renvoyés à SPENGLER, et SPENGLER est responsable des frais de transport, de l'assurance et des droits de douane pour les produits renvoyés au réclamant pendant la période de garantie. Le réclamant est responsable de tous les frais de transport, de l'assurance et des droits de douane pour le produit en dehors de la période de garantie.

Cette garantie ne couvre pas les dommages causés par :

- a) L'altération ou la réparation du produit par toute personne non autorisée par SPENGLER.
- b) Le remplacement ou le retrait de l'étiquette comprenant le numéro de série et de l'étiquette du fabricant.
- c) Les dommages consécutifs à une utilisation, un stockage ou un transport inadaptés.
- d) Les dommages causés par des accidents.

## **8.2 Service après-vente**

En cas de question de l'utilisateur, contacter votre revendeur local ou SPENGLER par email à sav@spengler.fr ou par téléphone au +33(0)4 84 04 00 58.

### **FR Annexe A Emballage et accessoires**

## **A.1 Emballage**

Lorsque le produit est expédié depuis l'usine, l'emballage complet doit contenir les accessoires suivants :

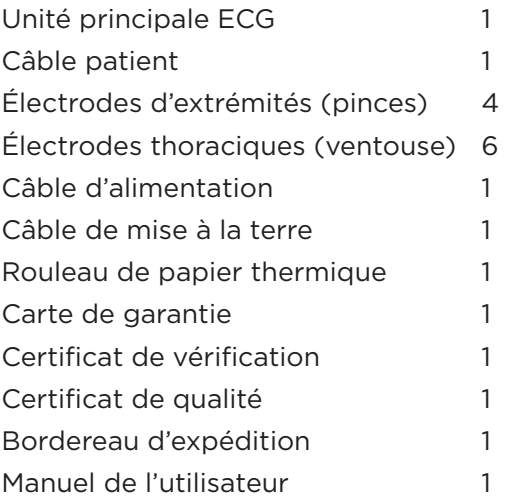

## **A.2 Avertissement**

1) Ouvrir la boîte par le haut.

- 2) Après l'ouverture de la boîte, vérifier que les accessoires et les dossiers correspondent au bordereau d'expédition, puis vérifier l'instrument.
- 3) Si le contenu du colis ne correspond pas au bordereau d'expédition, ou si l'instrument ne fonctionne pas correctement, contacter le service après-vente ou le service client.
- 4) Utiliser uniquement les accessoires fournis par SPENGLER. Les accessoires provenant d'autres fournisseurs pourraient endommager l'instrument et nuire à ses performances ainsi qu'à la sécurité d'utilisation. Consulter notre service client avant d'utiliser des accessoires d'autres fournisseurs.
- 5) Afin de nous permettre de prendre en charge votre demande en temps voulu, remplir la carte de garantie (en copie) et nous la renvoyer par courrier.
- 6) Conserver l'emballage de l'instrument pour effectuer les tests périodiques ou pour l'entretien du dispositif.

# **Annexe B Performances du produit**

## **B.1 Puissance de sortie**

- 1.1 Sensibilité 1 V/mV, tolérance : ±5 ou 0,5 V/mV.
- 1.2 Impédance de la puissance de sortie  $\leq 100 \Omega$ .
- 1.3 Un court-circuit sortant ne devrait pas endommager l'ECG.

## **B.2 Signal d'entrée continu externe**

- 1.4 Sensibilité 10 mm/V, tolérance : ± 5%
- 1.5 Impédance de la puissance d'entrée  $\geq 100 \text{ k}\Omega$
- 1.6 Atténuation de l'impédance de la puissance d'entrée. En reproduisant l'impédance d'un compensateur de 4 700 PF et d'une résistance de 620 K $\Omega$  raccordée à chaque résistance des électrodes de dérivation lorsque la valeur spécifique est atteinte, l'impédance doit être d'environ 2,5 MΩ et chaque résistance uniforme ne peut pas être inférieure à 600 kΩ.
- 1.7 Courant d'entrée du circuit : Le courant d'entrée du circuit doit toujours être inférieur à 0,1 μA.
- 1.8 Tension d'étalonnage : 1 mV, tolérance : ±5 %
- 1.9 Sensibilité
- 1.9.1 Contrôle de la sensibilité : Au moins trois niveaux : 5, 10 et 20 mm/mV. Tolérance ± 5 % (par variation)
- 1.9.2 Tension d'anti-polarisation : Lors de l'utilisation d'une tension de polarisation continue de ± 300 mV, la tolérance de sensibilité est de ± 5 %
- 1.9.3 Signal de test minimal : Test de l'énergie du signal sinusoïdal dévié de 10 Hz, 20 µV (maximum)
- 1.10 Niveau de bruit

En reproduisant l'impédance d'un compensateur de 0,047 µF et d'une résistance de 51 k $\Omega$ raccordée entre le terminal d'entrée et l'électrode neutre et comprise dans la plage de fréquence fixée dans la réglementation 4.2.10., le niveau de bruit ne peut pas dépasser 15 ȝV (valeur crête à crête)

- 1.11 Anti-interférences
- 1.11.1 Le RRMC de chaque dérivation doit être inférieur à 89 db
- 1.11.2 L'ECG représente un rejet de signal commun de 10 V sur le patient, selon le test de simulation illustré sur l'image 5 ; chaque dérivation est raccordée à une électrode de simulation—L'impédance de l'équilibre de la teinte de la peau (en reproduisant l'impédance d'une résistance de 51 k $\Omega$  et d'un condensateur de 0,047 ȝF) et l'amplitude d'enregistrement doivent être inférieures à 10 mm.
- 1.12 50 Hz Filtre anti-interférences 20 dB

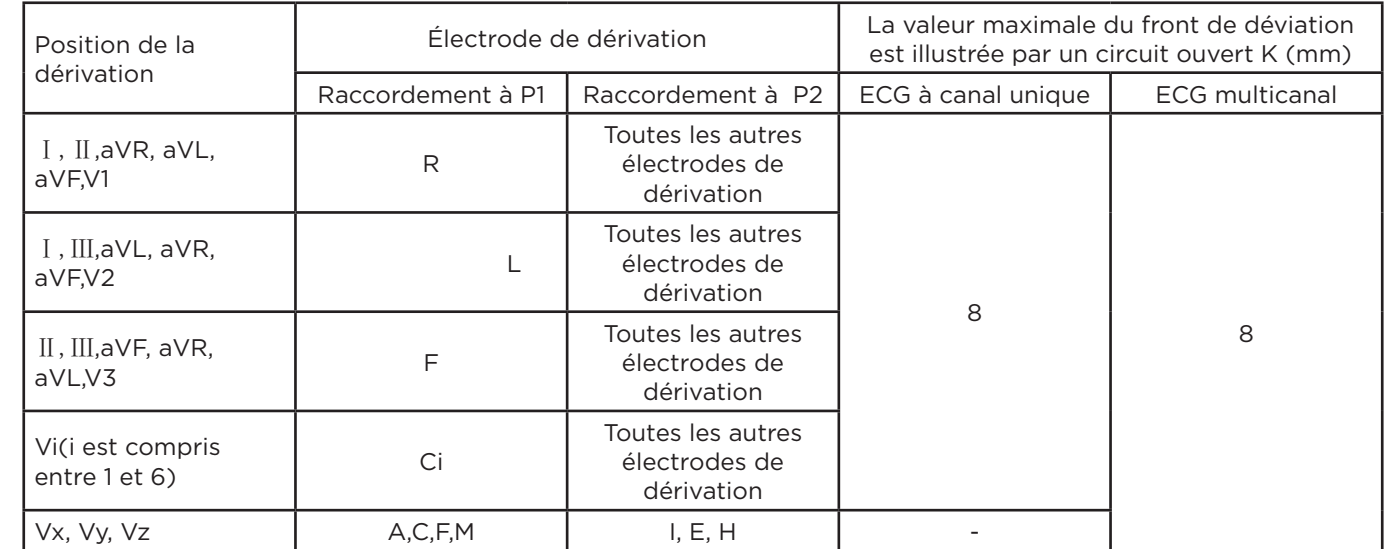

### 1.13 Caractéristiques de l'amplitude-fréquence

 Lorsque le filtre est déconnecté, prendre une onde sinusoïdale de 10 Hz comme référence. Entre 0,5 et 50 Hz, la tolérance de l'amplitude-fréquence est comprise entre – 10 % et + 5 %. Entre 50 et 70 Hz, la tolérance de l'amplitude-fréquence est comprise entre – 30 % et + 5 %.

1.14 Caractéristiques de basse fréquence : constante de temps inférieure ou égale à 3,2 s

- 1.15 Stabilité de référence
- 1.15.1 Puissance stable : La déviation par rapport à la référence ne peut pas être supérieure à 1 mm

1.15.2 Puissance instable : la déviation par rapport à la référence ne peut pas être supérieure à 1 mm

- 1.15.3 Sensibilité (pas d'entrée de signal) : la déviation par rapport à la référence ne peut pas être supérieure à 2 mm
- 1.15.4 Variation de température : entre 5 et 40 °C, la déviation par rapport à la référence ne peut pas être supérieure à 0,5 mm/°C

## 1.16 Vitesse du papier

6,25 mm/s 12,5 mm/s 25 mm/s et 50 mm/s, tolérance : ± 5 %

- 1.17 Impact de la conversion courant alternatif vers courant continu Le voyant lumineux de courant continu doit être allumé lors de la conversion de courant alternatif à courant continu. Toutes les utilisations doivent être effectuées dans des conditions normales.
- 1.18 Résolution d'impression (impression thermique à matrice) axe  $Y \ge 8$  points/mm; Axe  $\ge$  32 points/mm (vitesse du papier 25 mm/s),  $\ge$  16 points/mm (vitesse du papier 50 mm/s).

1.19 Demande d'impression thermique à matrice L'imprimante peut enregistrer des lettres et des marques. Pendant l'enregistrement, l'imprimante doit pouvoir imprimer la dérivation, la vitesse du papier, l'amplification, etc.

## 1.20 Plage de tension d'entrée

Chaque dérivation ne doit pas être inférieure à 0,03 à 5 mV, et la forme d'onde sera correcte.

- 1.21 La tolérance des paramètres pondérés ne doit pas dépasser ± 10 %
- 1.22 Mesures des paramètres d'identification et d'amplitude-temps de la forme d'onde Doivent correspondre à la forme d'onde illustrée en A.1, A.2 et A.3 à l'annexe JJG 1041-2008. Les résultats des tests correspondent à la plage de valeur comprise entre A.1.1 et A.1.4, A.2.1 et A.2.2 à l'annexe JJG 1041-2008.
- 1.23 Tolérance des mesures de tension Ne peuvent pas dépasser la plage de valeur des tableaux A.1.1 à A.1.4 à l'annexe JJG 1041-2008
- 1.23.1 Tolérance de mesure de l'intervalle de temps Ne peut pas dépasser la plage d'erreur des tableaux A.2.1 à A.2.2 à l'annexe JJG 1041-2008

### www.spengler.fr

# **Annexe C Spécifications**

## **C.1 Index technique**

1) Machine principale

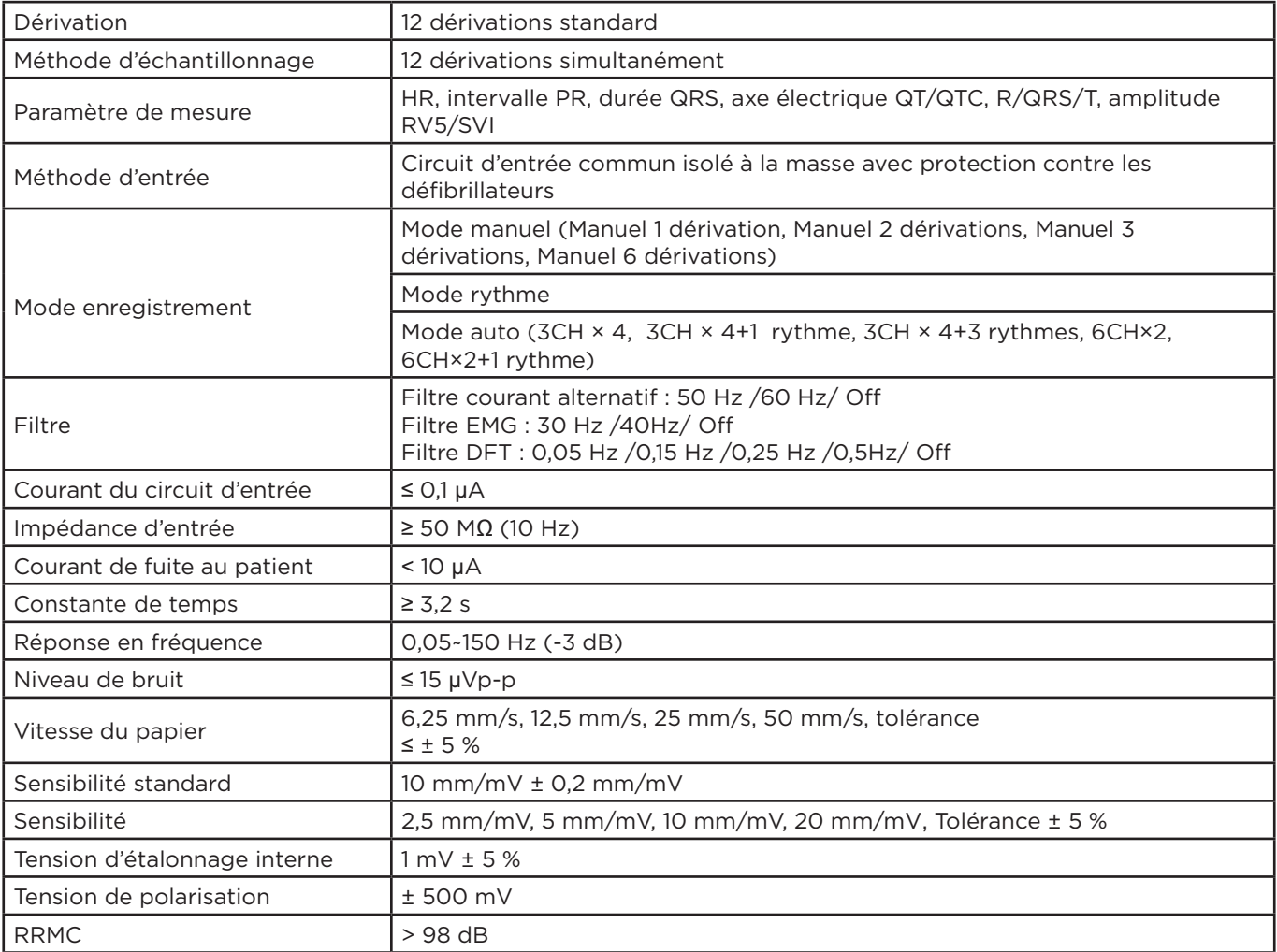

## 2) Enregistreur

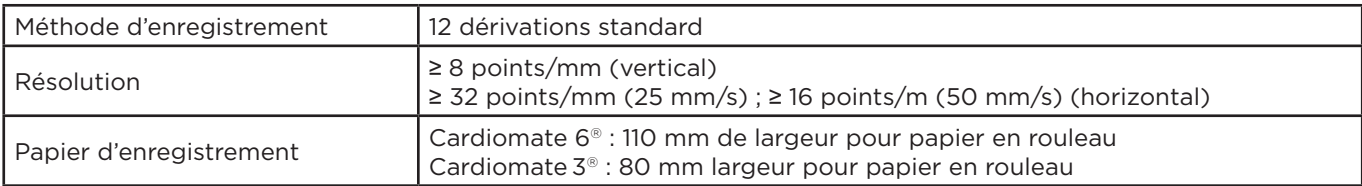

## 3) Affichage

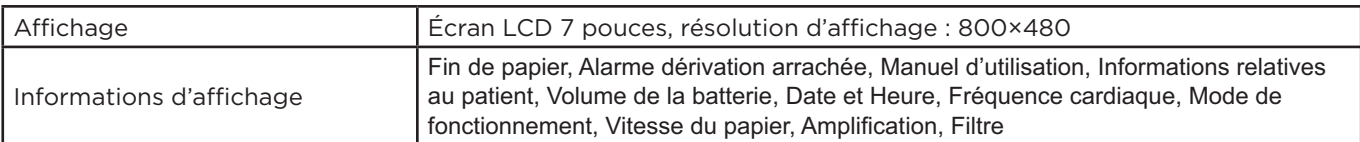

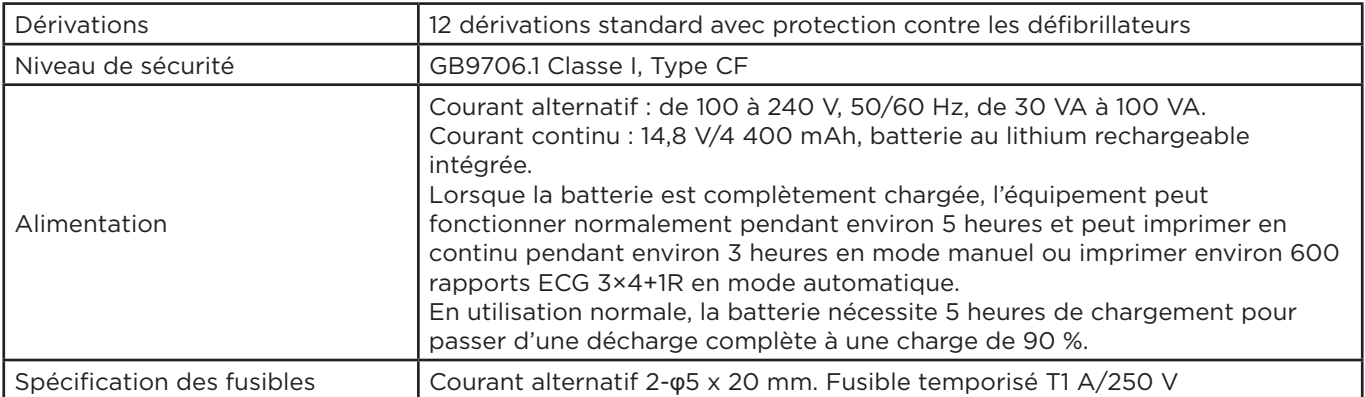

## **C.2 Dimension et poids**

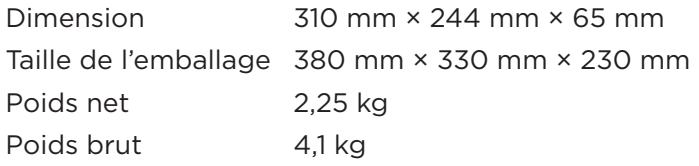

## **C.3 Conditions environnementales**

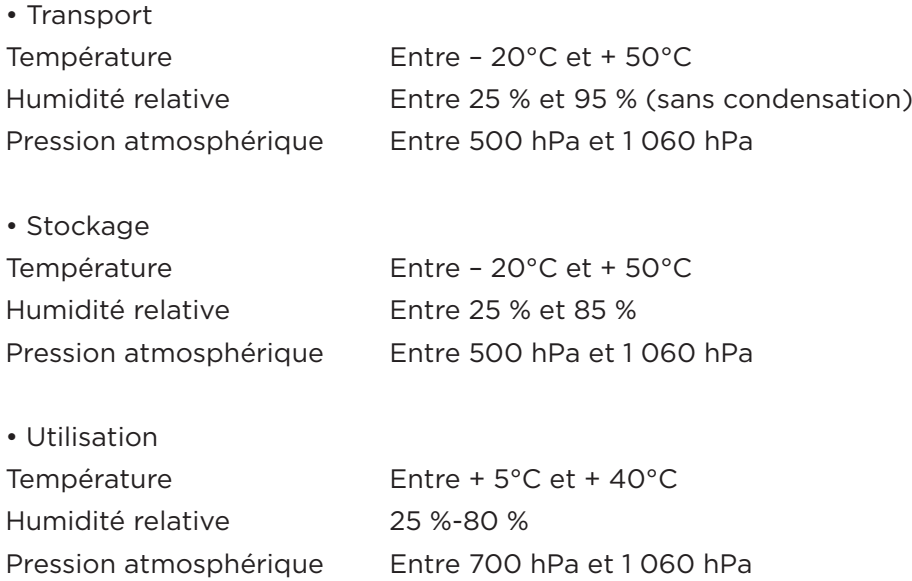

# **Annexe D Normes appliquées**

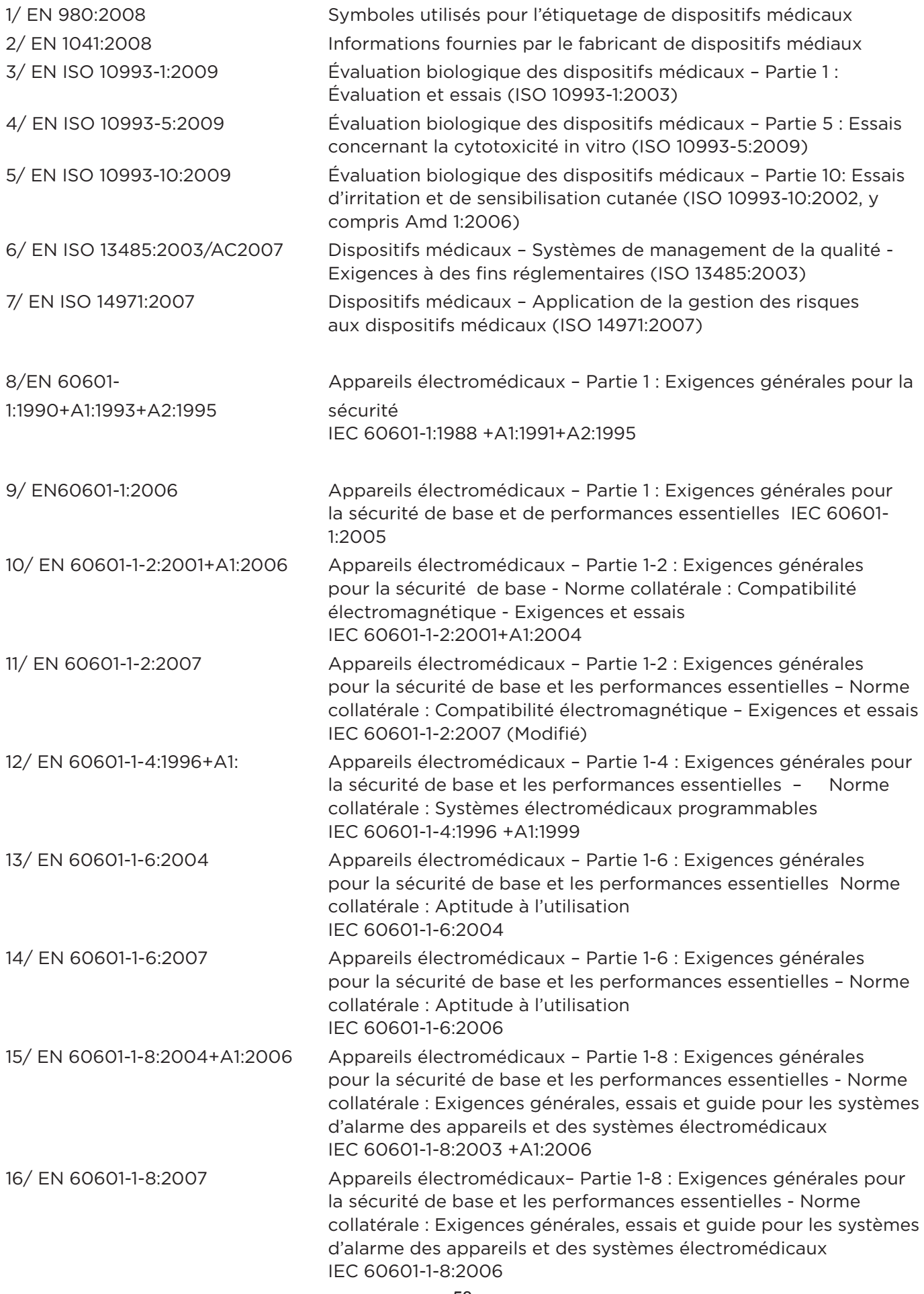

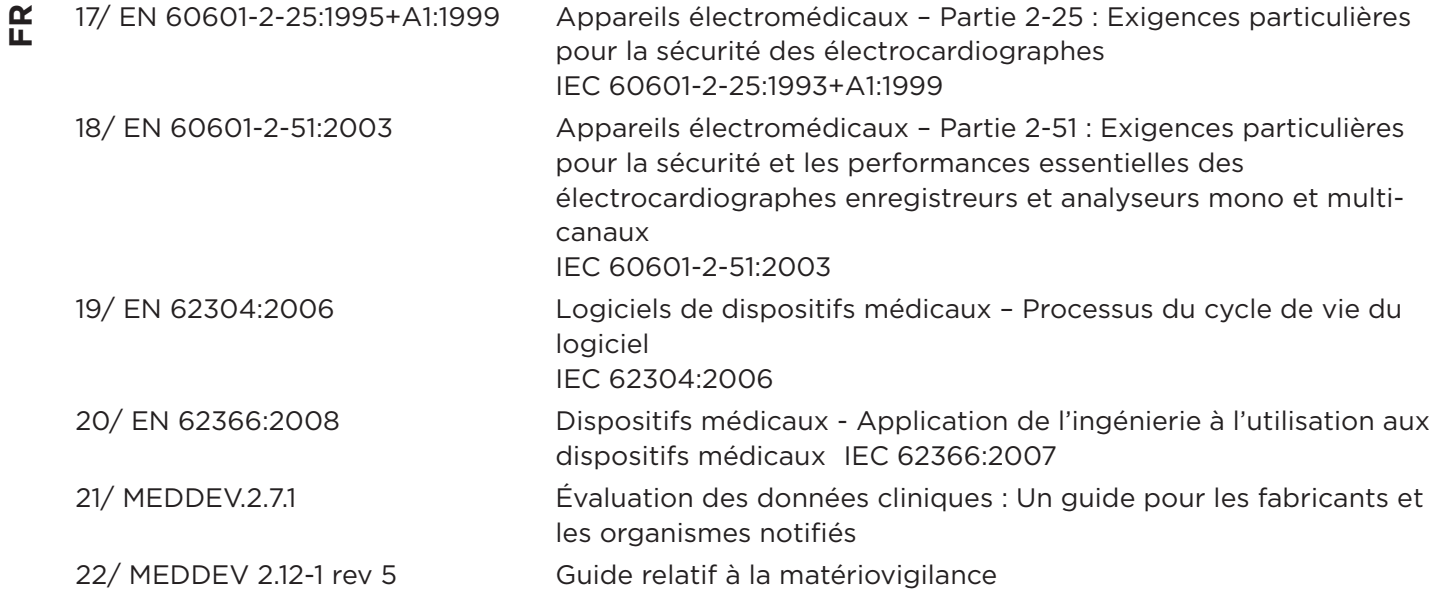

 Une étiquette d'avertissement indique des conditions ou des pratiques qui pourraient causer des blessures aux patients ou aux opérateurs

 Une étiquette de remarque indique des conditions ou des pratiques qui pourraient endommager le dispositif)

# **Annexe E Informations relatives à la CEM**

**Guide CEM et déclarations du fabricant – Émissions électromagnétiques – Pour tous les dispositifs et systèmes**

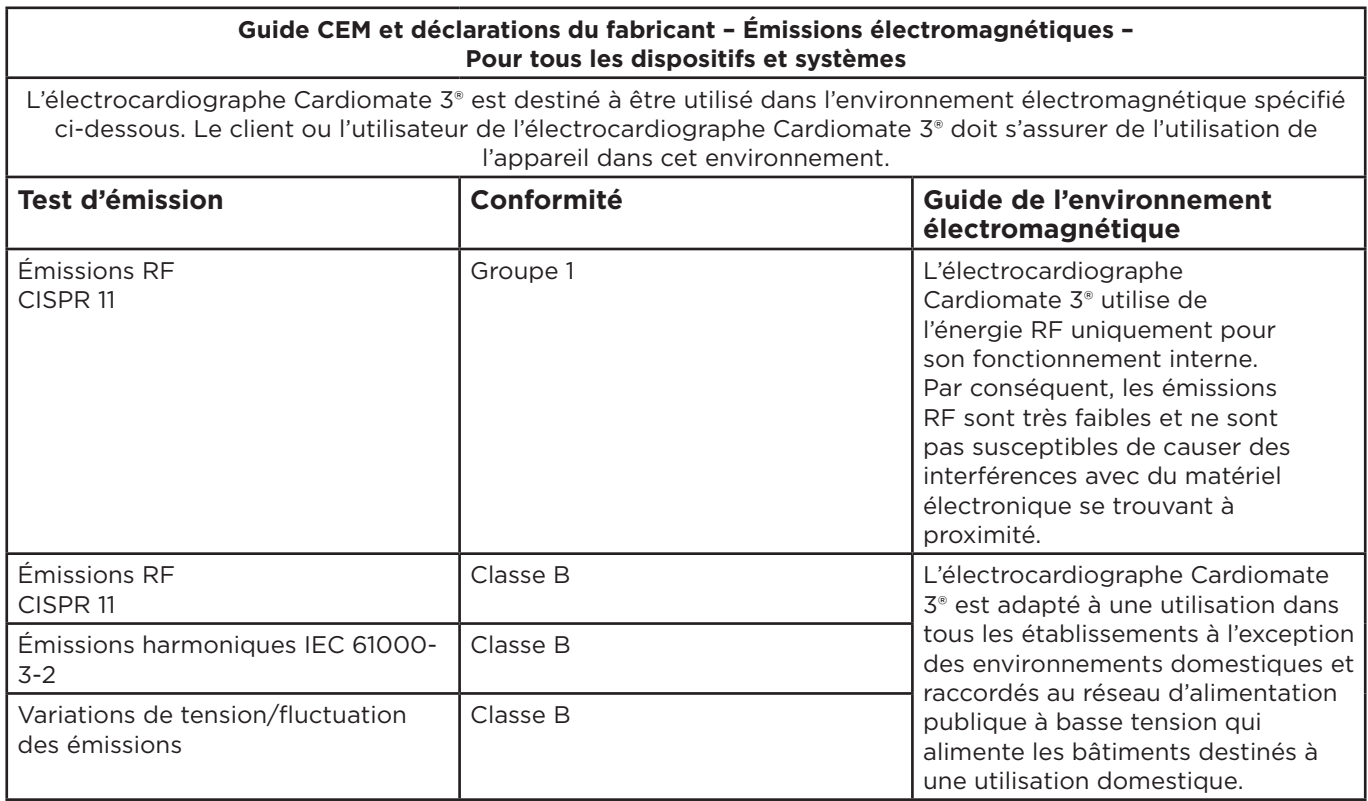

Guide CEM et déclarations du fabricant – Émissions électromagnétiques – Pour tous les dispositifs et systèmes

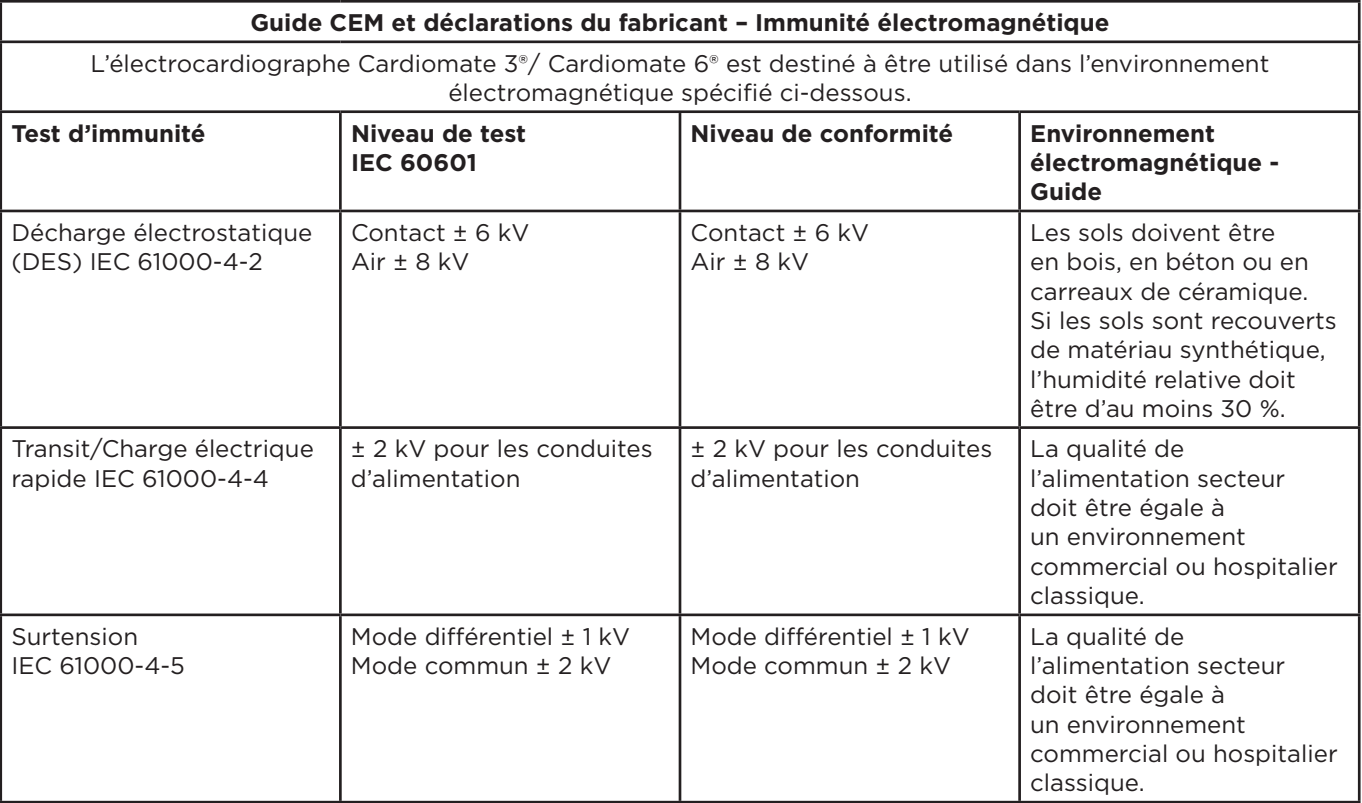

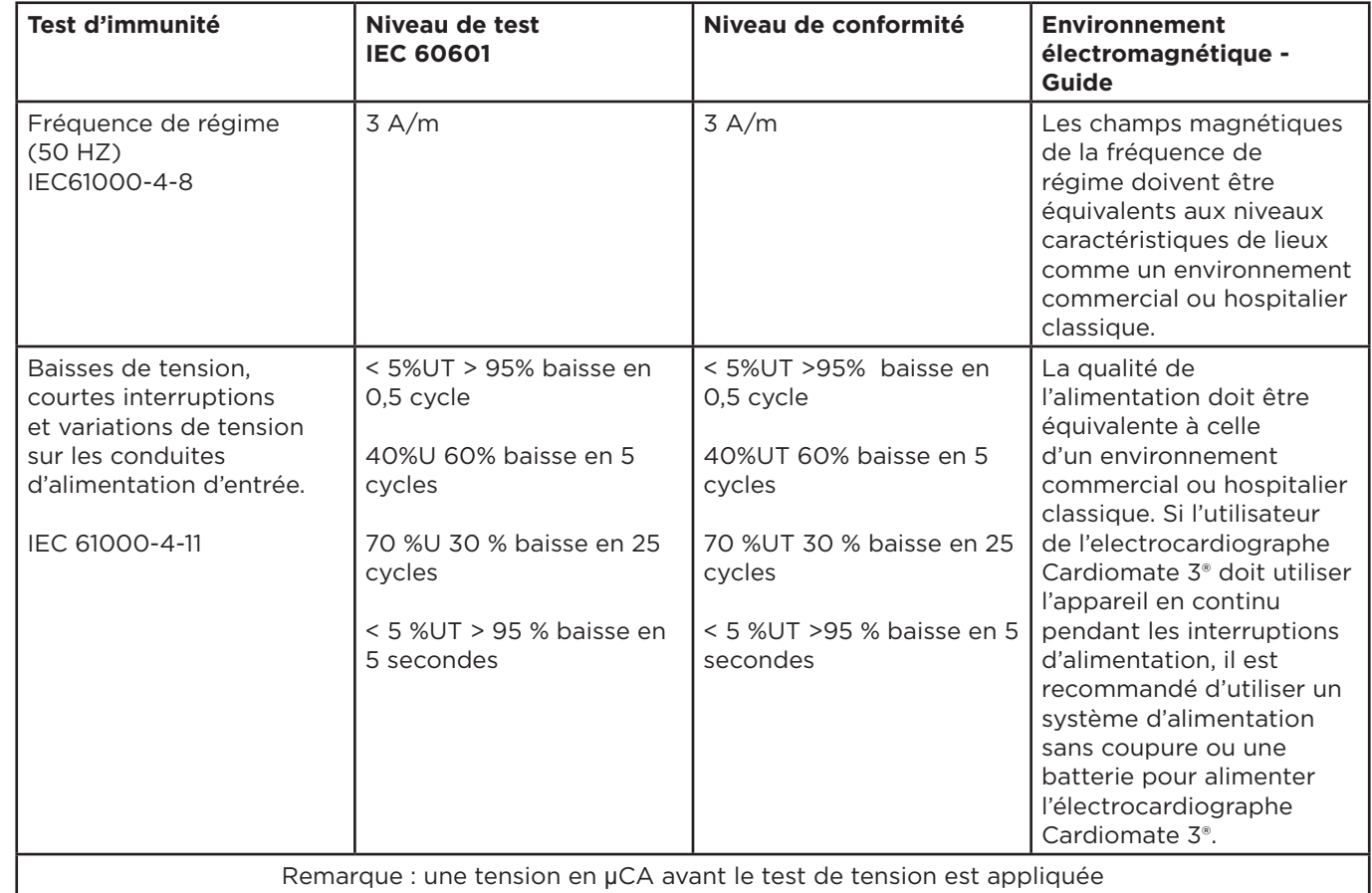

**FR**

Guide CEM et déclarations du fabricant – Immunité électromagnétique – Pour les dispositifs non liés au maintien des fonctions vitales

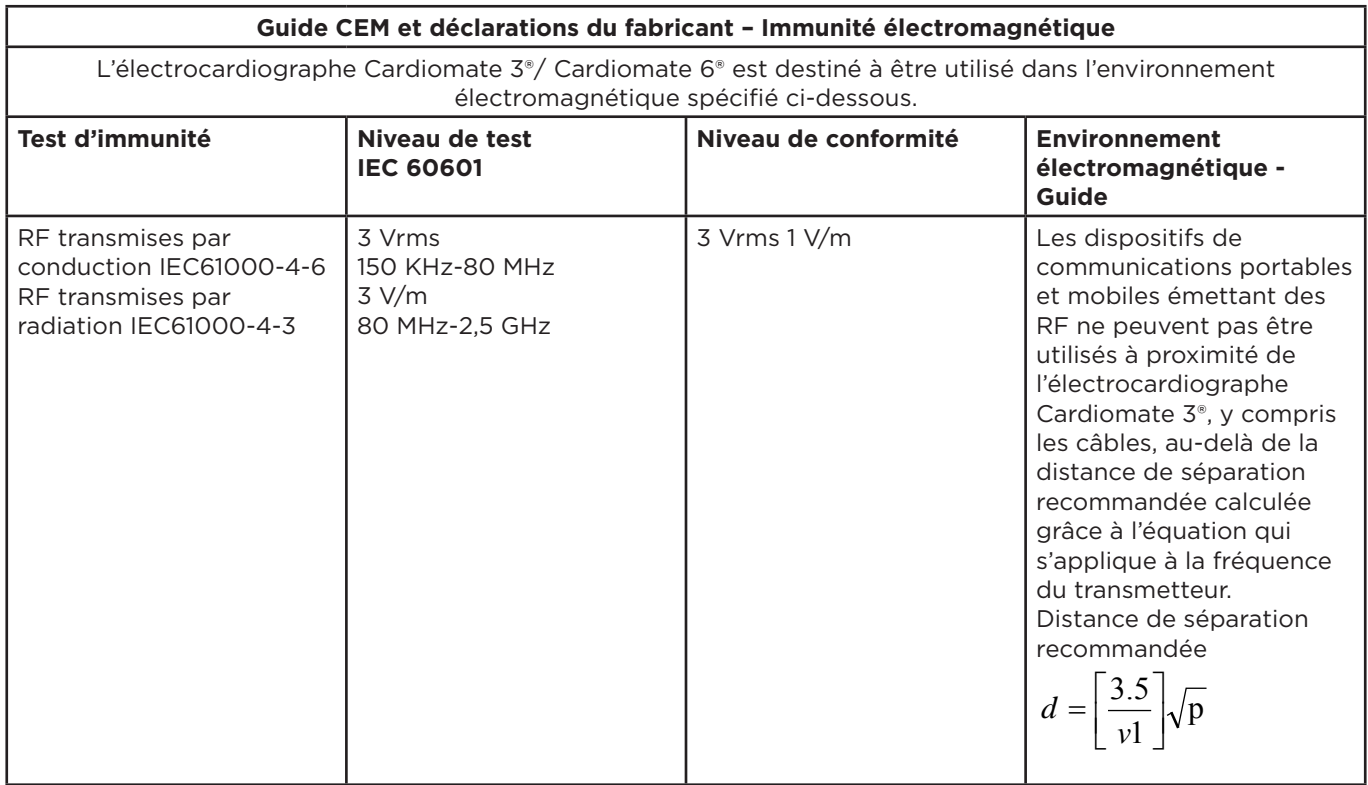

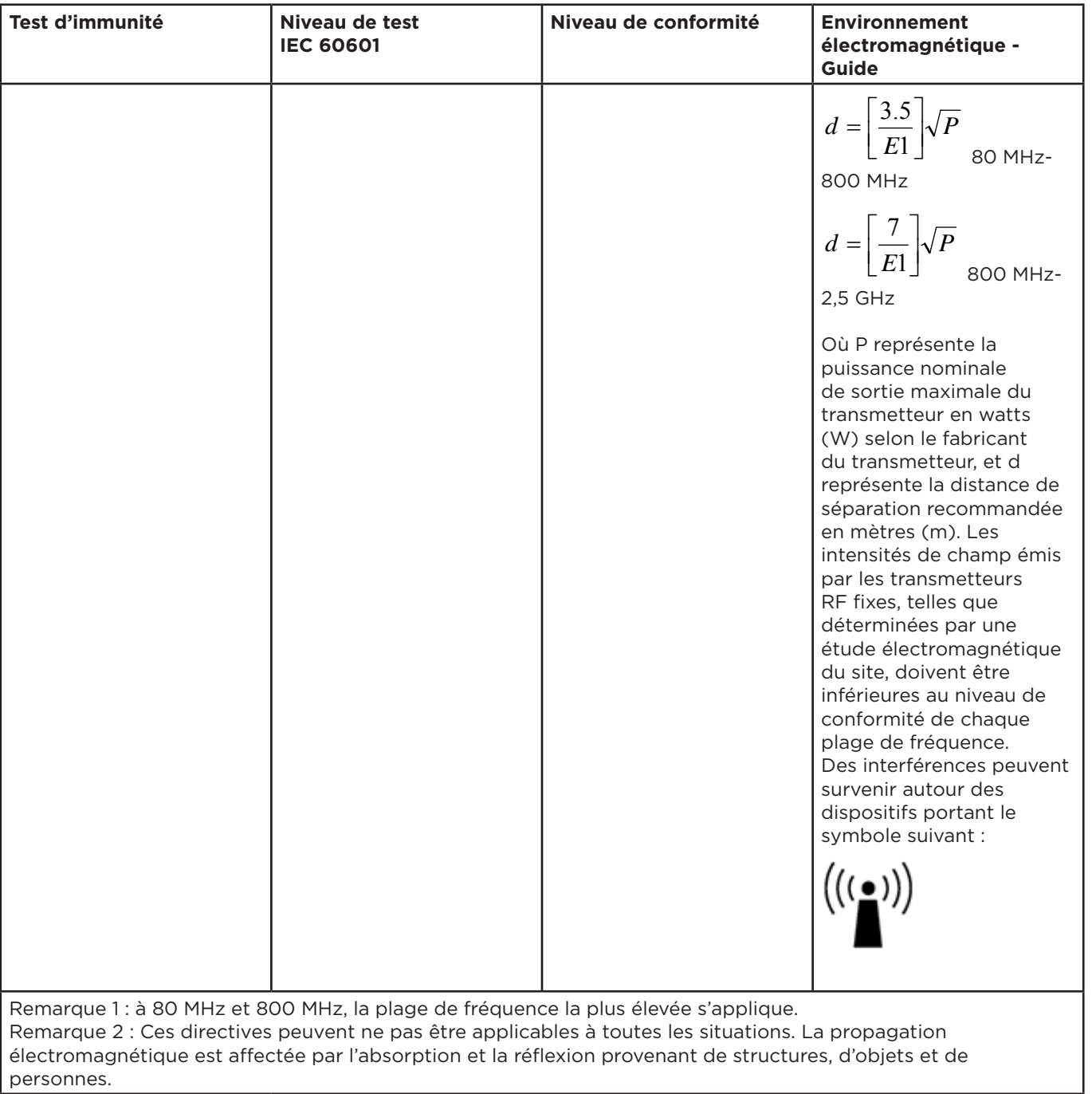

**FR**

A. Les intensités de champ émis par les transmetteurs fixes, comme les stations de base pour téléphones radio (cellulaires/sans fil) et les installations de radios mobiles, radio-amateurs, diffusions radios AM et FM et diffusions télévisuelles ne peuvent être prédites de façon théorique avec précision. Pour évaluer l'environnement électromagnétique en lien avec les transmetteurs RF fixes, une étude électromagnétique du site doit être envisagée. Si l'intensité du champ mesurée à l'endroit où l'électrocardiographe Cardiomate 3®/Cardiomate 6® sera utilisé dépasse le niveau de conformité RF applicable ci-dessus, l'électrocardiographe doit être examiné afin de s'assurer de son bon fonctionnement. En cas de constatation de performances anormales, des mesures supplémentaires peuvent être prises, comme le fait de réorienter ou de déplacer l'électrocardiographe. B. Au-delà de la plage de fréquence comprise entre 150 kHz et 80 MHz, les intensités de champ doivent être inférieures à 1 V/m.

Distances de séparation recommandées entre les dispositifs portables et mobiles de communications à émissions de RF et les dispositifs ou les systèmes

- Pour les dispositifs et les systèmes non liés au maintien des fonctions vitales

### **Distances de séparation recommandées entre les dispositifs portables et mobiles de communications à émissions de RF et les dispositifs ou les systèmes**

L'électrocardiographe Cardiomate 3<sup>®</sup>/Cardiomate 6<sup>®</sup> est destiné à être utilisé dans un environnement électromagnétique dans lequel les perturbations RF émises par radiations sont limitées. Le client ou l'utilisateur de l'électrocardiographe Cardiomate 3®/Cardiomate 6® peut contribuer à éviter les interférences électromagnétiques en maintenant une distance minimum entre les dispositifs portables et mobiles de communications à émissions de RF (transmetteurs) et l'électrocardiographe Cardiomate 3®/Cardiomate 6®, comme recommandé ci-dessous, conformément à la puissance de sortie maximale des dispositifs de communication.

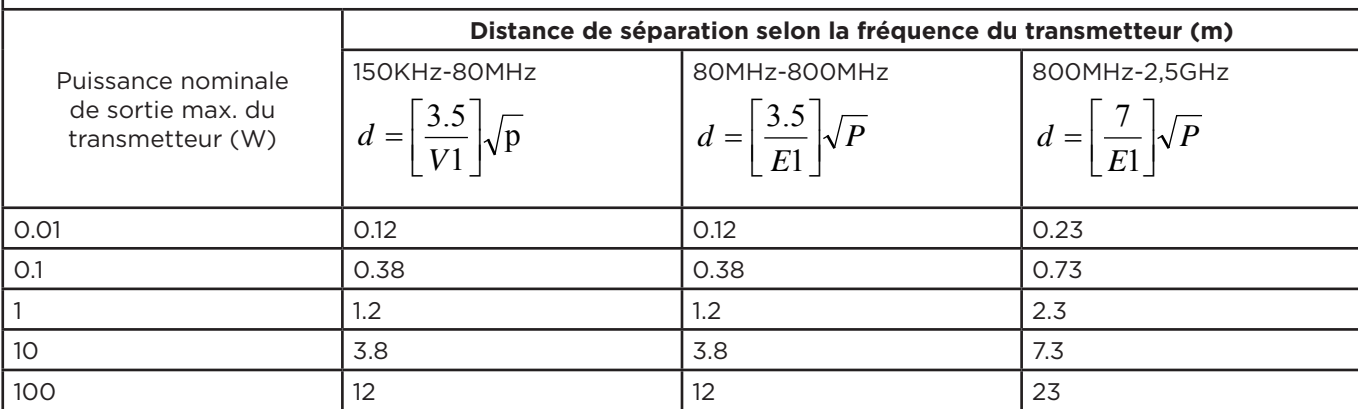

Pour les transmetteurs dont la puissance de sortie maximale n'est pas listée ci-dessus, la distance de séparation recommandée en mètres (m) peut être estimée en utilisant l'équation qui s'applique à la fréquence du transmetteur, où P est la puissance nominale de sortie maximale du transmetteur en watts (W) selon le fabricant du transmetteur. Remarque 1 : à 80 MHz et 800 MHz, la distance de séparation la plus élevée s'applique. Remarque 2 : Ces directives peuvent ne pas être applicables à toutes les situations. La propagation électromagnétique est affectée par l'absorption et la réflexion provenant de structures, d'objets et de personnes.

# **Annexe F Informations relatives au fabricant**

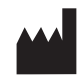

## **Fabriqué pour Spengler par Shenzhen ECGMAC Medical**

**Electronics Co., Ltd.**

2nd Floor of Block 2, Haoye Industrial Park, Tiegang Road, Xixiang Street, Baoan District, 518102 Shenzhen,China

### **EC Representative**

Wellkang Ltd. Suite B, 29 Harley Street, London W1G 9QR, United Kingdom

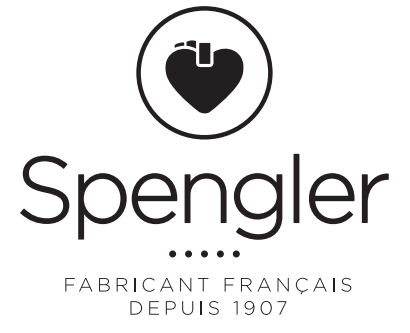

www.spengler.fr 58

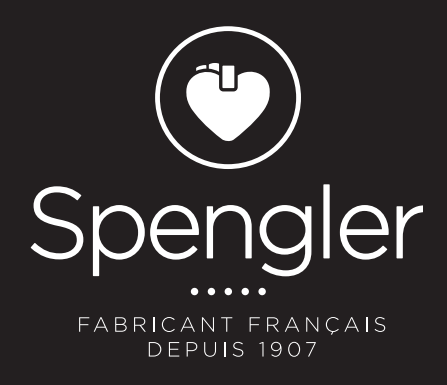

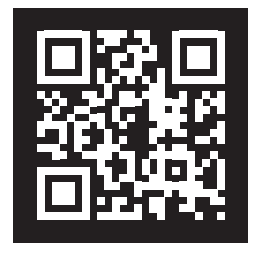

WWW.SPENGLER.FR